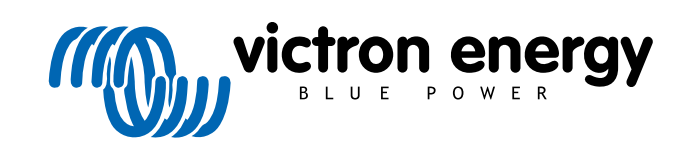

FRANÇAIS

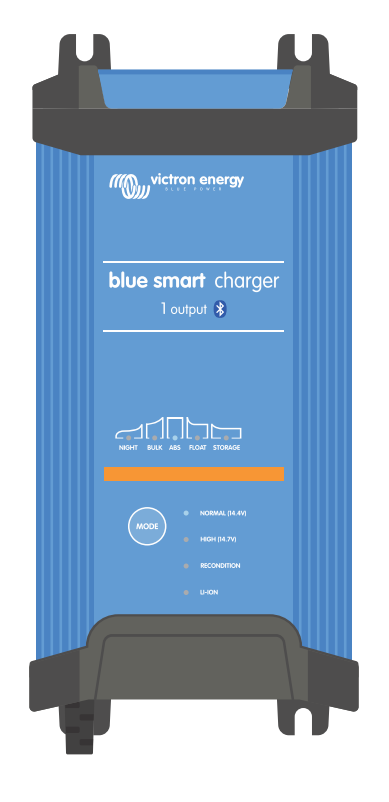

# **Blue Smart IP22 Charger**

12/15, 12/20, 12/30, 24/8, 24/12, 24/16 | 1 & 3 Output | 120V

> Rev. 03 - 05/2024 Ce manuel est également disponible au format [HTML5](https://www.victronenergy.fr/media/pg/Blue_Smart_IP22_Charger_manual_120V/fr/index-fr.html).

# Table des matières

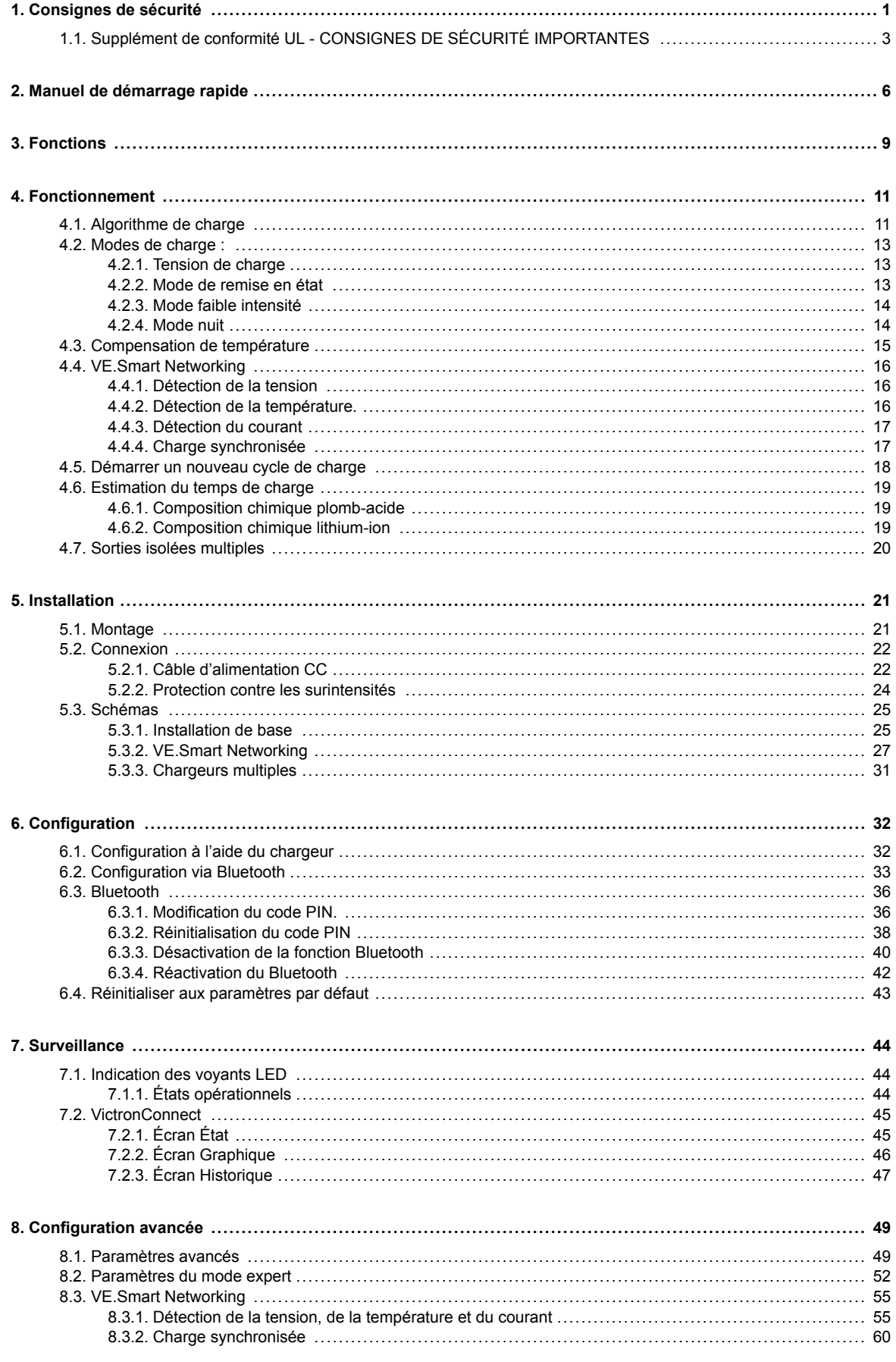

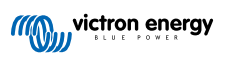

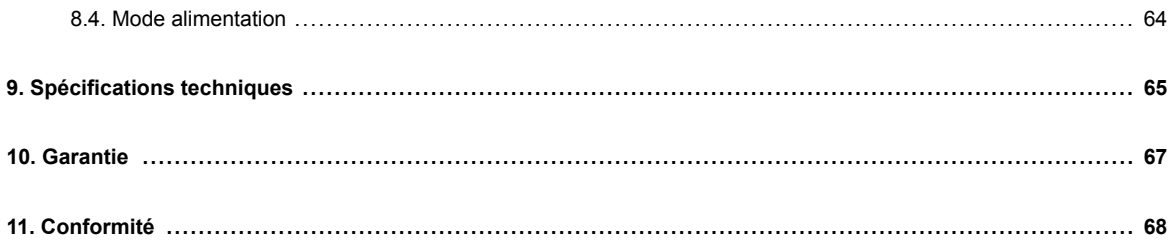

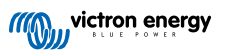

# <span id="page-3-0"></span>**1. Consignes de sécurité**

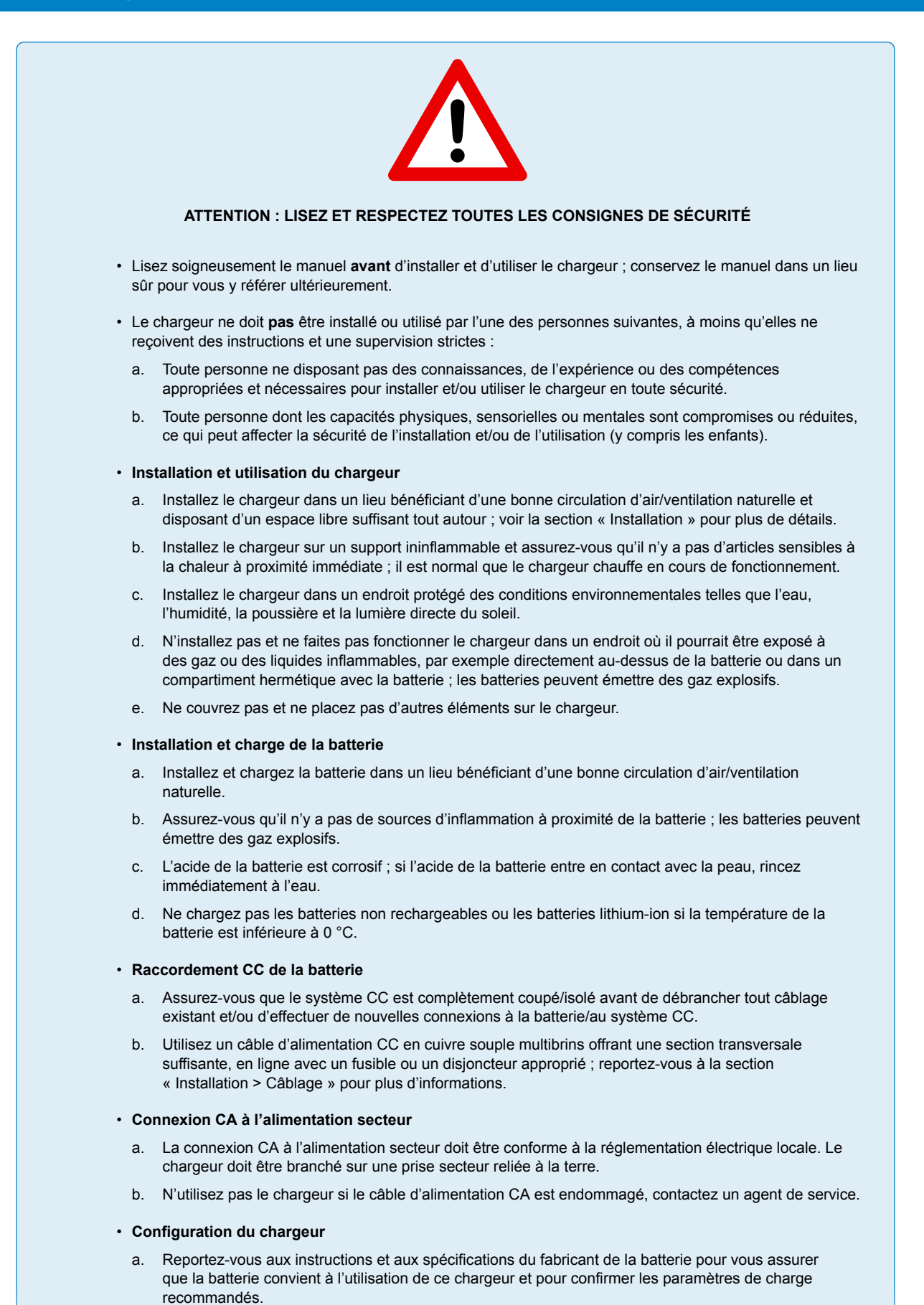

b. Les modes de charge intégrés (sélectionnés via le chargeur ou Bluetooth), associés à la logique de charge adaptative, conviennent parfaitement à la plupart des types de batterie courants, tels que les batteries au plomb à électrolyte liquide, AGM, à électrolyte gélifié et LiFePO4.

Si nécessaire, il est possible de procéder à une configuration avancée avec des paramètres définis par l'utilisateur en utilisant un appareil compatible Bluetooth (tel qu'un téléphone portable ou une tablette) avec l'application VictronConnect.

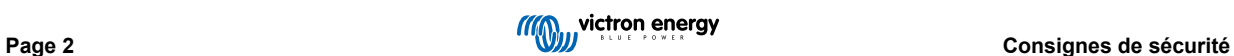

## <span id="page-5-0"></span>**1.1. Supplément de conformité UL - CONSIGNES DE SÉCURITÉ IMPORTANTES**

- **1.** CONSERVER CES INSTRUCTIONS Ce manuel contient des instructions de sécurité et de fonctionnement importantes pour les modèles de Chargeurs Blue Smart.
- **2.** Ne pas exposer le chargeur à la pluie ou à la neige.
- **3.** L'utilisation d'un accessoire non recommandé ou vendu par Victron Energy peut provoquer un risque d'incendies, de choc électrique ou blesser des personnes.
- **4.** Pour réduire le risque de dommages sur les prises et fils électriques, débranchez le chargeur en tirant sur la prise plutôt que sur le fil.
- **5.** Utilisez une rallonge que si cela est absolument nécessaire. L'utilisation d'une rallonge inadaptée pourrait provoquer un incendie ou un choc électrique. Si une rallonge doit être utilisée, assurez-vous que :
	- a. les broches sur la prise de la rallonge sont du même nombre, de la même taille et forme que celles de la prise du chargeur ;
	- b. la rallonge est correctement branchée et en bon état ; et
	- c. le calibre du fil est suffisamment grand pour l'intensité nominale du chargeur.
- **6.** Ne faites pas fonctionner le chargeur avec un fil ou une prise endommagée, contactez votre SAV ou le fabricant.
- **7.** Ne faites pas fonctionner le chargeur s'il a reçu un coup net, s'il est tombé, ou s'il a été endommagé d'une manière quelconque. Contactez votre SAV ou le fabricant.
- **8.** Ne démontez pas le chargeur, contactez votre SAV ou le fabricant si une révision ou une réparation est nécessaire. Un réassemblage peut entrainer un risque de choc électrique ou d'incendie.
- **9.** Pour réduire le risque d'un choc électrique, débranchez le chargeur de la prise avant toute activité de maintenance ou de nettoyage. L'extinction des contrôles ne réduira pas ce risque.
- **10.** AVERTISSEMENT RISQUE DE GAZ EXPLOSIFS
	- a. LES BATTERIES PRODUISENT DES GAZ EXPLOSIFS DURANT LEUR FONCTIONNEMENT NORMAL : POUR CETTE RAISON, IL EST EXTRÊMEMENT IMPORTANT QU'AVANT CHAQUE UTILISATION DE VOTRE CHARGEUR, VOUS LISIEZ CE MANUEL ET SUIVIEZ À LA LETTRE LES INSTRUCTIONS.
	- b. Suivez ces instructions et celles publiées par le fabricant de la batterie et le fabricant de tous les équipements que vous pensez utiliser à proximité de la batterie.
- **11.** PRÉCAUTIONS À PRENDRE QUANT AU PERSONNEL
	- a. Envisagez la présence d'une autre personne à vos côtés pour vous aider lorsque vous travaillez à proximité d'une batterie au plomb.
	- b. Ayez toujours à proximité de grandes quantités d'eau et de savon en cas de contact de la peau, des vêtements ou des yeux avec l'acide de la batterie
	- c. Portez des vêtements et des lunettes de protection. Évitez de vous toucher les yeux lorsque vous travaillez à proximité d'une batterie.
	- d. En cas de contact entre l'électrolyte et la peau ou les vêtements, lavez immédiatement avec du savon et de l'eau. En cas de contact avec l'œil, rincez tout de suite abondamment à l'eau claire pendant au moins 10 minutes et consultez immédiatement un médecin.
	- e. Ne fumez JAMAIS et ne permettez aucune étincelle ou flamme à proximité d'une batterie ou d'un moteur.
	- f. Soyez extrêmement prudent afin de réduire le risque de faire tomber un outil métallique sur la batterie. Il pourrait provoquer des étincelles ou court-circuiter la batterie ou toute autre pièce électrique pouvant causer une explosion.
	- Retirez tout objet personnel en métal tel que bague, bracelet, collier, et montre pour toute intervention avec une batterie au plomb. Une batterie au plomb peut produire un courant de court-circuit assez élevé pour faire fondre une bague ou un objet similaire et pour provoquer de graves brûlures.
	- h. N'utilisez pas le chargeur de la batterie pour recharger les batteries sèches qui sont généralement utilisées avec des appareils électroménagers. Ces batteries peuvent éclater et causer des blessures aux personnes et endommager des biens.
	- i. Ne jamais charger une batterie gelée.
- **12.** PRÉPARATION DU PROCESSUS DE CHARGE
	- a. Si la batterie doit être retirée d'un véhicule avant d'être rechargée, débranchez toujours la borne de mise à la terre en premier. Assurez-vous que tous les accessoires à l'intérieur du véhicule sont éteints afin de ne pas provoquer un arc électrique.
	- b. Assurez-vous que la zone autour de la batterie est bien ventilée pendant le processus de charge.
	- c. Nettoyez les bornes de la batterie. Évitez que la corrosion n'entre en contact avec les yeux.
	- d. Ajoutez de l'eau distillée dans chaque cellule jusqu'à ce que l'acide de la batterie atteigne le niveau spécifié par le fabricant de la batterie. Ne pas trop remplir. Pour une batterie sans bouchons de cellule, telle que les batteries au plomb réglées par soupape, suivez soigneusement les instructions de charge du fabricant.
	- e. Étudiez attentivement toutes les précautions à prendre durant le processus de charge qui sont indiquées par le fabricant de la batterie, ainsi que les taux de charge recommandés.
	- f. Déterminez la tension nominale de la batterie en vous référant au manuel du véhicule du propriétaire, et assurez-vous qu'elle corresponde à la valeur de sortie nominale du chargeur de batterie.

### **13.** EMPLACEMENT DU CHARGEUR

- a. Placez le chargeur le plus loin possible de la batterie, autant que le permet le câble CC.
- b. Ne jamais placer le chargeur directement sur la batterie en cours de charge, car les dégagements gazeux provenant de la batterie pourraient corroder et endommager le chargeur.
- c. Ne jamais placer le chargeur directement sur la batterie en cours de charge, car les dégagements gazeux provenant de la batterie pourraient corroder et endommager le chargeur.
- d. Ne faites pas fonctionner le chargeur dans un endroit fermé ou avec une ventilation restreinte.
- e. Ne posez pas de batterie sur le chargeur.

### **14.** PRÉCAUTIONS À PRENDRE QUANT À LA CONNEXION CC

- a. Connectez et déconnectez les pinces de sortie CC, uniquement après avoir retiré le câble CA de la prise de courant. Ne mettez pas les pinces en contact les unes avec les autres.
- b. Fixez les pinces à la batterie et au châssis tel qu'indiqué aux points 15(e), 15(f), et 16(b) à 16(d).
- **15.** SUIVEZ LES ÉTAPES CI-APRÈS LORSQUE LA BATTERIE EST INSTALLÉE DANS UN VÉHICULE. UNE ÉTINCELLE À PROXIMITÉ DE LA BATTERIE PEUT CAUSER UNE EXPLOSION DE LA BATTERIE. POUR RÉDUIRE LE RISQUE D'ÉTINCELLES À PROXIMITÉ DE LA BATTERIE :
	- a. Positionnez les fils CA et CC afin de réduire le risque de les endommager avec le capot, la porte ou toutes pièces mobiles du moteur.
	- b. Ne vous approchez pas des lames de ventilateur, courroies, poulies et toute autre pièce pouvant blesser des personnes.
	- c. Vérifiez la polarité des bornes de batterie. La borne de batterie POSITIVE (POS, P, +) utilise généralement un diamètre supérieur à la borne NÉGATIVE (NEG, N,–).
	- d. Déterminez quelle borne de batterie est mise à la terre (branchée) au châssis. Si la borne négative est mise à la terre au châssis (comme dans la plupart des véhicules), voir (e). Si la borne positive est mise à la terre au châssis, voir (f).
	- e. Dans le cas d'un véhicule mis à la terre sur la borne négative, branchez la pince POSITIVE (ROUGE) du chargeur de la batterie sur la borne POSITIVE (POS, P, +) non mise à la terre de la batterie. Branchez la pince NÉGATIVE (NOIR) au châssis ou au bloc moteur du véhicule, à distance de la batterie. Ne branchez pas la pince sur le carburateur, les lignes de carburant ou les pièces en tôle. Branchez-la sur une pièce métallique de forte épaisseur du châssis ou du bloc moteur. Branchez le fil CA à la prise.
	- f. Dans le cas d'un véhicule mis à la terre sur la borne positive, branchez la pince NÉGATIVE (NOIR) du chargeur de batterie sur la borne NÉGATIVE (NEG, N, –) non mise à la terre de la batterie. Branchez la pince POSITIVE (ROUGE) au châssis ou au bloc moteur du véhicule, à distance de la batterie. Ne branchez pas la pince sur le carburateur, les lignes de carburant ou les pièces en tôle. Branchez-la sur une pièce métallique de forte épaisseur du châssis ou du bloc moteur. Branchez le fil CA à la prise.
	- g. En débranchant le chargeur, débranchez le fil CA, retirez la pince du châssis du véhicule, et ensuite, retirez la pince de la borne de la batterie.
	- h. Consultez la section « Algorithmes de charge » pour plus d'informations sur la durée de charge.

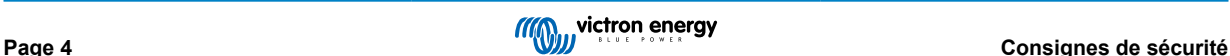

- **16.** SUIVEZ LES ÉTAPES CI-APRÈS LORSQUE LA BATTERIE EST INSTALLÉE EN DEHORS DU VÉHICULE. UNE ÉTINCELLE À PROXIMITÉ DE LA BATTERIE PEUT CAUSER UNE EXPLOSION DE LA BATTERIE. POUR RÉDUIRE LE RISQUE D'ÉTINCELLES À PROXIMITÉ DE LA BATTERIE :
	- a. Vérifiez la polarité des bornes de la batterie. La borne de batterie POSITIVE (POS, P, +) utilise généralement un diamètre supérieur à la borne NÉGATIVE (NEG, N,–).
	- b. Fixez un câble de batterie isolé de calibre 6 (AWG) d'au moins 60 cm (24 pouces) de long à la borne NÉGATIVE (NEG, N, -) de la batterie.
	- c. Branchez la pince POSITIVE (ROUGE) du chargeur à la borne POSITIVE (POS, P, +) de la batterie.
	- d. Ne restez pas en face de la batterie lorsque vous faites le branchement final.
	- e. Lorsque vous débranchez le chargeur, effectuez toujours les phases dans le sens inverse aux phases de branchement, et retirez le premier branchement le plus loin possible de la batterie tout en restant suffisamment pratique.
	- f. Une batterie marine (bateau) doit être retirée et chargée sur le quai. Recharger ces batteries directement à bord requiert un équipement spécialement conçu pour être utilisé dans un environnement marin.
- **17.** PRÉCAUTIONS CONCERNANT LE CORDON D'ALIMENTATION CA ET LA MISE À LA TERRE
	- a. Le chargeur doit être mis à la terre afin de réduire les risques d'électrocution. Le chargeur est équipé d'un cordon électrique composé d'un fil de terre et d'une prise de terre. La prise doit être branchée sur une prise de courant correctement installée et mise à la terre conformément aux codes et réglementations locales.
	- b. DANGER Ne JAMAIS modifier un fil CA ou la prise fournie si ni l'un ni l'autre ne s'adapte à la prise, faites installer une prise adaptée par un électricien qualifié. Une connexion incorrecte peut entrainer un risque de choc électrique.
	- c. Cet appareil présente une valeur nominale de 15 ampères, et il est conçu pour être utilisé dans un circuit ayant une valeur nominale de 120 V, et qui soit équipé en standard d'un fil électrique et d'une prise spécifiques permettant le branchement à un circuit électrique satisfaisant. Assurez-vous que le chargeur est branché sur une prise présentant la même configuration que le câble d'alimentation. Aucun adaptateur ne doit être utilisé avec ce chargeur.

### **18.** MAINTENANCE

- a. le chargeur Blue Smart est un appareil sans entretien.
- b. Lors du nettoyage du chargeur, retirez la prise de la prise secteur. Puis utilisez un chiffon humide pour nettoyer la surface extérieure.

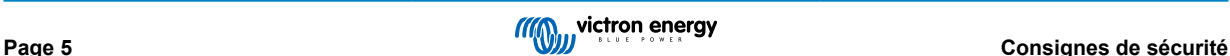

# <span id="page-8-0"></span>**2. Manuel de démarrage rapide**

- **1.** Installez le **Blue Smart IP22 Charger** verticalement (avec les bornes orientées vers le bas) sur un support ininflammable, et fixez-le à l'aide des 4 orifices de montage situés sur la base. Laissez un espace libre d'au moins 10 cm au-dessus et en dessous du chargeur pour la circulation de l'air et le refroidissement.
- **2.** Branchez le câblage d'alimentation CC entre les bornes BATTERY des **Blue Smart IP22 Charger** (situées sous le couvercle inférieur) et la barre omnibus de distribution de la batterie ou du système CC.

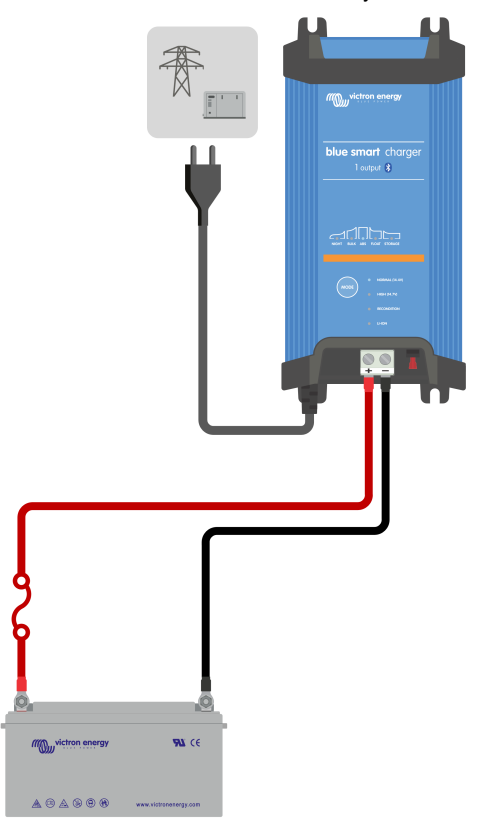

- a. Assurez-vous que le système CC est entièrement éteint (toutes les charges CC et les sources de charges doivent être éteintes/isolées) avant de débrancher les branchements de la barre omnibus de distribution du système CC/de la batterie, ou le branchement reliant le chargeur aux bornes de la batterie/barre omnibus de distribution du système CC.
- b. Utilisez un câble d'alimentation CC en cuivre souple multibrins offrant une section transversale suffisante, en ligne avec un fusible ou un disjoncteur approprié.
- c. Assurez-vous que la polarité des branchements est correcte. Utilisez le câblage rouge pour les connexions **+** (positives) et le câblage noir pour les connexions **-** (négatives).
- d. Serrez les vis des bornes à 2,4 Nm à l'aide d'une petite clé dynamométrique munie d'un embout de tournevis approprié, et réinstallez le couvercle de connexion inférieur.

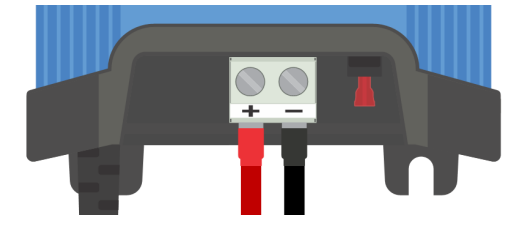

**3.** Branchez le câble d'alimentation CA à une prise secteur ; après un court délai, les voyants indiquant le mode et l'état de charge actuels s'allument.

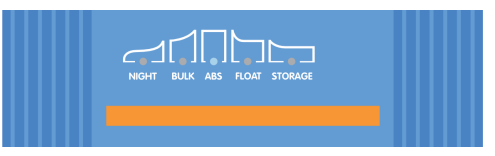

- **4.** Sélectionnez le mode de charge et la limite de courant de charge les plus appropriés en fonction du type et de la capacité de la batterie.
	- a. **Configuration à l'aide du chargeur :**
		- i. Sélectionnez le mode le plus approprié parmi les préréglages de charge intégrés (Normal, Normal + Remise en état, Élevé, Élevé + Remise en état ou Li-ion) en appuyant brièvement sur le bouton MODE du chargeur pour passer d'une option à l'autre ; le voyant situé à côté du mode de charge actuellement sélectionné (NORMAL/ HIGH/LI-ION) s'allume, ainsi que le voyant RECONDITION si la phase de remise en état est activée.

Veillez à ce que la phase de remise en état ne soit activée qu'en cas de besoin, car une utilisation inutile ou excessive réduirait la durée de vie de la batterie.

ii. Si nécessaire, activez le mode courant faible (courant de charge limité à 50 % du courant de charge nominal maximal et ventilateur désactivé) ; pour activer (ou désactiver) le mode courant faible, maintenez le bouton MODE enfoncé pendant 6 secondes ; lorsqu'il est activé, le voyant NIGHT clignote.

Il est également possible d'activer le mode nuit, qui active temporairement le mode courant faible pendant une période de 8 heures (généralement la nuit pour éliminer le bruit du ventilateur) ; pour activer (ou désactiver) le mode nuit, maintenez le bouton MODE enfoncé pendant 3 secondes ; lorsqu'il est activé, le voyant NIGHT s'allume.

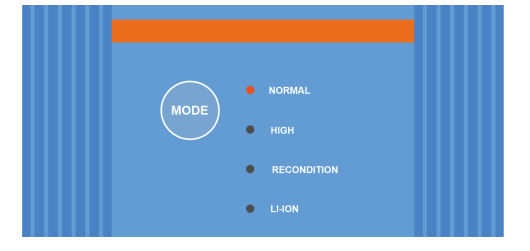

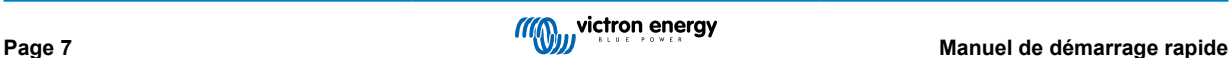

- b. **Configuration via Bluetooth :**
	- i. À l'aide d'un appareil compatible Bluetooth (tel qu'un téléphone portable ou une tablette), ouvrez l'application **VictronConnect**, trouvez le **Blue Smart IP22 Charger** dans la page LOCAL, et connectez l'appareil (le code PIN Bluetooth par défaut est 000000).
	- ii. Sélectionnez l'icône « Paramètres » (icône d'engrenage dans le coin supérieur droit) pour accéder à la page « Paramètres ».
	- iii. Sélectionnez le mode le plus approprié parmi les préréglages de charge intégrés (Normal, Normal + Remise en état, Élevé, Élevé + Remise en état ou Li-ion) dans le menu « Préréglage de charge » ; le voyant situé à côté du mode de charge actuellement sélectionné (NORMAL/HIGH/LI-ION) s'allume, ainsi que le voyant RECONDITION si la phase de remise en état est activée.

Veillez à ce que la phase de remise en état ne soit activée qu'en cas de besoin, car une utilisation inutile ou excessive réduirait la durée de vie de la batterie.

iv. Si nécessaire, activez le mode courant faible (courant de charge limité à 50 % du courant de charge nominal maximal et ventilateur désactivé) ; pour activer (ou désactiver) le mode courant faible, sélectionnez l'option requise dans le menu « Courant de charge » ; lorsqu'il est activé, le voyant NIGHT clignote.

Il est également possible d'activer le mode nuit, qui active temporairement le mode courant faible pendant une période de 8 heures (généralement la nuit pour éliminer le bruit du ventilateur) ; pour activer (ou désactiver) le mode nuit, activez (ou désactivez) l'interrupteur « Mode nuit » ; lorsqu'il est activé, le voyant NIGHT s'allume.

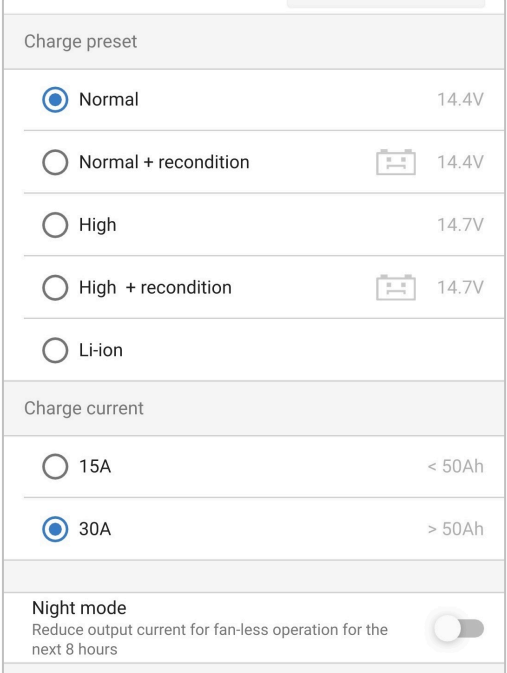

Le chargeur stockera automatiquement le mode de charge sélectionné, et l'utilisera à nouveau pour les prochains cycles de charge (même après avoir été débranché de l'alimentation).

- **5.** Lorsque le voyant ABS s'allume, le chargeur est passé en phase d'absorption (la phase Bulk est terminée) ; la batterie est chargée à environ 80 % (ou > 95 % pour les batteries lithium-ion) et peut être remise en service si nécessaire.
- **6.** Lorsque le voyant FLOAT est allumé, le chargeur est passé en phase Float (la phase d'absorption est terminée) ; la batterie est entièrement chargée (100 %) et peut être remise en service.
- **7.** Lorsque le voyant STORAGE est allumé, cela signifie que le chargeur est passé en mode veille (la phase Float est terminée). Pour que la batterie reste entièrement chargée, elle peut être laissée avec un courant de charge continu pendant une longue durée.
- **8.** Pour arrêter la charge, isolez l'alimentation électrique du câble d'alimentation CA.

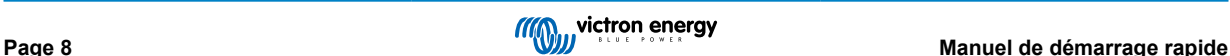

# <span id="page-11-0"></span>**3. Fonctions**

#### a. **Configuration et supervision Bluetooth (à travers l'application VictronConnect)**

Cet appareil est équipé d'une fonction Bluetooth intégrée qui permet d'effectuer une configuration simple et rapide, une configuration avancée, une supervision complète et la mise à jour du micrologiciel en utilisant l'application **VictronConnect** et un appareil équipé de la fonction Bluetooth (comme par exemple un téléphone portable ou une tablette).

#### b. **Compatible avec le réseau VE.Smart**

La capacité de mise en réseau VE.Smart permet à plusieurs chargeurs de fonctionner à l'unisson avec une charge synchronisée, et de recevoir des données précises sur la tension de la batterie (Voltsense), le courant de charge (Currentsense) et la température de la batterie (Temp-sense) à partir d'un contrôleur de batterie compatible (tel qu'un BMV, SmartShunt, Smart Battery Sense ou VE.Bus Smart Dongle) pour améliorer davantage le cycle de charge.

#### c. **Préréglages de charge intégrés**

Les préréglages de charge intégrés (sélectionnés à travers le bouton MODE ou l'application VictronConnect), associés à la logique de charge adaptative, conviennent à la plupart des types de batteries tels que les LiFePO4, AGM, à électrolyte gélifié et au plomb à électrolyte liquide. Il est également possible de définir une configuration avancée avec des paramètres définis par l'utilisateur en utilisant l'application VictronConnect.

### d. **Algorithme de charge à plusieurs phases**

L'algorithme de charge à plusieurs phases a été spécialement conçu pour optimiser chaque cycle de charge et de maintien de la charge sur de longues périodes.

#### e. **Absorption adaptative**

La fonction d'absorption adaptative surveille la réponse de la batterie durant le processus de charge initial, et elle détermine de manière intelligente la durée d'absorption appropriée pour chaque cycle de charge individuel. Cela permet de s'assurer que la batterie est entièrement rechargée quelle que soit la capacité ou le niveau de décharge, et d'éviter de trop longues périodes avec une tension d'absorption élevée (ce qui peut accélérer le vieillissement de la batterie).

#### f. **Compensation de température**

La tension de charge est automatiquement compensée en fonction de la température ambiante. Cela permet de s'assurer que la batterie est rechargée avec la tension de charge optimale quel que soit le climat, et d'éviter d'avoir à effectuer des ajustements de paramètres. La compensation de température n'est pas requise, et elle est automatiquement désactivée lorsque l'appareil est en mode de charge LI-ION

### g. **Haute efficacité**

La gamme **Blue Smart IP22 Charger** a une efficacité pouvant atteindre environ 95 %, ce qui se traduit par une consommation électrique réduite, une génération de chaleur limitée et un fonctionnement dans des conditions plus fraiches.

#### h. **Durable et sûr**

- i. Conçu pour un fonctionnement sans soucis pendant des années et un fonctionnement fiable quelles que soient les conditions d'utilisation.
- ii. Protection contre la surchauffe : le courant de sortie est réduit si la température du chargeur dépasse 40 °C (réduction linéaire de 100 % à 40 °C à 20 % à 60 °C)
- iii. Protection contre les courts-circuits de sortie : si une condition de court-circuit est détectée, le chargeur s'éteint.
- iv. Protection contre les connexions en polarité inversée : Si le chargeur est branché de manière incorrecte à une batterie avec une polarité inversée, le fusible remplaçable par l'utilisateur sautera.

### i. **Fonctionnement silencieux**

Le fonctionnement du chargeur est entièrement silencieux tant que le ventilateur de refroidissement est éteint ; le ventilateur de refroidissement ne s'active qu'en cas de conditions d'exploitation exigeantes, si cela est nécessaire. Si le mode NIGHT (nuit) ou courant LOW (faible) est activé, le courant de sortie maximal est réduit à 50 % du courant nominal et le ventilateur de refroidissement reste éteint.

### j. **Compatible avec les batteries au lithium-ion**

Compatible avec les batteries lithium-ion (LiFePO4) ; lorsque vous sélectionnez le mode de charge LI-ION intégré, les paramètres du cycle de charge sont modifiés en fonction.

Si le chargeur est connecté à une batterie dont la protection contre les sous-tensions (UVP) s'est déclenchée, il réinitialise automatiquement l'UVP et démarre la charge ; de nombreux autres chargeurs ne reconnaîtront pas une batterie dans cet état.

**Avertissement : ne chargez pas les batteries lithium-ion si la température de la batterie est inférieure à 0 °C.**

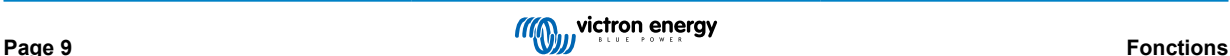

### k. **Phase veille**

Il s'agit d'une phase supplémentaire qui permet de prolonger la vie de la batterie tant qu'elle n'est pas utilisée et en charge continue.

### l. **Phase de remise en état**

Il s'agit d'une phase en option qui permet de récupérer/inverser partiellement la dégradation de la batterie au plomb due à la sulfatation, qui est généralement causée par un processus de charge inadéquat, ou si la batterie est laissée dans un profond état de décharge.

### m. **Courant de sortie configurable**

Un paramètre entièrement configurable qui limite le courant de charge maximal à un niveau réduit ; utile pour charger des batteries de faible capacité avec un chargeur à courant élevé.

### n. **Fonction de restauration**

Le chargeur tentera de recharger une batterie fortement déchargée (même jusqu'à 0 V) avec une faible intensité, puis reprendra la charge normale une fois que la tension de la batterie aura suffisamment augmenté ; de nombreux autres chargeurs ne reconnaîtront pas une batterie dans cet état.

### o. **Mode alimentation**

Il s'agit d'un mode spécifique permettant d'utiliser le chargeur comme une alimentation CC, et d'alimenter un équipement à une tension constante avec ou sans batterie connectée.

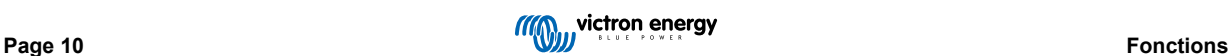

# <span id="page-13-0"></span>**4. Fonctionnement**

### **4.1. Algorithme de charge**

La gamme **Blue Smart IP22 Charger** est composée de chargeurs de batterie intelligents à plusieurs phases, spécialement conçus pour optimiser chaque cycle de charge et maintenir la charge sur de longues périodes.

#### **L'algorithme de charge à plusieurs phases inclut les phases de charge individuelle décrites ci-après :**

### **1. Bulk**

La batterie est chargée avec le courant de charge maximal jusqu'à ce que la tension atteigne la tension d'absorption configurée.

La durée de la phase Bulk dépend du niveau de décharge de la batterie, de sa capacité et du courant de charge.

Une fois la phase Bulk terminée, la batterie est chargée à environ 80 % (ou > 95 % pour les batteries au lithium-ion) et elle peut être remise en service si nécessaire.

### **2. Absorption**

La batterie est chargée à la tension d'absorption configurée avec le courant de charge diminuant doucement au fur et à mesure que la batterie se rapproche de sa pleine charge.

La durée de la phase Absorption par défaut est adaptative et varie intelligemment en fonction du niveau de décharge de la batterie (déterminé à partir de la durée de la phase de charge Bulk).

La durée de la phase Absorption adaptative peut varier d'un minimum de 30 minutes jusqu'à un maximum de 8 heures (ou selon la valeur configurée) pour une batterie profondément déchargée.

Sinon, une durée d'absorption fixe sera sélectionnée. Si le mode Lithium-ion est sélectionné, il s'agit de la valeur automatique par défaut.

La phase Absorption peut également prendre fin plus tôt en fonction de la condition du courant de queue (si elle est activée), c'est-à-dire quand le courant de charge chute en dessous du seuil du courant de queue.

### **3. Remise en état**

La tension de la batterie essaye d'atteindre la tension de remise en état configurée tandis que le courant de sortie du chargeur est limité à 8 % du courant de charge nominal (par exemple : maximum de 1,2 A pour un chargeur de 15 A).

La remise en état est une phase de charge en option pour les batteries au plomb ; il n'est pas recommandé de l'utiliser de manière régulière/cyclique, mais uniquement si nécessaire. Une utilisation inutile ou excessive réduirait la durée de vie de la batterie en raison d'un dégazage excessif.

Une tension de charge supérieure durant la phase de remise en état peut récupérer/inverser la dégradation de la batterie due à la sulfatation qui est généralement causée par un processus de charge inadéquat, ou si la batterie reste profondément déchargée pendant une longue période (si effectuée à temps).

La phase de remise en état peut également être appliquée à l'occasion aux batteries à électrolyte liquide pour égaliser les tensions des cellules individuelles et éviter la stratification de l'acide.

La phase de remise en état prend fin dès que la tension de batterie atteint la tension de remise en état configurée, ou après une durée maximale d'une heure (ou selon le paramètre configuré).

Notez que sous certaines conditions, il est possible que la phase de remise en état prenne fin avant que la tension de remise en état configurée soit atteinte : si par exemple le chargeur alimente plusieurs charges à la fois, si la batterie n'était pas entièrement chargée avant que ne commence la remise en état, si la durée de la remise en état est trop courte (définie à moins d'une heure), ou si le courant de sortie du chargeur est insuffisant par rapport à la capacité de la batterie ou du parc de batteries.

### **4. Float**

La tension de batterie est maintenue à la tension Float configurée pour éviter toute décharge.

Dès que la phase Float commence, la batterie est entièrement chargée et prête à l'emploi.

La durée de la phase Float est également adaptative, et elle varie entre 4 et 8 heures en fonction de la durée de la phase de charge d'absorption, moment où le chargeur détermine que la batterie doit passer à la phase de veille.

### **5. Veille**

La tension de batterie est maintenue au niveau de tension Veille configuré, soit légèrement réduite par rapport à la tension Float pour minimiser les dégazages et prolonger la durée de vie de la batterie pendant que celle-ci n'est pas utilisée et qu'elle est soumise à une charge continue.

### **6. Rafraîchissement**

Pour rafraîchir la batterie et éviter qu'elle ne se décharge toute seule lentement alors qu'elle est en état de veille pendant une longue période, une charge d'absorption d'une heure s'exécutera automatiquement tous les 7 jours (ou selon le paramètre configuré).

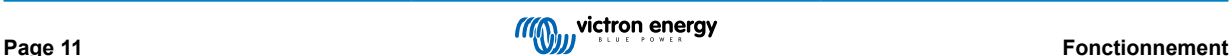

Les voyants lumineux affichent l'état de charge actif ; voir l'image ci-dessous :

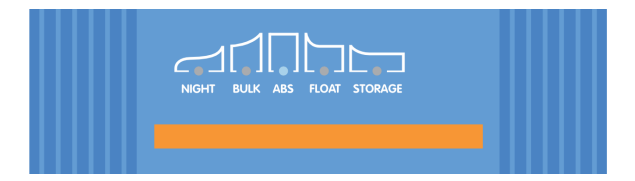

Il est également possible d'utiliser un appareil compatible Bluetooth (tel qu'un téléphone portable ou une tablette) avec l'application VictronConnect pour visualiser l'état de charge actif ; reportez-vous aux sections « Surveillance > VictronConnect > État » et « Surveillance > VictronConnect > Graphique » pour plus d'informations.

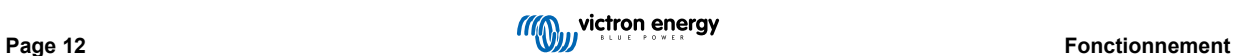

### <span id="page-15-0"></span>**4.2. Modes de charge :**

Il existe 3 modes de charge intégrés (Normal, Élevé et Li-Ion), ainsi qu'une phase de remise en état optionnelle qui peut être incluse (sauf pour le mode Li-ion).

Les modes de charge intégrés, associés à la logique de charge adaptative, conviennent parfaitement aux types de batteries les plus courants, tels que les batteries au plomb à électrolyte liquide, AGM, à électrolyte gélifié et LiFePO4.

Le mode de charge requis peut être sélectionné via le bouton MODE du chargeur ou un appareil compatible Bluetooth (tel qu'un téléphone portable ou une tablette) avec l'application VictronConnect ; reportez-vous à la section « Configuration > Configuration à l'aide du chargeur » ou « Configuration > Configuration via Bluetooth » pour plus d'informations.

Si nécessaire, il est possible de procéder à une configuration avancée avec des paramètres définis par l'utilisateur à l'aide d'un appareil compatible Bluetooth (tel qu'un téléphone portable ou une tablette) et de l'application VictronConnect ; reportez-vous aux sections « Configuration avancée > Paramètres avancés » et « Configuration avancée > Paramètres du mode expert » pour plus d'informations.

Toutes les configurations sont stockées et ne seront pas perdues lorsque le chargeur sera débranché de la prise secteur ou de la batterie.

### **4.2.1. Tension de charge**

Les réglages de tension de charge pour chaque phase de charge sont modifiés en fonction du mode de charge intégré sélectionné ; reportez-vous au tableau ci-dessous :

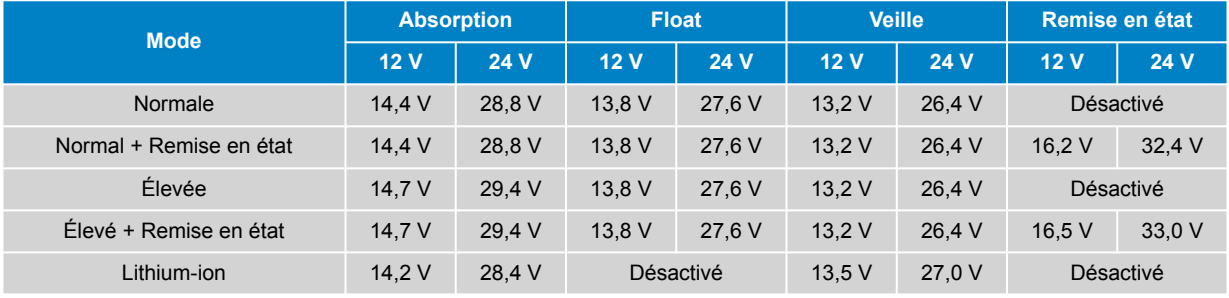

A

Pour garantir une charge correcte, la longévité de la batterie et un fonctionnement sûr, il est important de sélectionner un mode de charge adapté au type et à la capacité de la batterie en cours de charge ; reportez-vous aux recommandations du fabricant de la batterie.

La fonction de compensation de température de la gamme **Blue Smart IP22 Charger** optimise automatiquement la tension de charge nominale/configurée en fonction de la température ambiante (sauf en mode Li-ion ou si elle est désactivée manuellement) ; reportez-vous à la section « Fonctionnement > Compensation de la température » pour plus d'informations.

### **4.2.2. Mode de remise en état**

Si cette option est activée, la phase de remise en état est incluse dans le cycle de charge. Elle doit être utilisée uniquement si nécessaire comme mesure de correction ou de maintenance. Reportez-vous à la section « Fonctionnement > Algorithme de charge » pour plus d'informations.

Lorsque le mode de remise en état est activé, le voyant RECONDITION s'allume et clignote pendant la phase de remise en état.

Le mode de remise en état peut être activé et désactivé via le bouton MODE du chargeur ou un appareil compatible Bluetooth (tel qu'un téléphone portable ou une tablette) avec l'application VictronConnect ; reportez-vous à la section « Configuration > Configuration à l'aide du chargeur » ou « Configuration > Configuration via Bluetooth » pour plus d'informations.

### <span id="page-16-0"></span>**4.2.3. Mode faible intensité**

Si ce mode est activé, le courant de charge maximal est limité à 50 % du courant de charge nominal maximal (reportez-vous à la section « Spécifications techniques » pour plus d'informations) et le ventilateur de refroidissement est désactivé.

Le mode courant faible est recommandé pour charger des batteries de faible capacité avec un chargeur à courant élevé ; une charge avec un courant de charge excessif peut entraîner une dégradation prématurée de la batterie et une surchauffe.

En général, le courant de charge maximal pour les batteries au plomb ne doit pas dépasser ~0,3C (plus de 30 % de la capacité de la batterie en Ah) et le courant de charge maximal pour les batteries LiFePO4 ne doit pas dépasser ~0,5C (plus de 50 % de la capacité de la batterie en Ah).

Lorsque le mode courant faible est activé, le voyant NIGHT clignote.

Le mode courant faible peut être activé et désactivé via le bouton MODE du chargeur ou un appareil compatible Bluetooth (tel qu'un téléphone portable ou une tablette) avec l'application VictronConnect ; reportez-vous à la section « Configuration > Configuration à l'aide du chargeur » ou « Configuration > Configuration via Bluetooth » pour plus d'informations.

Il est également possible de régler la limite du courant de charge sur une valeur définie par l'utilisateur entre le courant de charge nominal maximal et la limite minimale du courant de charge (25 % du maximum) à l'aide d'un appareil compatible Bluetooth (tel qu'un téléphone portable ou une tablette) avec l'application VictronConnect ; reportez-vous à la section « Configuration avancée > Paramètres avancés » pour plus d'informations.

Lorsque la limite du courant de charge est réglée sur ou en dessous de 50 % du courant de charge nominal maximal, le voyant NIGHT clignote.

### **4.2.4. Mode nuit**

ħ

Si ce mode est activé, le courant de charge maximal est limité à 50 % du courant de charge nominal maximal et le ventilateur de refroidissement est désactivé pendant une période de 8 heures (généralement pendant la nuit).

Une fois les 8 heures écoulées ou si le chargeur est déconnecté du secteur, le mode nuit est désactivé et le chargeur repasse en fonctionnement normal avec le courant de charge nominal maximal disponible et le ventilateur de refroidissement activé.

Le mode nuit est particulièrement utile pour assurer une période de fonctionnement totalement silencieux lors de la charge de nuit.

Lorsque le mode nuit est activé, le voyant NIGHT s'allume.

Le mode nuit peut être activé et désactivé via le bouton MODE du chargeur ou un appareil compatible Bluetooth (tel qu'un téléphone portable ou une tablette) avec l'application VictronConnect ; reportez-vous à la section « Configuration > Configuration à l'aide du chargeur » ou « Configuration > Configuration via Bluetooth » pour plus d'informations.

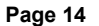

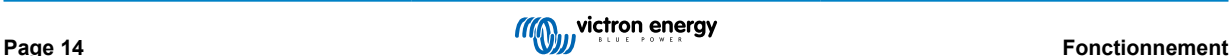

### <span id="page-17-0"></span>**4.3. Compensation de température**

La gamme **Blue Smart IP22 Charger** dispose d'une fonction de compensation de température qui optimise automatiquement la tension de charge nominale/configurée en fonction de la température ambiante (sauf en mode Li-ion ou si elle est désactivée manuellement).

La tension de charge optimale pour les batteries au plomb varie de manière inverse à la température de la batterie. La compensation automatique de la tension de charge en fonction de la température évite d'avoir à configurer une tension de charge spéciale dans des environnements chauds ou froids.

Durant la mise sous tension, le chargeur mesurera sa température interne, et il utilisera cette valeur de référence pour la compensation de température. Cependant, la mesure de température initiale est limitée à 25 ºC, car on ne peut pas savoir si le chargeur est encore chaud suite à une utilisation antérieure.

Comme le chargeur produit de la chaleur quand il est en marche, la mesure de température interne n'est utilisée de manière dynamique que si l'on considère que cette mesure est fiable : lorsque le courant de charge a baissé à un niveau faible/ négligeable, et que le temps adéquat s'est écoulé pour que la température du chargeur se stabilise.

Pour une compensation plus précise de la température, les données de température de la batterie peuvent provenir d'un contrôleur de batterie compatible (tel qu'un BMV, SmartShunt, Smart Battery Sense ou VE.Bus Smart Dongle) via VE.Smart Networking - reportez-vous à la section « Fonctionnement - VE.Smart Networking » pour plus d'informations.

La tension de charge configurée est liée à une température nominale de 25 °C, et une compensation de température linéaire intervient entre les limites de 6 °C et 50 °C en fonction du coefficient de compensation de température par défaut de -16,2 mV/°C pour les chargeurs de 12 V (-32,4 mV/°C pour les chargeurs de 24 V) ou de celui paramétré.

Reportez-vous au graphique ci-dessous pour la courbe de température par défaut en fonction de la tension de charge pour les chargeurs de 12 V :

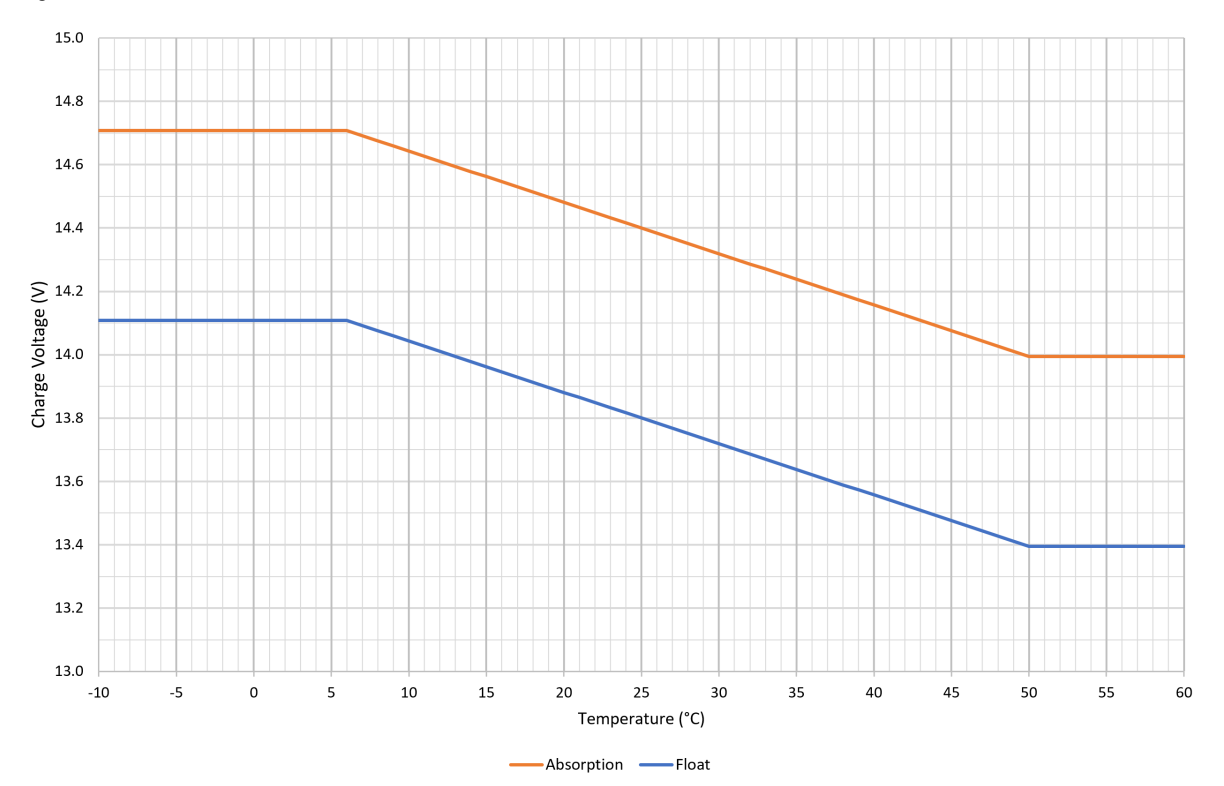

Le coefficient de compensation de température est défini en mV/°C et il s'applique à l'ensemble de la batterie/du parc de batteries (et non à chaque cellule de batterie).

Si le fabricant de la batterie spécifie un coefficient de compensation de température par cellule, il faudra le multiplier par le nombre total de cellules en série (il y a généralement 6 cellules en série dans une batterie au plomb de 12 V).

A

### <span id="page-18-0"></span>**4.4. VE.Smart Networking**

La gamme **Blue Smart IP22 Charger** est dotée de la capacité **VE.Smart Networking**, qui permet la connectivité Bluetooth et la communication entre plusieurs produits Victron.

Cette fonction puissante permet aux chargeurs de recevoir des données précises sur la tension de la batterie (Volt-sense), le courant de charge (Current-sense) et la température de la batterie (Temp-sense) à partir d'un contrôleur de batterie compatible (tel qu'un BMV, SmartShunt, Smart Battery Sense ou VE.Bus Smart Dongle) et/ou à plusieurs chargeurs de fonctionner à l'unisson avec une charge synchronisée pour améliorer le cycle de charge.

Un seul contrôleur de batterie compatible (tel qu'un BMV, SmartShunt, Smart Battery Sense ou VE.Bus Smart Dongle) fournira des données de tension, de température et/ou de courant à tous les chargeurs au sein du réseau VE.Smart commun.

Plusieurs chargeurs compatibles dans un réseau VE.Smart commun (avec ou sans contrôleur de batterie) synchroniseront également leur algorithme de charge (ce que l'on appelle charge synchronisée).

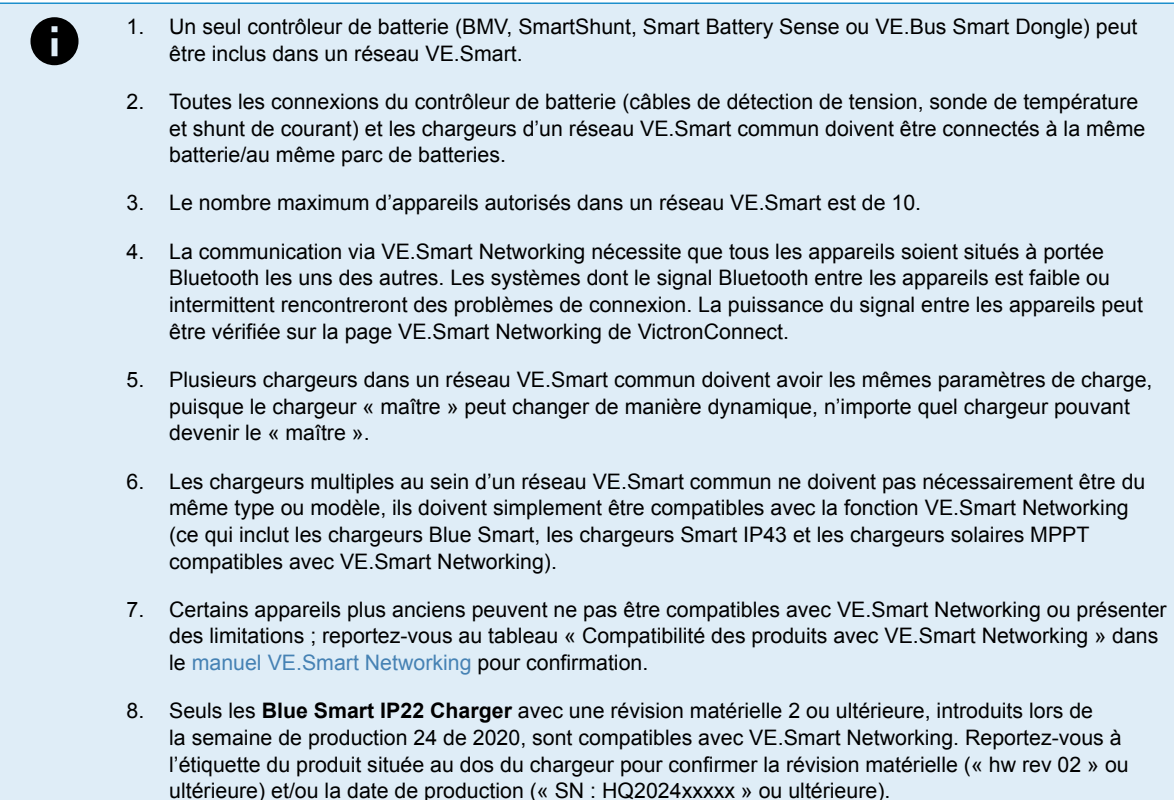

### **4.4.1. Détection de la tension**

**Voltage Sense** utilise les données de tension de la batterie qui sont mesurées avec précision directement aux bornes de la batterie (ou très près) et les transmet au chargeur ; le chargeur utilise ensuite ces données de tension pour augmenter de manière dynamique la tension de sortie et compenser précisément la chute de tension dans le câblage et les connexions entre le chargeur et la batterie.

Cela permet à la batterie d'être chargée avec la tension exacte configurée dans le chargeur, au lieu d'une tension inférieure due à la chute de tension dans le câblage et les connexions.

La chute de tension est proportionnelle au courant de charge et à la résistance du câblage/des connexions (V=IxR), de sorte que la chute de tension varie au cours d'un cycle de charge et peut être très importante lors de la charge à des courants de charge plus élevés par le biais de câblages et de connexions dont la résistance n'est pas optimale ; dans ce scénario, la détection de la tension sera particulièrement bénéfique.

Notez que la détection de la tension ne permet **pas** d'utiliser des câbles ou des connexions de valeur nominale inadéquate. Pour un fonctionnement fiable et sûr, le câblage et les connexions doivent tous avoir une valeur nominale appropriée et être dimensionnés en fonction de l'application ; reportez-vous à la section « Installation > Câblage » pour plus d'informations.

### **4.4.2. Détection de la température.**

**Temperature Sense** utilise les données de température de la batterie qui sont mesurées avec précision directement sur une borne de la batterie ou sur le corps de la batterie et les transmet au chargeur. Le chargeur utilise ensuite ces données de température pour compenser de manière dynamique la tension de charge (diminution ou augmentation) en fonction du coefficient de température spécifié (X mV/°C).

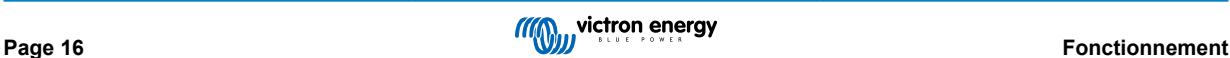

<span id="page-19-0"></span>La tension de charge optimale d'une batterie au plomb varie inversement à la température de la batterie, la tension de charge nominale étant spécifiée à 25 °C. La compensation automatique de la tension de charge en fonction de la température évite d'avoir à ajuster manuellement la tension de charge dans des environnements chauds ou froids.

Pour les batteries au lithium, la tension de charge optimale reste constante sous toutes les températures de fonctionnement normales, mais les batteries au lithium peuvent être endommagées de façon permanente si elles sont chargées dans des conditions froides ; dans ce cas, les données de détection de la température peuvent être utilisées pour désactiver automatiquement la charge dans des conditions froides (typiquement < 5 °C).

### **4.4.3. Détection du courant**

**Current Sense** utilise les données de courant de la batterie qui sont mesurées par le shunt du contrôleur de batterie (nécessite un BMV ou un SmartShunt) et les transmet au chargeur, qui se réfère alors à ces données de courant (par opposition au courant de sortie du chargeur) pour le réglage du courant de queue.

Le réglage du courant de queue se réfère au niveau décroissant du courant de charge (typique à la fin d'un cycle de charge complet) par rapport au seuil de déclenchement pour déterminer le moment où la batterie est complètement chargée et par conséquent le moment où la phase d'absorption peut être terminée (avant que la limite de temps de la phase d'absorption ne soit atteinte). L'utilisation du courant de queue pour mettre fin à la phase d'absorption est une méthode très efficace et courante utilisée pour charger correctement les batteries au plomb.

Afin de mettre fin à la phase d'absorption au bon moment, il est important que le flux de courant réel dans la batterie soit référencé par rapport au seuil de courant de queue, plutôt que le courant de sortie du chargeur qui peut être considérablement plus élevé ; si des charges sont alimentées pendant la charge, une partie du courant de sortie du chargeur circulera directement vers les charges, ce qui rendra la condition de courant de queue plus difficile ou impossible à respecter sans détection de courant.

### **4.4.4. Charge synchronisée**

La capacité de **charge synchronisée** permet à plusieurs chargeurs compatibles d'être combinés ensemble dans un réseau VE.Smart commun, permettant aux chargeurs de fonctionner à l'unisson comme s'ils étaient un seul grand chargeur.

Les chargeurs synchroniseront l'algorithme de charge entre eux, sans qu'aucun matériel ou connexion physique supplémentaire ne soit nécessaire, et changeront simultanément d'état de charge.

La charge synchronisée fonctionne en donnant systématiquement la priorité à tous les chargeurs et en en désignant un comme « maître », qui contrôle ensuite la phase de charge de tous les autres chargeurs « esclaves ». Si le chargeur « maître » initial est déconnecté du réseau VE.Smart pour une raison quelconque (hors de portée Bluetooth, par exemple), un autre chargeur sera systématiquement réaffecté comme « maître » et prendra le contrôle ; ce processus peut également être inversé si la communication avec le chargeur « maître » initial (qui a une priorité plus élevée) est rétablie. Le chargeur « maître » ne peut pas être sélectionné manuellement.

La charge synchronisée ne régule pas et n'égalise pas la sortie de courant de plusieurs chargeurs, chaque chargeur ayant toujours le contrôle total de sa propre sortie de courant. Par conséquent, la variation de la sortie de courant entre les différents chargeurs est normale (elle dépend principalement de la résistance du câble et des conditions de charge) et il n'est pas possible de configurer une limite de sortie de courant pour l'ensemble du système.

La charge synchronisée peut être configurée avec différents modèles de chargeurs, à condition qu'ils soient compatibles avec VE.Smart Networking (ceci inclut les chargeurs Blue Smart IP22, les chargeurs Smart IP43 et les chargeurs solaires MPPT SmartSolar compatibles). La charge à partir des chargeurs solaires n'est pas prioritaire par rapport aux chargeurs à alimentation secteur, de sorte que dans certaines installations (notamment en fonction de la résistance du câble et des conditions de charge). il est possible que l'énergie solaire soit sous-utilisée.

La charge synchronisée peut également être utilisée en conjonction avec un contrôleur de batterie (BMV, SmartShunt, Smart Battery Sense ou VE.Bus Smart Dongle) pour fournir des données de tension, de température et/ou de courant aux chargeurs dans un réseau VE.Smart commun ; reportez-vous aux sections « Fonctionnement > VE.Smart Networking > Détection de la tension / Détection de la température / Détection du courant » pour plus d'informations.

En l'absence d'un contrôleur de batterie fournissant des données de détection de courant (nécessite un BMV ou un SmartShunt), le courant de charge de chaque chargeur individuel est combiné par le « maître » et référencé par rapport au réglage du courant de queue.

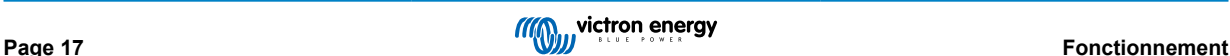

### <span id="page-20-0"></span>**4.5. Démarrer un nouveau cycle de charge**

**Un nouveau cycle de charge commencera quand :**

- 1. La condition Re-bulk configurée est satisfaite (typiquement en raison d'une charge importante) :
	- a. Le paramètre « Méthode Re-bulk » est réglé sur « Courant » et « Courant Re-bulk » sur désactivé (configuration par défaut) : La sortie de courant doit être maintenue à la sortie de courant maximale pendant quatre secondes.
	- b. Le paramètre « Méthode Re-bulk » est réglé sur « Courant » et le paramètre « Courant Re-bulk » est configuré avec une valeur définie par l'utilisateur : La sortie de courant doit dépasser la valeur « Courant Re-bulk » configurée pendant quatre secondes lorsque le chargeur est en phase Float ou Veille.
	- c. Le paramètre « Méthode Re-bulk » est réglé sur « Tension » et le paramètre « Compensation de la tension Re-bulk » est configuré avec une valeur définie par l'utilisateur : La tension de la batterie doit tomber en dessous de la valeur « Tension Re-bulk » configurée pendant une minute.
	- d. Le chargeur se trouve sur un réseau VE.Smart avec charge synchronisée : La tension de la batterie doit tomber en dessous de la valeur « Tension Re-bulk » configurée pendant une minute (quelle que soit la « méthode Re-Bulk » sélectionnée).
- 2. Le bouton MODE est pressé ou utilisé pour sélectionner un nouveau mode de charge.
- 3. VictronConnect est utilisé pour sélectionner un nouveau mode de charge ou pour changer la fonction du mode « alimentation » au mode « chargeur ».
- 4. L'alimentation CA a été isolée et reconnectée.

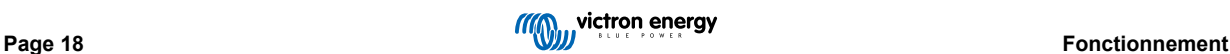

### <span id="page-21-0"></span>**4.6. Estimation du temps de charge**

Le temps nécessaire pour recharger une batterie à 100 % de son état de charge dépend de la capacité de la batterie, de la profondeur de décharge, du courant de charge ainsi que du type et de la composition chimique de la batterie, qui ont un effet significatif sur les caractéristiques de charge.

### **4.6.1. Composition chimique plomb-acide**

Une batterie au plomb atteint normalement un état de charge (SoC) d'environ 80 % lorsque la phase de charge Bulk est achevée.

La durée de la phase bulk **Tbulk** peut être calculée avec la formule **Tbulk = Ah / I**, où **I** est le courant de charge (à l'exclusion de toute charge consommatrice) et **Ah** est la capacité de la batterie vidée sous les 80 % d'état de charge.

La durée de la phase d'absorption **Tabs** varie en fonction de la profondeur de la décharge ; jusqu'à 8 heures d'absorption peuvent être nécessaires pour qu'une batterie profondément déchargée atteigne un état de charge de 100 %.

Par exemple, la durée nécessaire pour recharger une batterie au plomb de 100 Ah complètement déchargée avec un chargeur de 10 A serait d'approximativement :

- Durée de la **phase Bulk**,  $T_{bulk}$  = 100 Ah x 80 % / 10 A = 8 heures
- Durée de la **phase d'absorption**, **Tabs** = 8 heures
- Durée **totale** de la charge,  $T_{total} = T_{bulk} + T_{abs} = 8 + 8 = 16$  heures

### **4.6.2. Composition chimique lithium-ion**

Une batterie lithium-ion est normalement bien au-dessus de 95 % d'état de charge (SoC) lorsque la phase de charge Bulk est achevée.

La durée de la phase Bulk **Tbulk** peut être calculée avec la formule **Tbulk = Ah / I**, où **I** est le courant de charge (à l'exclusion de toute charge consommatrice) et **Ah** est la capacité de la batterie vidée sous les 95 % d'état de charge.

La durée de la phase d'absorption **Tabs** nécessaire pour atteindre 100 % d'état de charge est généralement inférieure à 30 minutes.

Par exemple, la durée de charge d'une batterie de 100 Ah entièrement déchargée si elle est rechargée avec un chargeur de 10 A à un état de charge SoC d'environ 95 % est **Tbulk** = 100 x 95 % = 9,5 heures.

Par exemple, la durée nécessaire pour recharger une batterie lithium-ion de 100 Ah complètement déchargée avec un chargeur de 10 A serait d'approximativement :

- Durée de la **phase Bulk**, **Tbulk** = 100 Ah x 95 % / 10 A = 9,5 heures
- Durée de la **phase d'absorption**, **Tabs** = 0,5 heure
- Durée **totale** de la charge, **Ttotal = Tbulk + Tabs** = 9,5 + 0,5 = 10 heures

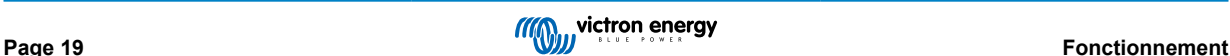

### <span id="page-22-0"></span>**4.7. Sorties isolées multiples**

Les modèles de **Blue Smart IP22 Charger** à 3 sorties sont dotés d'un isolateur de batterie FET intégré et de plusieurs sorties isolées.

Les sorties isolées multiples permettent à un seul chargeur de charger plusieurs batteries individuelles qui sont à un niveau de tension/état de charge différent sans flux de courant entre les batteries, et avec le courant de charge intrinsèquement distribué entre toutes les batteries en fonction de leur niveau de tension/état de charge et de leur capacité.

Les modèles de chargeurs à 3 sorties peuvent fournir le courant de sortie nominal total à partir des 3 sorties ; cependant, le courant combiné de toutes les sorties est limité au courant de sortie nominal total.

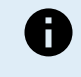

Les sorties isolées multiples ne sont pas régulées individuellement, un algorithme de charge (cycle de charge et tension de charge) est appliqué à toutes les sorties ; par conséquent, toutes les batteries devront être compatibles avec l'algorithme de charge commun (généralement le même type de composition chimique).

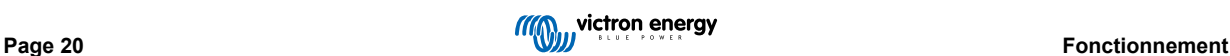

# <span id="page-23-0"></span>**5. Installation**

### **5.1. Montage**

La gamme **Blue Smart IP22 Charger** est conçue pour être fixée au mur à l'aide des brides qui dépassent de chaque côté de la base.

Avant de procéder au montage, il convient de prendre en compte les aspects suivants pour identifier/fournir un emplacement approprié et sûr :

- a. Installez le chargeur dans un lieu bénéficiant d'une bonne circulation d'air/ventilation naturelle ; si la circulation d'air est limitée, envisagez d'ajouter un ventilateur de refroidissement.
- b. Assurez-vous qu'il y a suffisamment d'espace libre autour du chargeur ; un dégagement minimum de 100 mm au-dessus et en dessous est recommandé.
- c. Installez le chargeur sur un support ininflammable et assurez-vous qu'il n'y a pas d'articles sensibles à la chaleur à proximité immédiate ; il est normal que le chargeur chauffe en cours de fonctionnement.
- d. Installez le chargeur dans un endroit protégé des conditions environnementales telles que l'eau, une forte humidité et la poussière, et à l'écart de tout liquide ou gaz inflammable.
- e. N'installez pas et ne placez pas le chargeur sur la batterie, directement au-dessus de la batterie ou dans un compartiment hermétique avec la batterie ; les batteries peuvent émettre des gaz explosifs.
- f. Ne couvrez pas et ne placez pas d'autres éléments sur le chargeur.

Montez le **Blue Smart IP22 Charger** à la verticale avec les bornes orientées vers le bas ; fixez-le à l'aide des 4 trous/fentes de montage sur la base.

Utilisez des vis à tête cylindrique ou à tête plate bien ajustées pour fixer l'unité, en veillant à ce que le diamètre extérieur du filetage de la vis s'adapte parfaitement aux trous/fentes de la bride (environ 4 mm de diamètre extérieur maximum).

Pour faciliter l'installation, il est recommandé de « soutenir » l'unité à l'aide des 2 vis inférieures (laisser les têtes de vis à ~3 mm de la surface), puis d'installer les 2 vis supérieures, avant de fixer complètement les 4 vis.

Veillez à ne pas serrer excessivement les vis de montage (les brides de montage étant en plastique) et à ne pas endommager le câble d'alimentation CA lorsque vous fixez la vis de montage inférieure gauche (le câble d'alimentation CA est situé directement au-dessus).

Consultez le dessin ci-dessous pour connaître les dimensions de montage :

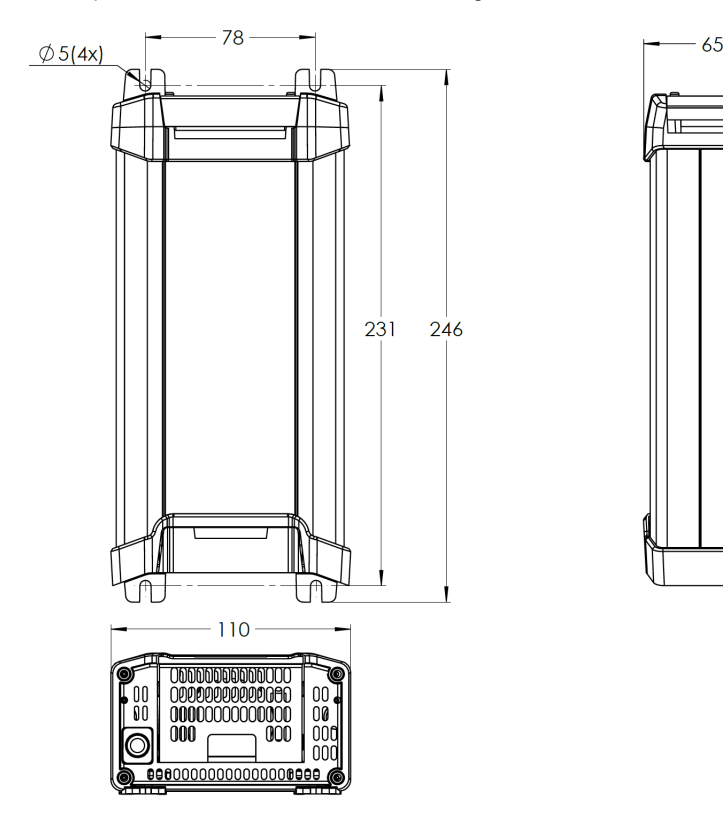

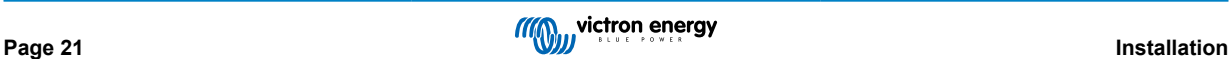

### <span id="page-24-0"></span>**5.2. Connexion**

Branchez le câblage d'alimentation CC entre les bornes BATTERY des **Blue Smart IP22 Charger** (situées sous le couvercle de connexion inférieur) et la barre omnibus de distribution de la batterie/des batteries ou du système CC

- a. Assurez-vous que le système CC est entièrement éteint (toutes les charges CC et les sources de charges doivent être éteintes/isolées) avant de débrancher les branchements de la barre omnibus de distribution du système CC/de la batterie, ou le branchement reliant le chargeur aux bornes de la batterie/barre omnibus de distribution du système CC.
- b. Utilisez un câble d'alimentation CC en cuivre souple multibrins offrant une section transversale suffisante, en ligne avec un fusible ou un disjoncteur approprié ; reportez-vous aux sections « Installation > Câblage > Câble d'alimentation CC » et « Installation > Câblage > Protection contre les surintensités » pour plus d'informations.
- c. Assurez-vous que la polarité des branchements est correcte. Utilisez le câblage rouge pour les connexions **+** (positives) et le câblage noir pour les connexions **-** (négatives).
- d. Serrez les vis des bornes à 2,4 Nm à l'aide d'une petite clé dynamométrique munie d'un embout de tournevis approprié, et réinstallez le couvercle de connexion inférieur.

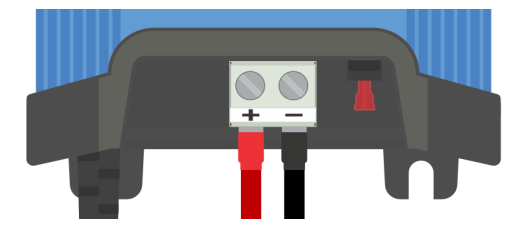

Branchez le câble d'alimentation CA à une prise secteur ; après un court délai, les voyants indiquant le mode et l'état de charge actuels s'allument.

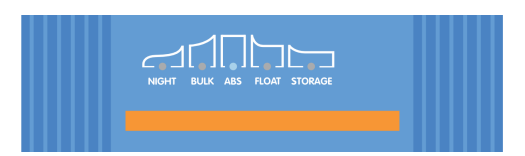

Reportez-vous à la section « Installation - Schémas » pour les schémas de câblage ; la configuration de câblage pour les installations les plus typiques y est indiquée.

### **5.2.1. Câble d'alimentation CC**

Pour assurer un fonctionnement fiable et sûr, il est important de sélectionner et d'installer un câble d'alimentation CC d'une valeur nominale appropriée entre le **Blue Smart IP22 Charger** et la ou les batteries.

La sélection du type/spécification du câble doit prendre en compte les aspects suivants :

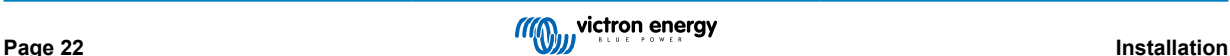

### a. **Matériau du conducteur et section transversale**

Le matériau et la section transversale du conducteur influent sur la résistance d'un câble par unité de longueur et déterminent par conséquent la capacité de courant maximale, ainsi que la perte de puissance/chute de tension sur la longueur totale du câble.

i. Pour prévenir toute surchauffe du câble et/ou de l'équipement d'interface, choisissez un câble d'alimentation de haute qualité avec des conducteurs en cuivre et d'une section transversale dimensionnée de manière appropriée pour l'application.

L'intensité maximale du câble indiquée par le fabricant (après application de tout facteur de déclassement applicable à l'installation) doit être supérieure à l'intensité maximale de fonctionnement possible dans le système, et le câble doit également être capable de supporter en toute sécurité le courant de défaut nécessaire pour faire sauter le fusible/ déclencher le disjoncteur.

ii. Pour éviter les pertes de puissance importantes et les problèmes de fonctionnement dus à une chute de tension excessive, vous devez concevoir le système de manière à ce que les câbles soient aussi courts que possible et, si nécessaire, augmenter la section transversale des conducteurs pour réduire la chute de tension à un niveau acceptable.

Si nécessaire, il est recommandé d'augmenter la section transversale des conducteurs afin que la chute de tension sur la longueur totale du câble soit inférieure à ~0,5 V et ~3 % au courant de fonctionnement maximal.

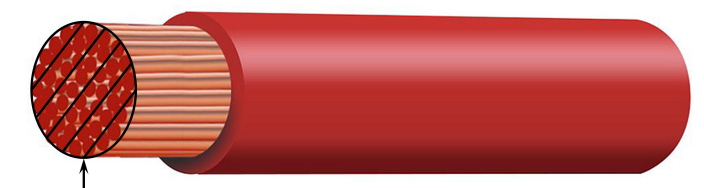

Conductor cross sectional area

#### b. **Diamètre des brins**

Le diamètre des brins influe sur la surface de contact/résistance et détermine par conséquent la quantité de chaleur générée au niveau des terminaisons, ainsi que la capacité de flexibilité du câble.

i. Pour prévenir toute surchauffe du câble et/ou de l'équipement d'interface au niveau des terminaisons ou à proximité, choisissez un câble d'alimentation de haute qualité avec des conducteurs en cuivre multibrins fins.

Afin de maximiser la surface de contact et de minimiser la résistance au niveau des terminaisons, le diamètre de chaque brin de cuivre ne doit pas dépasser 0,4 mm (0,016 pouce) ou une surface de 0,125 mm² (AWG26).

Si vous utilisez un câble avec des brins plus épais, la surface de contact à l'interface entre les brins du conducteur et la terminaison sera insuffisante et entraînera une résistance excessive. Une résistance importante au niveau de la connexion électrique génèrera une chaleur substantielle lorsque l'unité fonctionnera sous charge et peut entraîner une surchauffe importante, voire un incendie.

ii. Pour faciliter l'acheminement des câbles avec des courbes serrées et prévenir la défaillance du câble et/ou de l'équipement d'interface en raison d'une force/contrainte excessive au niveau des terminaisons et/ou d'une fatigue cyclique, choisissez un câble d'alimentation de haute qualité spécialement conçu pour les applications exigeant une grande flexibilité.

Il est recommandé d'utiliser un câble d'alimentation de haute qualité avec une classe de flexibilité de 5 ou plus (conforme aux normes VDE 0295, CEI 60228 et BS6360).

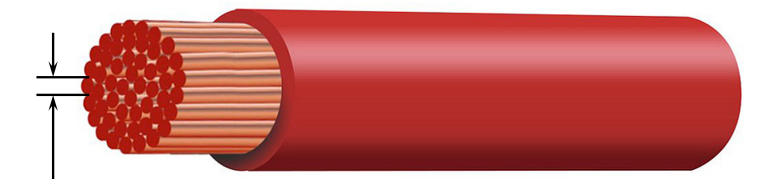

Max strand diameter: 0.4mm Max strand area: 0.125mm<sup>2</sup> / 26 AWG

### <span id="page-26-0"></span>c. **Type d'isolation**

Le type d'isolation affecte la température maximale admissible et, par conséquent, l'intensité maximale admissible, ainsi que la capacité maximale d'isolation de la tension d'un câble.

i. Pour éviter la surchauffe de l'isolation du câble, choisissez un câble d'alimentation de haute qualité dont la température d'isolation admissible est adaptée à l'installation.

La température d'isolation admissible du fabricant du câble doit être supérieure à la température maximale prévue pour l'installation, en tenant compte de la combinaison de la température ambiante maximale possible et de l'augmentation de la température due à la chaleur générée par le câble lui-même sous une charge maximale.

Il est recommandé d'utiliser un câble d'alimentation de haute qualité avec une température maximale admissible d'au moins 90 °C (194 °F).

ii. Pour garantir une isolation électrique robuste, choisissez un câble d'alimentation de haute qualité avec une tension d'isolation admissible adaptée à la tension de fonctionnement maximale du système.

Il est recommandé d'utiliser un câble d'alimentation de haute qualité avec une tension maximale admissible de 0,6/1 kV.

Consultez le tableau ci-dessous pour connaître la section transversale et le calibre minimums recommandés pour le câble en fonction de sa longueur (longueur unidirectionnelle entre le chargeur et la batterie) :

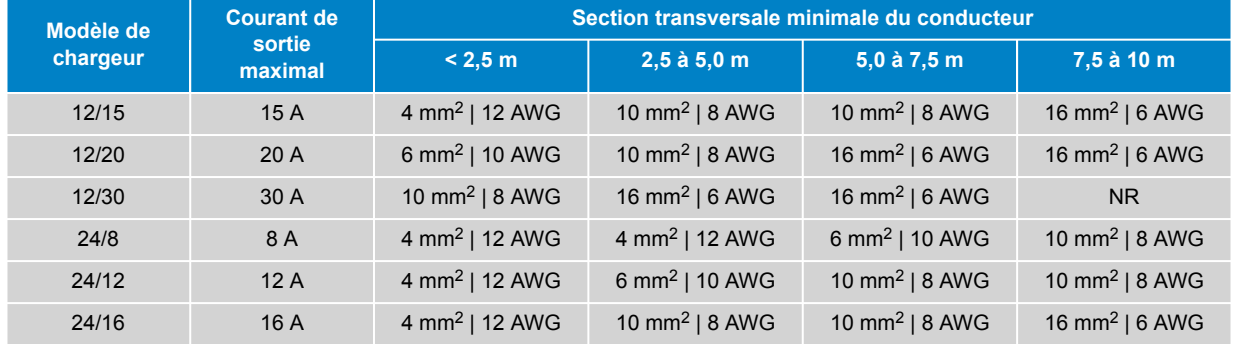

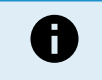

Certaines combinaisons avec un courant élevé et une très grande longueur de câble ne sont pas recommandées (NR) car la chute de tension sera excessive même avec la plus grande taille de câble compatible ; cela peut entraîner, en plus d'une perte de puissance importante, des problèmes de charge.

### **5.2.2. Protection contre les surintensités**

Pour assurer un fonctionnement fiable et sûr, il est important de choisir et d'installer un fusible ou un disjoncteur en ligne de calibre approprié aussi près que possible de la ou des batteries, en ligne avec le câblage d'alimentation CC entre le **Blue Smart IP22 Charger** et la ou les batteries

La fonction principale d'un fusible ou d'un disjoncteur en ligne situé à proximité de la batterie ou des batteries est de protéger le câblage et le système en cas de surintensité, par exemple, un court-circuit dans le câblage.

En cas de court-circuit dans le câblage entre la ou les batteries et le **Blue Smart IP22 Charger**, les batteries ont la capacité de fournir un flux de courant extrêmement élevé à travers le câblage, ce qui peut entraîner une grave surchauffe ou potentiellement un incendie si le circuit n'est pas immédiatement interrompu par un fusible ou un disjoncteur approprié.

Consultez le tableau ci-dessous pour connaître le calibre recommandé des fusibles et des disjoncteurs :

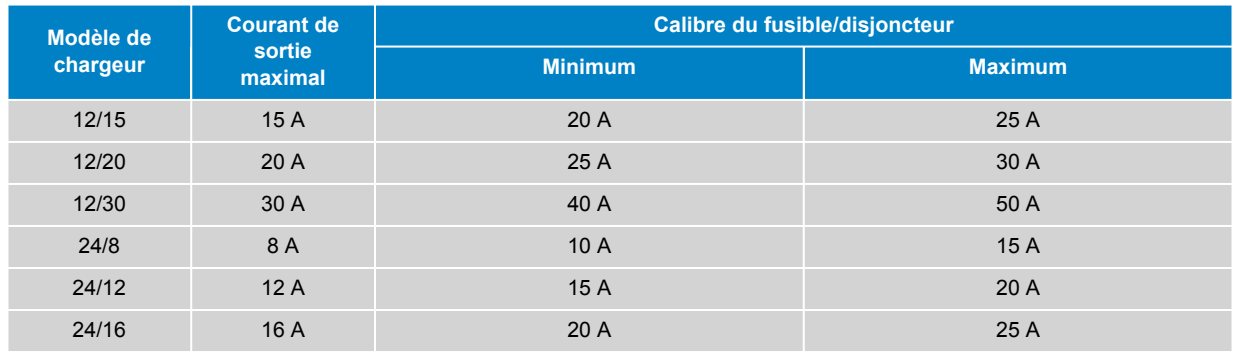

# <span id="page-27-0"></span>**5.3. Schémas**

### **5.3.1. Installation de base**

### **Batterie unique**

Reportez-vous au schéma de câblage ci-dessous pour connecter le **Blue Smart IP22 Charger** (modèle à 1 sortie) à une seule batterie/un seul parc de batteries :

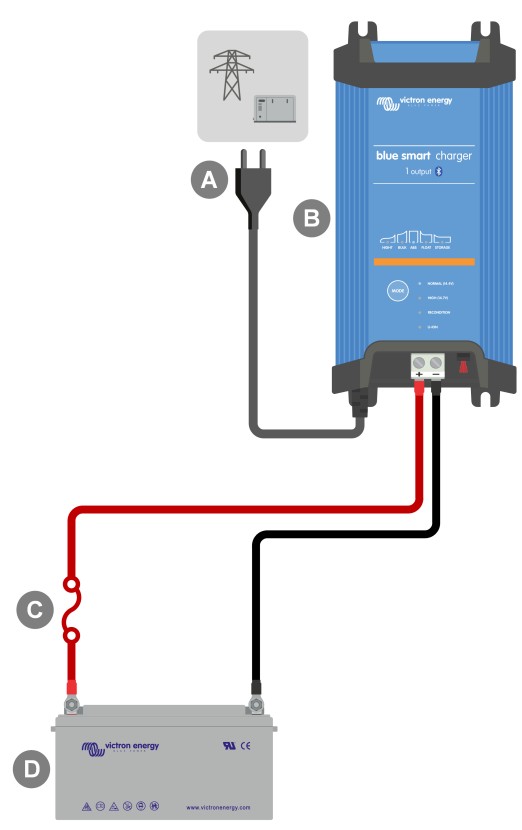

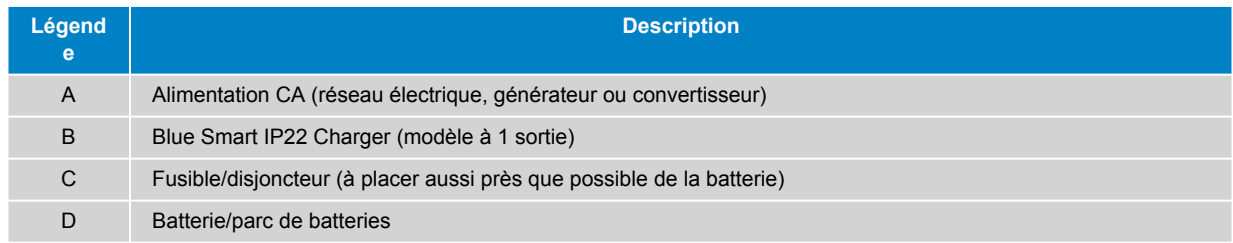

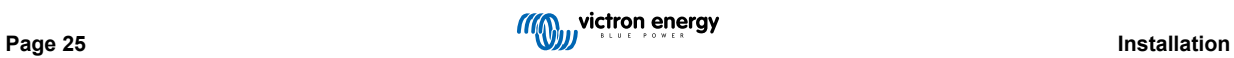

### **Batteries multiples**

Reportez-vous au schéma de câblage ci-dessous pour connecter le **Blue Smart IP22 Charger** (modèle à 3 sorties) à plusieurs batteries/parcs de batteries indépendants :

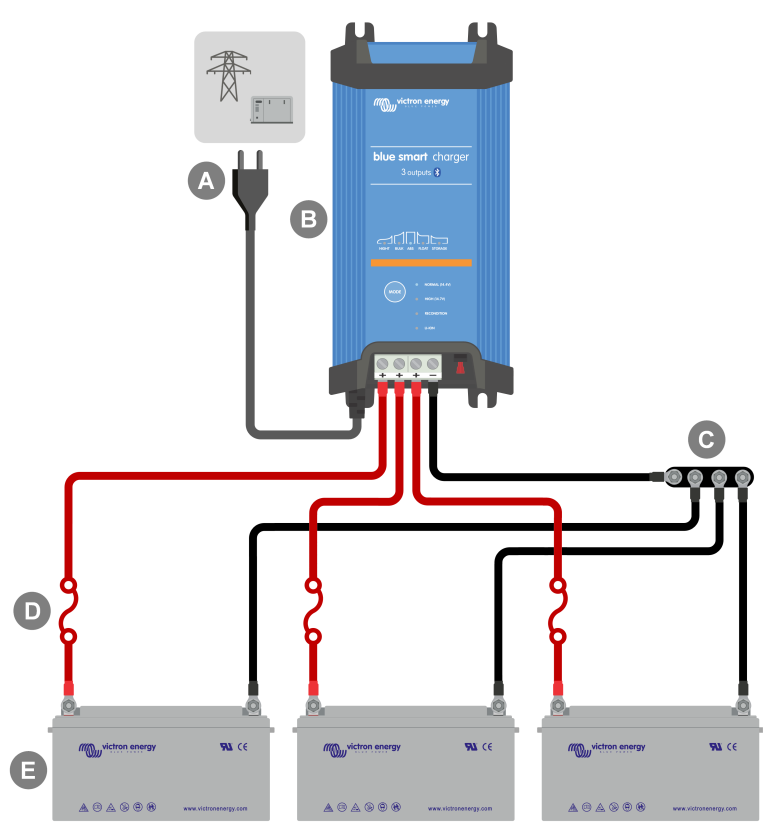

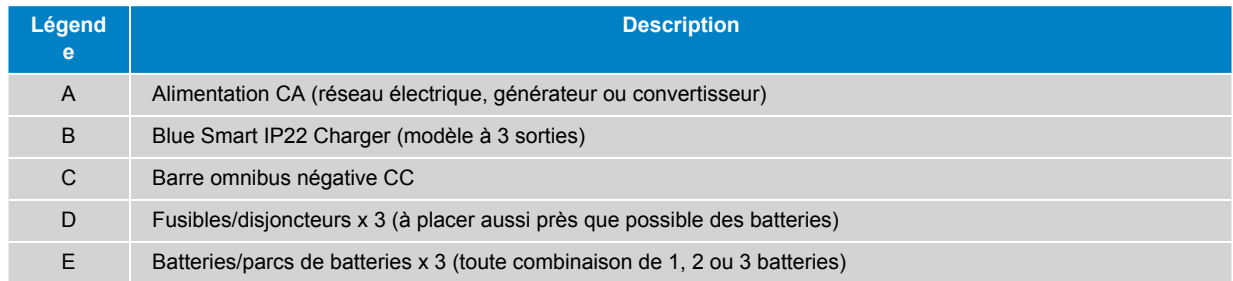

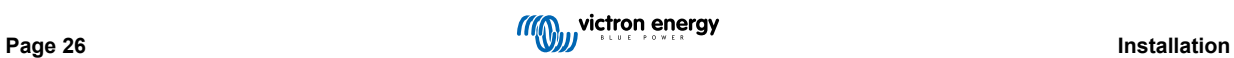

### <span id="page-29-0"></span>**5.3.2. VE.Smart Networking**

### **Batterie unique avec Smart Battery Sense**

Reportez-vous au schéma de câblage ci-dessous pour connecter le **Blue Smart IP22 Charger** (modèle à 1 sortie) à une seule batterie/un seul parc de batteries avec un Smart Battery Sense :

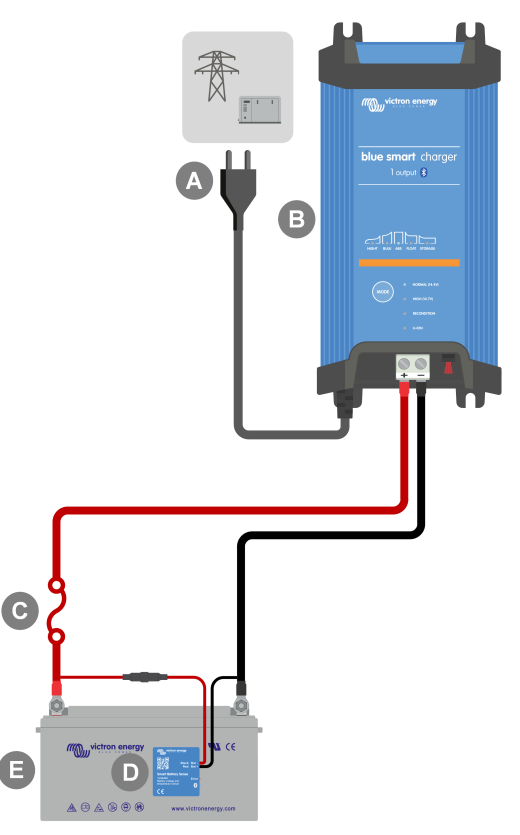

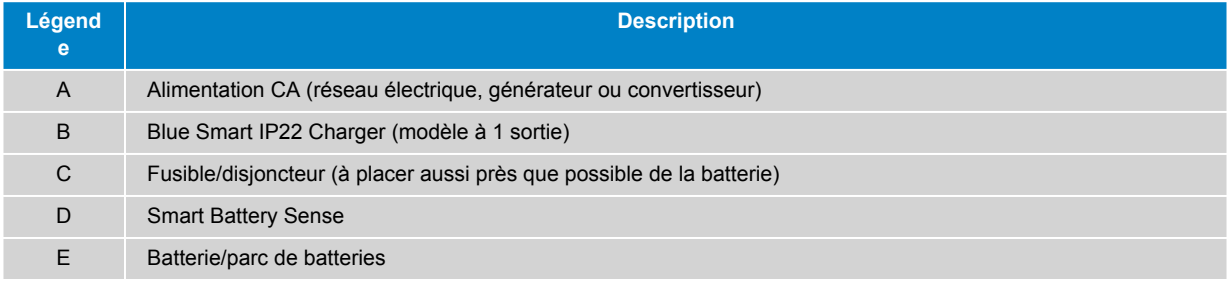

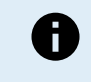

Un **réseau VE.Smart** doit être configuré entre le **Blue Smart IP22 Charger** et le Smart Battery Sense pour permettre la connectivité Bluetooth et la communication entre les appareils ; reportez-vous à la section « Configuration avancée > VE.Smart Networking» pour plus d'informations.

### **Batteries multiples avec Smart Battery Sense**

Reportez-vous au schéma de câblage ci-dessous pour connecter le **Blue Smart IP22 Charger** (modèle à 3 sorties) à plusieurs batteries/parcs de batteries indépendants avec un Smart Battery Sense :

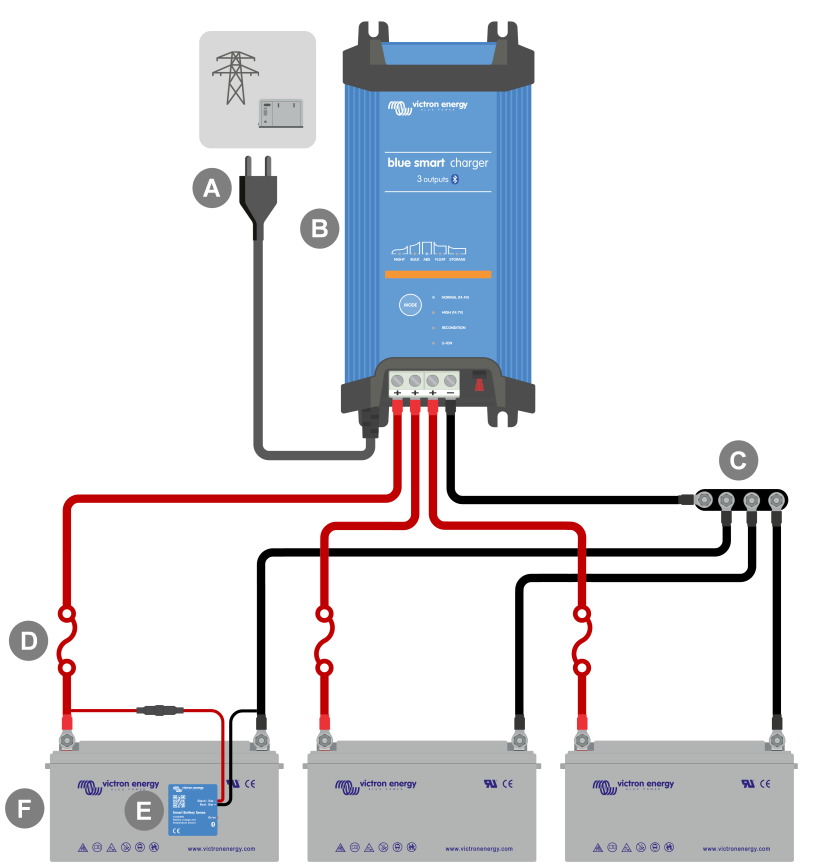

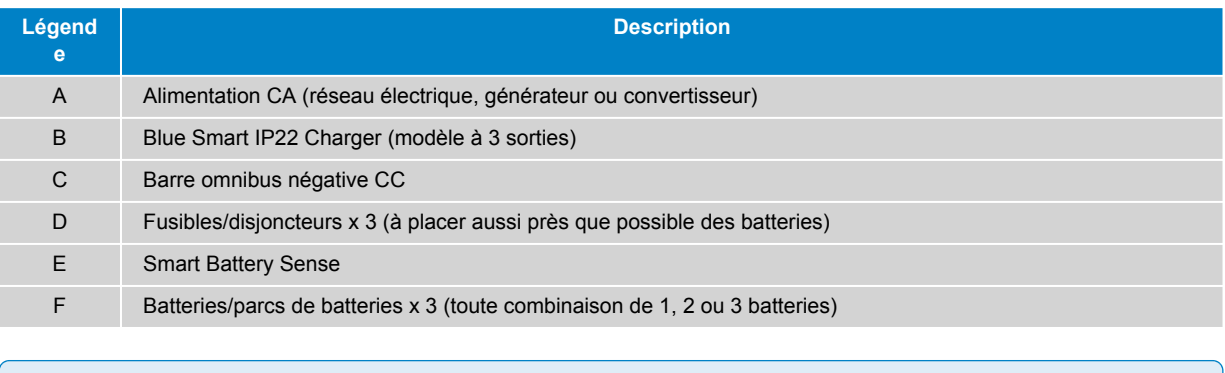

Un **réseau VE.Smart** doit être configuré entre le **Blue Smart IP22 Charger** et le Smart Battery Sense pour permettre la connectivité Bluetooth et la communication entre les appareils ; reportez-vous à la section « Configuration avancée > VE.Smart Networking » pour plus d'informations.

A

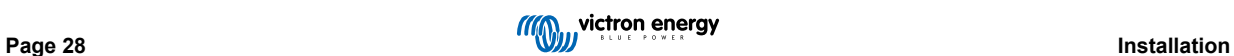

### **Batterie unique avec SmartShunt**

Reportez-vous au schéma de câblage ci-dessous pour connecter le **Blue Smart IP22 Charger** (modèle à 1 sortie) à une seule batterie/un seul parc de batteries avec un SmartShunt ou un contrôleur de batterie BMV :

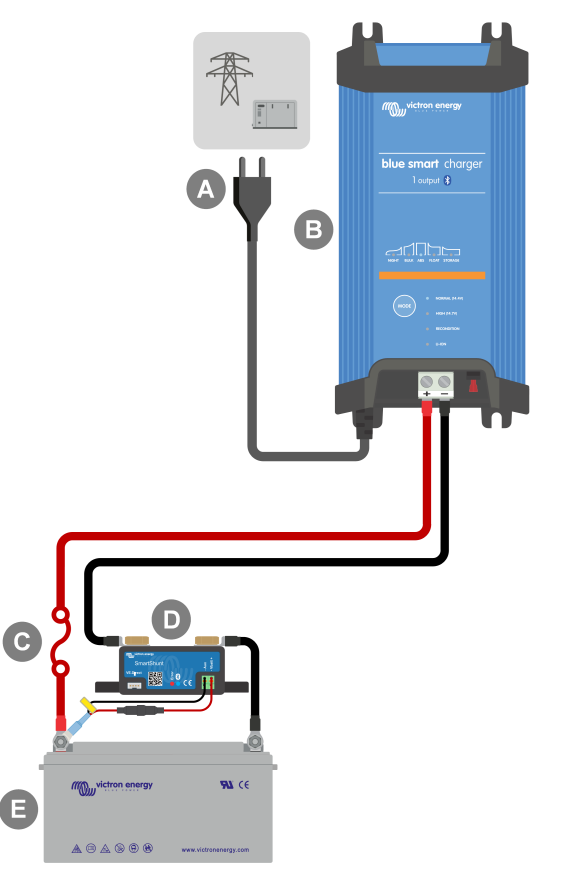

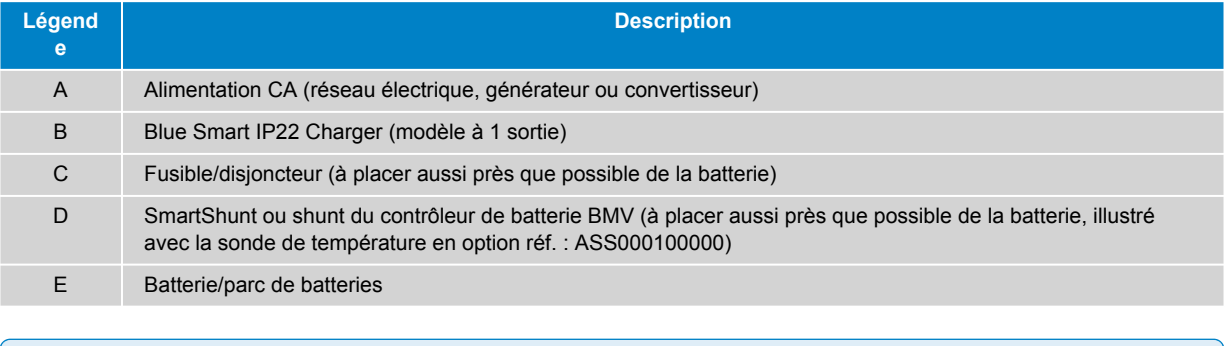

Un **réseau VE.Smart** doit être configuré entre le **Blue Smart IP22 Charger** et le SmartShunt ou le contrôleur de batterie BMV pour permettre la connectivité Bluetooth et la communication entre les appareils ; reportezvous à la section « Configuration avancée > VE.Smart Networking » pour plus d'informations.

0

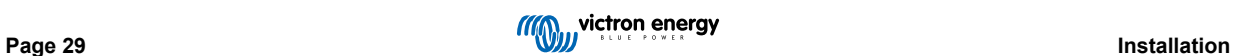

### **Batteries multiples avec SmartShunt**

Reportez-vous au schéma de câblage ci-dessous pour connecter le **Blue Smart IP22 Charger** (modèle à 3 sorties) à plusieurs batteries/parcs de batteries indépendants avec un SmartShunt ou un contrôleur de batterie BMV :

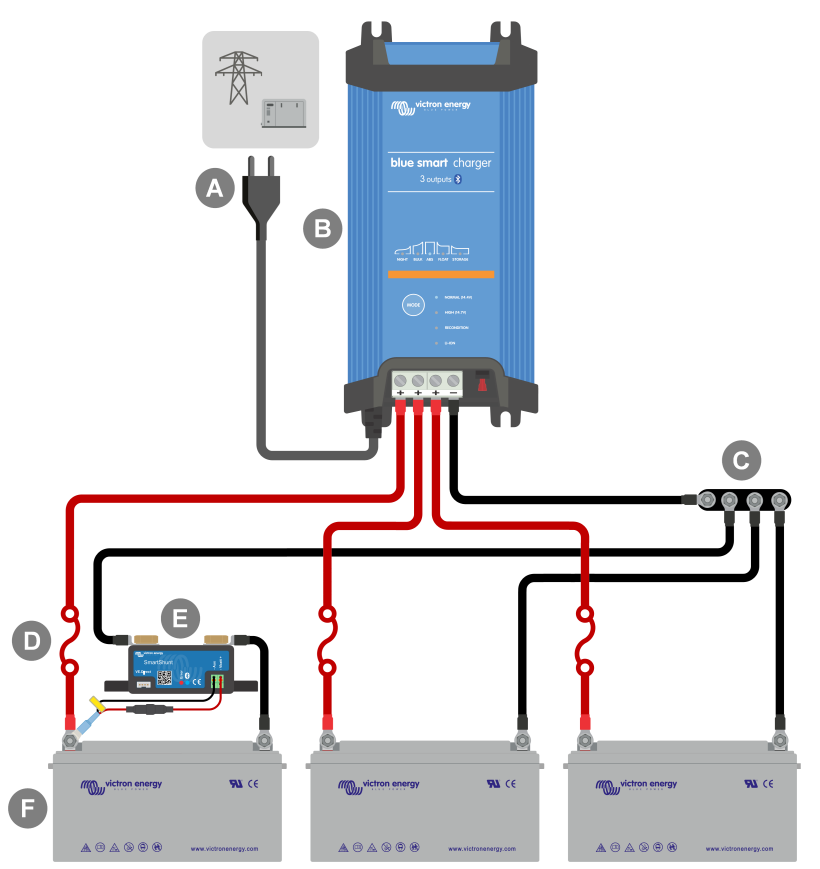

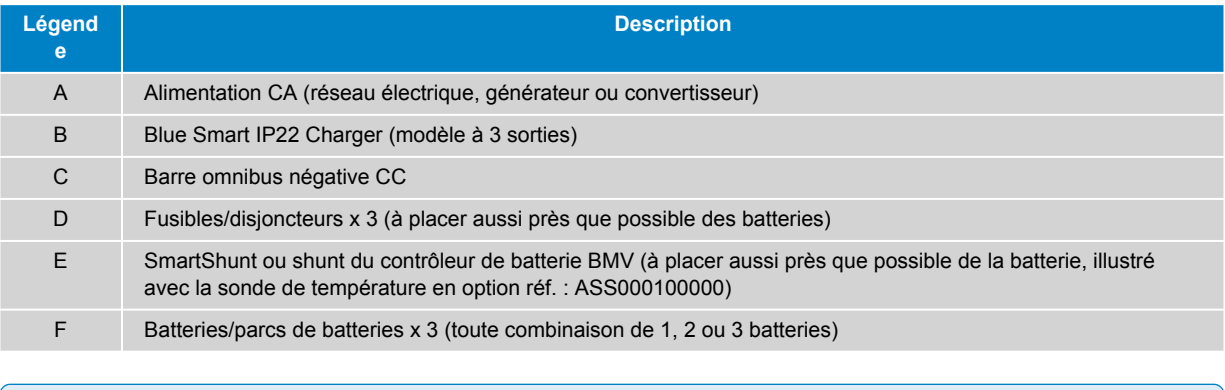

Un **réseau VE.Smart** doit être configuré entre le **Blue Smart IP22 Charger** et le SmartShunt ou le contrôleur de batterie BMV pour permettre la connectivité Bluetooth et la communication entre les appareils ; reportezvous à la section « Configuration avancée > VE.Smart Networking » pour plus d'informations.

8

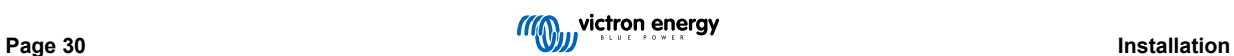

### <span id="page-33-0"></span>**5.3.3. Chargeurs multiples**

### **Chargeurs multiples en parallèle (avec SmartShunt en option)**

Reportez-vous au schéma de câblage ci-dessous pour connecter plusieurs **Blue Smart IP22 Charger** en parallèle à une batterie/un parc de batteries (avec un SmartShunt ou un contrôleur de batterie BMV en option) :

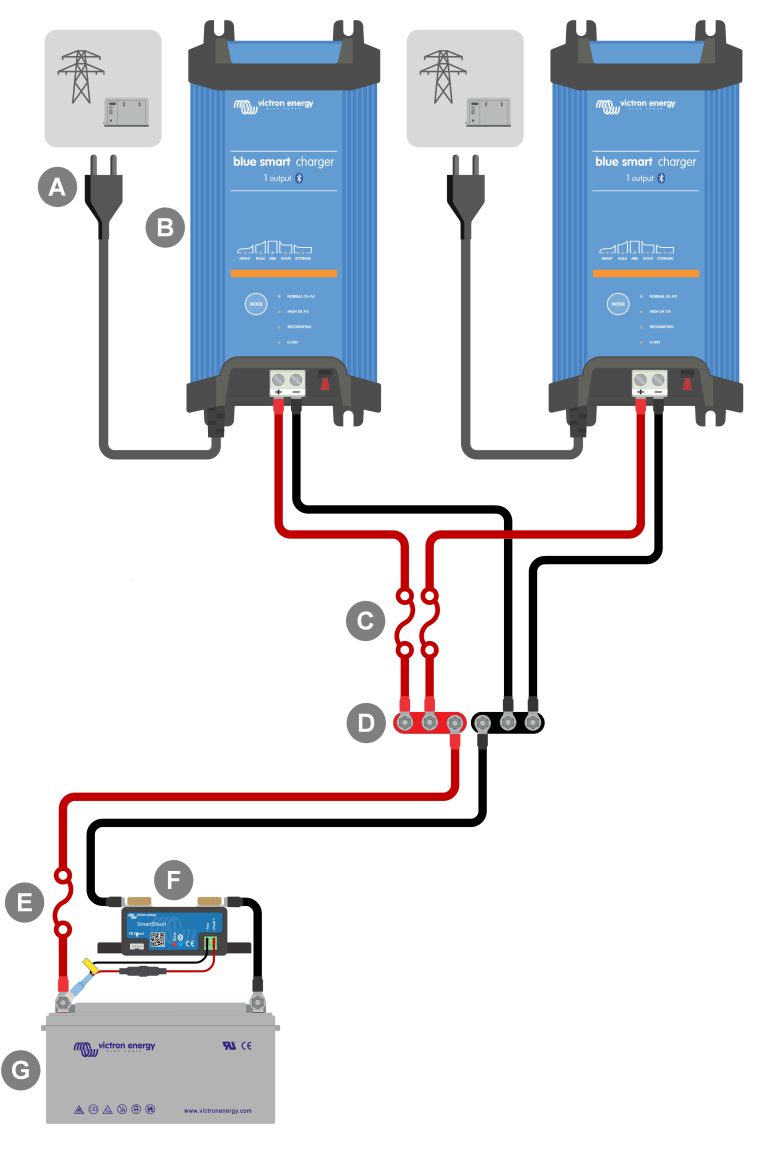

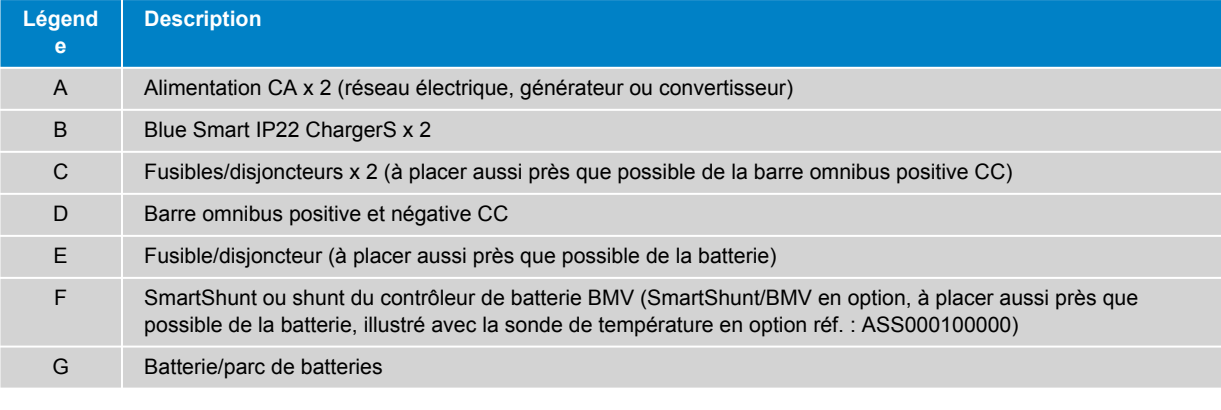

 $\mathbf \theta$ 

Un **réseau VE.Smart** doit être configuré entre tous les **Blue Smart IP22 Charger** connectés en parallèle (et le SmartShunt ou le contrôleur de batterie BMV en option, s'il est utilisé) pour permettre la connectivité Bluetooth et la communication entre les appareils ; reportez-vous à la section « Configuration avancée > VE.Smart Networking » pour plus d'informations.

# <span id="page-34-0"></span>**6. Configuration**

### **6.1. Configuration à l'aide du chargeur**

Le mode de charge et la limite de courant de charge les plus appropriés au type et à la capacité de la batterie peuvent être sélectionnés directement sur le chargeur, à l'aide du bouton MODE.

1. Branchez le câble d'alimentation CA à une prise secteur ; après un court délai, les voyants indiquant le mode et l'état de charge actuels s'allument.

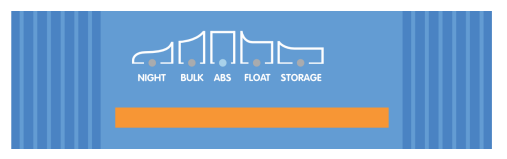

2. Sélectionnez le mode le plus approprié parmi les préréglages de charge intégrés (Normal, Normal + Remise en état, Élevé, Élevé + Remise en état ou Li-ion) en appuyant brièvement sur le bouton MODE du chargeur pour passer d'une option à l'autre ; le voyant situé à côté du mode de charge actuellement sélectionné (NORMAL/HIGH/LI-ION) s'allume, ainsi que le voyant RECONDITION si la phase de remise en état est activée.

Veillez à ce que la phase de remise en état ne soit activée qu'en cas de besoin, car une utilisation inutile ou excessive réduirait la durée de vie de la batterie.

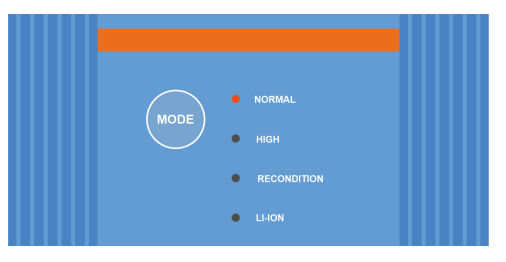

3. Si nécessaire, activez le mode courant faible (courant de charge limité à 50 % du courant de charge nominal maximal et ventilateur désactivé) ; pour activer (ou désactiver) le mode courant faible, maintenez le bouton MODE enfoncé pendant 6 secondes ; lorsqu'il est activé, le voyant NIGHT clignote.

Il est également possible d'activer le mode nuit, qui active temporairement le mode courant faible pendant une période de 8 heures (généralement la nuit pour éliminer le bruit du ventilateur) ; pour activer (ou désactiver) le mode nuit, maintenez le bouton MODE enfoncé pendant 3 secondes ; lorsqu'il est activé, le voyant NIGHT s'allume.

Le chargeur stockera automatiquement le mode de charge sélectionné, et l'utilisera à nouveau pour les prochains cycles de charge (même après avoir été débranché de l'alimentation).

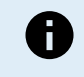

Pour garantir une charge correcte, la longévité de la batterie et un fonctionnement sûr, il est important de sélectionner un mode de charge adapté au type et à la capacité de la batterie en cours de charge ; reportez-vous à la section « Fonctionnement > Modes de charge » et aux recommandations du fabricant de la batterie pour plus d'informations.

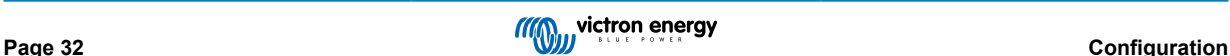

### <span id="page-35-0"></span>**6.2. Configuration via Bluetooth**

Le mode de charge et la limite de courant de charge les plus appropriés au type et à la capacité de la batterie peuvent également être sélectionnés à l'aide d'un appareil Bluetooth (tel qu'un téléphone portable ou une tablette) avec l'application VictronConnect.

Pour plus de détails sur l'application VictronConnect, reportez-vous au [manuel VictronConnect](https://www.victronenergy.fr/media/pg/VictronConnect_Manual/fr/index-fr.html).

1. Téléchargez et installez l'application VictronConnect sur un téléphone portable ou une tablette.

L'application VictronConnect peut être téléchargée sur :

- i. Android Google Play Store
- ii. iOS/Mac Apple App Store
- iii. Windows et autres [Site web Victron Energy > Téléchargements > Logiciel](https://www.victronenergy.fr/support-and-downloads/software#victronconnect-app)
- 2. Activez la fonction Bluetooth sur l'appareil compatible Bluetooth (téléphone portable ou tablette) si ce n'est pas déjà fait, mais n'essayez pas de le coupler avec le **Blue Smart IP22 Charger**.
- 3. Branchez le câble d'alimentation CA à une prise secteur ; après un court délai, les voyants indiquant le mode et l'état de charge actuels s'allument.

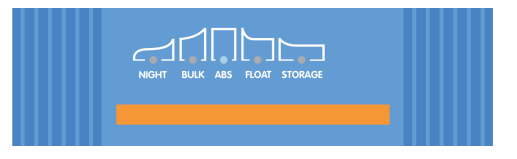

4. Ouvrez l'application VictronConnect et cherchez le **Blue Smart IP22 Charger** dans la liste des appareils de la page « LOCAL », sous « Autres appareils ».

Si le **Blue Smart IP22 Charger** n'apparaît pas automatiquement, assurez-vous que la fonction Bluetooth est activée sur le téléphone portable ou la tablette et que cet appareil se trouve à proximité, puis effectuez une recherche manuelle des appareils en sélectionnant le bouton « Scanner » (bouton rond orange avec une flèche circulaire) dans le coin inférieur droit.

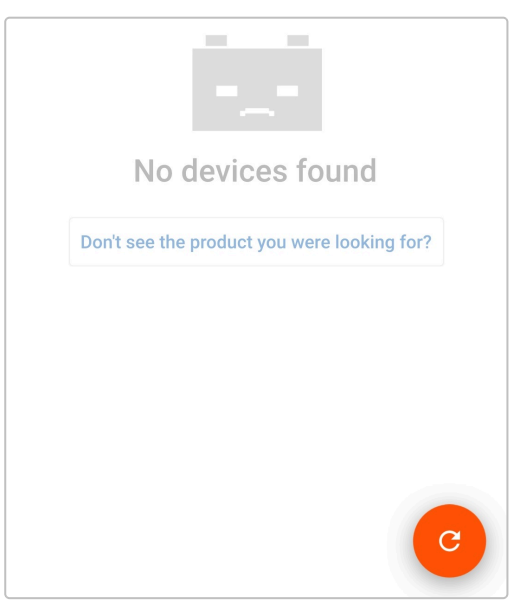

5. Sélectionnez le **Blue Smart IP22 Charger** dans la liste des appareils de la page « LOCAL », sous « Autres appareils ».

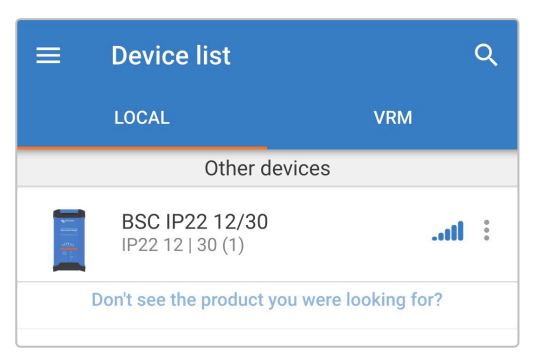

6. Lors de la connexion initiale, une demande de couplage Bluetooth apparaitra et vous demandera le code PIN Bluetooth. Saisissez le code PIN par défaut 000000, puis sélectionnez « Coupler ».

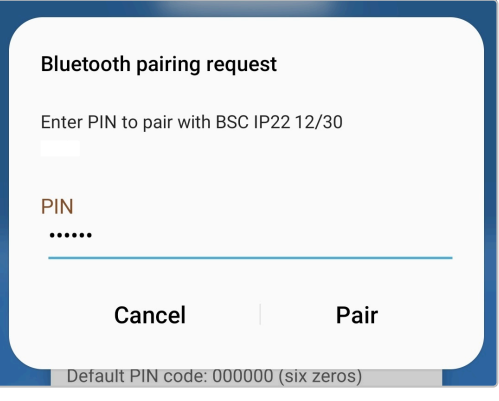

7. Sélectionnez l'icône « Paramètres » (icône d'engrenage dans le coin supérieur droit) pour accéder à la page « Paramètres ».

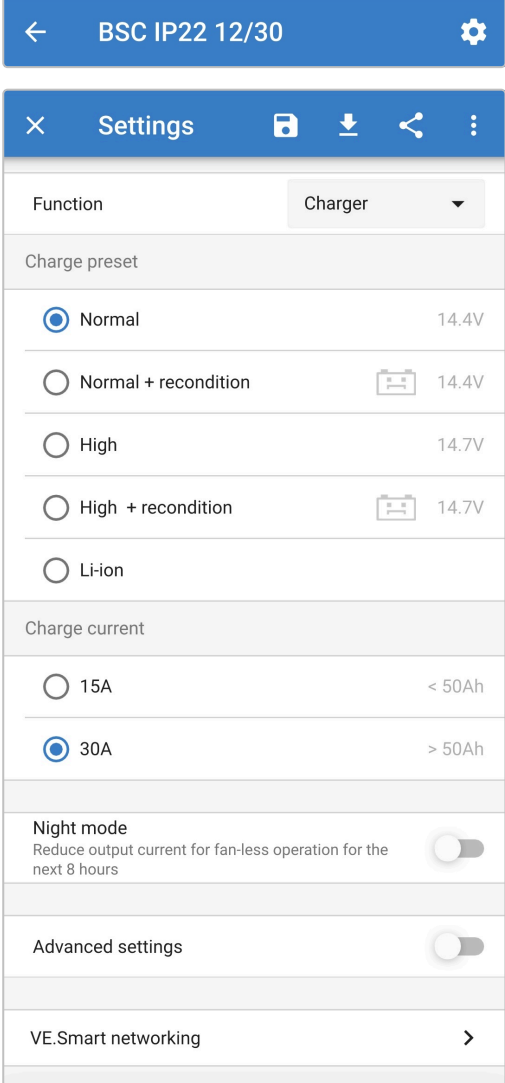

8. Sélectionnez le mode le plus approprié parmi les préréglages de charge intégrés (Normal, Normal + Remise en état, Élevé, Élevé + Remise en état ou Li-ion) dans le menu « Préréglage de charge » ; le voyant situé à côté du mode de charge actuellement sélectionné (NORMAL/HIGH/LI-ION) s'allume, ainsi que le voyant RECONDITION si la phase de remise en état est activée.

Veillez à ce que la phase de remise en état ne soit activée qu'en cas de besoin, car une utilisation inutile ou excessive réduirait la durée de vie de la batterie.

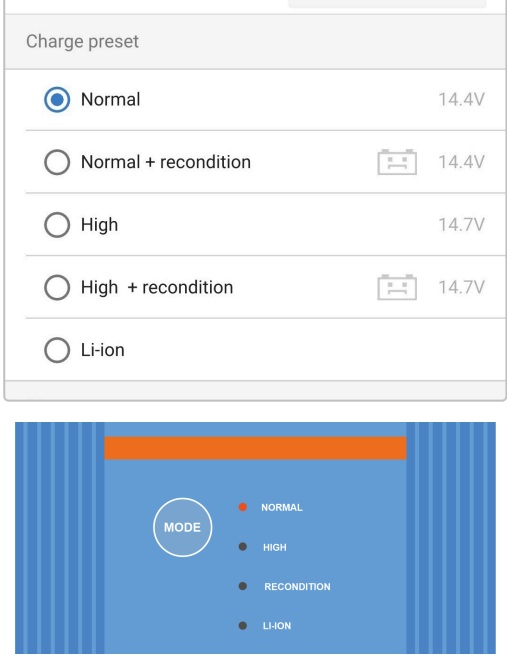

9. Si nécessaire, activez le mode courant faible (courant de charge limité à 50 % du courant de charge nominal maximal et ventilateur désactivé) ; pour activer (ou désactiver) le mode courant faible, sélectionnez l'option requise dans le menu « Courant de charge » ; lorsqu'il est activé, le voyant NIGHT clignote.

Il est également possible d'activer le mode nuit, qui active temporairement le mode courant faible pendant une période de 8 heures (généralement la nuit pour éliminer le bruit du ventilateur) ; pour activer (ou désactiver) le mode nuit, activez (ou désactivez) l'interrupteur « Mode nuit » ; lorsqu'il est activé, le voyant NIGHT s'allume.

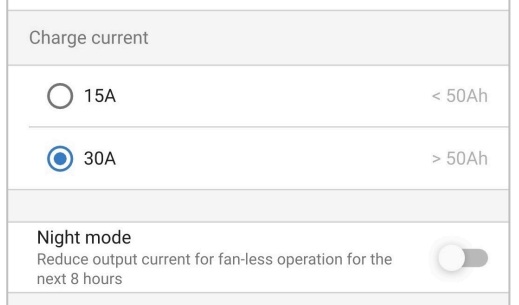

Le chargeur stockera automatiquement le mode de charge sélectionné, et l'utilisera à nouveau pour les prochains cycles de charge (même après avoir été débranché de l'alimentation).

Pour garantir une charge correcte, la longévité de la batterie et un fonctionnement sûr, il est important de sélectionner un mode de charge adapté au type et à la capacité de la batterie en cours de charge ; reportez-vous à la section « Fonctionnement > Modes de charge » et aux recommandations du fabricant de la batterie pour plus d'informations.

ñ

### <span id="page-38-0"></span>**6.3. Bluetooth**

### **6.3.1. Modification du code PIN.**

Pour éviter une connexion Bluetooth non autorisée, il est fortement recommandé de modifier le code PIN par défaut.

Le code PIN Bluetooth peut être modifié à l'aide d'un appareil compatible Bluetooth (tel qu'un téléphone portable ou une tablette) avec l'application VictronConnect.

### **Pour modifier le code PIN Bluetooth :**

- 1. Branchez le câble d'alimentation CA à une prise secteur ; après un court délai, les voyants indiquant le mode et l'état de charge actuels s'allument.
- 2. À l'aide d'un appareil compatible Bluetooth (tel qu'un téléphone portable ou une tablette), ouvrez l'application **VictronConnect**, trouvez le **Blue Smart IP22 Charger** dans la liste des appareils de la page « LOCAL », puis connectez l'appareil (le code PIN Bluetooth par défaut est 000000).
- 3. Sélectionnez l'icône « Paramètres » (icône d'engrenage dans le coin supérieur droit) pour accéder à la page « Paramètres ».

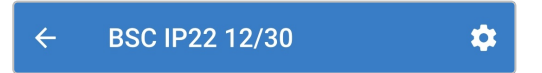

4. Sélectionnez l'icône des options de l'appareil (trois points verticaux dans le coin supérieur droit) pour accéder au menu « Options de l'appareil ».

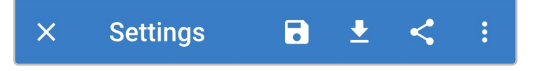

5. Sélectionnez « Infos produit » pour accéder à la page « Infos produit ».

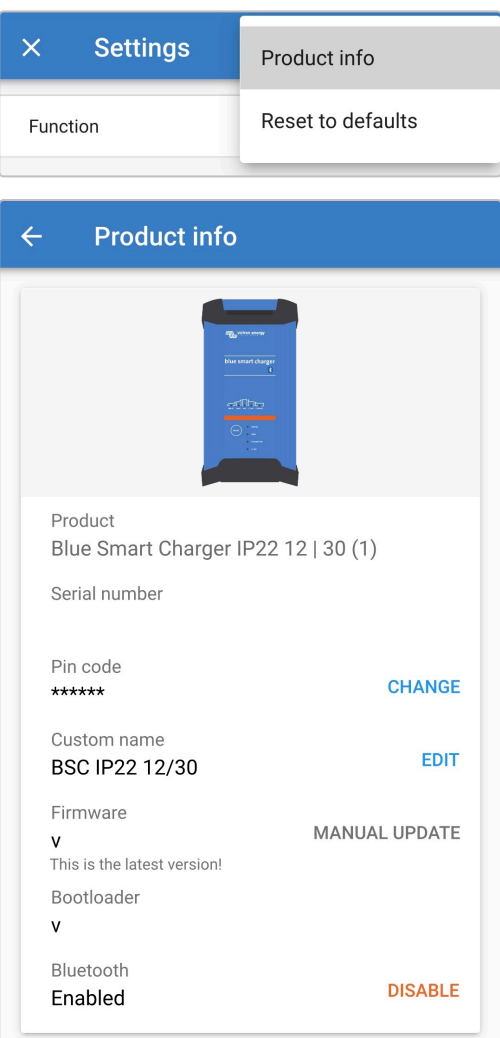

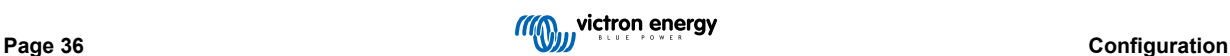

6. Sélectionnez « CHANGE » (à côté de « Code PIN ») pour ouvrir la fenêtre « Modifier le code PIN ».

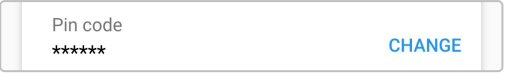

7. Saisissez le code PIN actuel et le nouveau code PIN souhaité (deux fois), puis sélectionnez « OK » ; évitez d'utiliser un code PIN facile à deviner, tel que 123456.

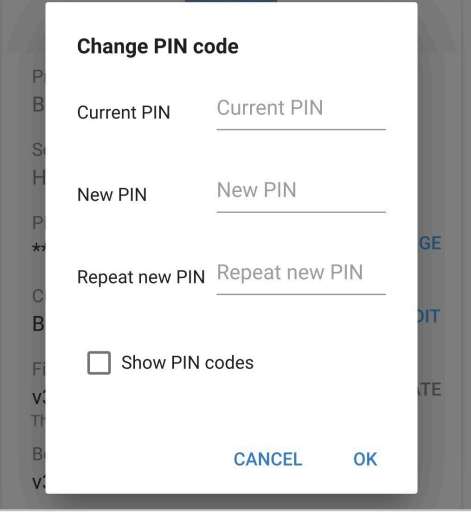

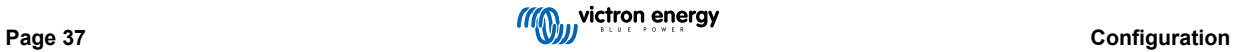

### <span id="page-40-0"></span>**6.3.2. Réinitialisation du code PIN**

Si vous avez oublié ou perdu le code PIN, celui-ci peut être réinitialisé à la valeur par défaut 000000 à l'aide du bouton MODE du chargeur ou d'un appareil compatible Bluetooth (tel qu'un téléphone portable ou une tablette) avec l'application VictronConnect.

### **Réinitialisation du code PIN à l'aide du chargeur**

#### **Pour réinitialiser le code PIN Bluetooth :**

- 1. Branchez le câble d'alimentation CA à une prise secteur ; après un court délai, les voyants indiquant le mode et l'état de charge actuels s'allument.
- 2. Maintenez le bouton MODE du **Blue Smart IP22 Charger** enfoncé pendant 10 secondes.
- 3. Tous les voyants du mode de charge clignoteront deux fois pour indiquer que le code PIN a été réinitialisé avec succès.

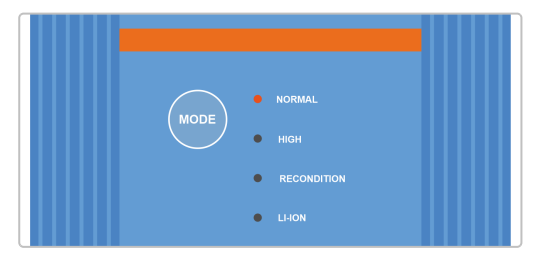

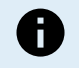

### **Durant cette procédure :**

- a. Le code PIN sera réinitialisé à sa valeur par défaut (000000).
- b. La connexion Bluetooth active sera déconnectée.
- c. Toutes les informations de couplage Bluetooth seront supprimées.

Il est donc également nécessaire de supprimer/effacer les informations de couplage Bluetooth avec le Blue Smart IP22 Charger de tous les appareils compatibles Bluetooth (téléphones portables ou tablettes) qui ont été précédemment couplés avant d'essayer de se reconnecter.

### **Réinitialisation du code PIN via Bluetooth**

**Pour réinitialiser le code PIN Bluetooth :**

- 1. Trouvez et notez le code PUK pour vous y référer ultérieurement ; le code PUK se trouve sur une étiquette collée au back du **Blue Smart IP22 Charger**.
- 2. Branchez le câble d'alimentation CA à une prise secteur ; après un court délai, les voyants indiquant le mode et l'état de charge actuels s'allument.
- 3. À l'aide d'un appareil compatible Bluetooth (tel qu'un téléphone portable ou une tablette), ouvrez l'application **VictronConnect** et trouvez le **Blue Smart IP22 Charger** dans la liste des appareils de la page « LOCAL ».
- 4. Sélectionnez l'icône des options de l'appareil (trois points verticaux sur le côté droit de la description) pour accéder au menu « Options de l'appareil » de couplage Bluetooth.

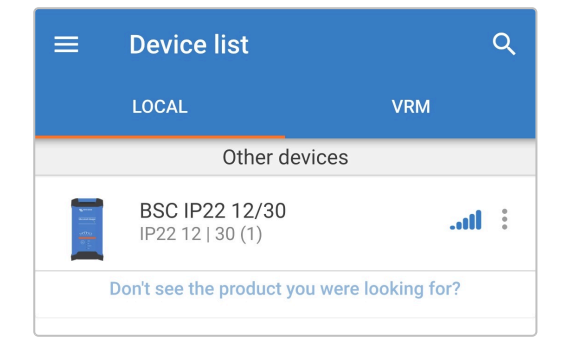

5. Sélectionnez « Réinitialiser le code PIN » pour ouvrir la fenêtre « Réinitialiser le code PIN ».

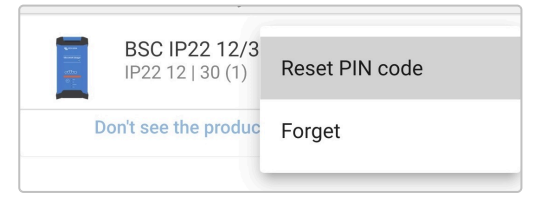

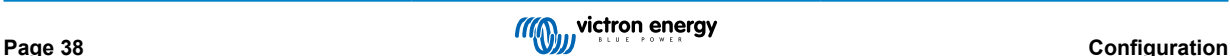

6. Saisissez le code PUK (noté précédemment) et sélectionnez « OK ».

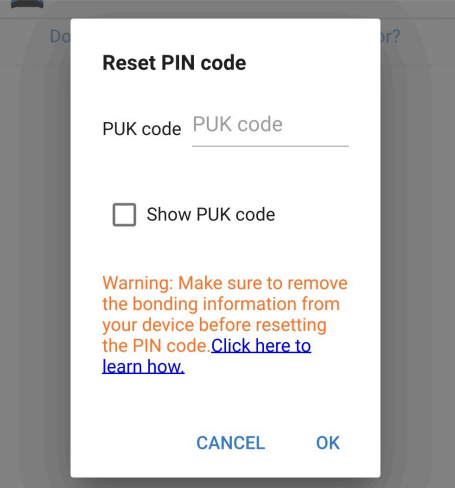

7. Tous les voyants du mode de charge clignoteront deux fois pour indiquer que le code PIN a été réinitialisé avec succès.

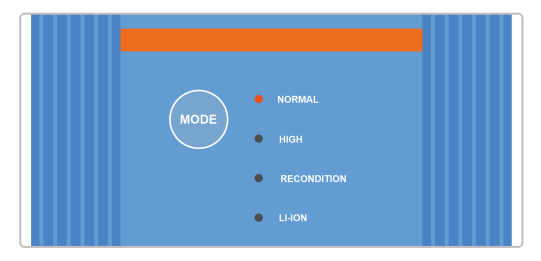

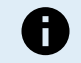

### **Durant cette procédure :**

- a. Le code PIN sera réinitialisé à sa valeur par défaut (000000).
- b. Les informations de couplage Bluetooth ne seront **pas** effacées.

Il n'est donc **pas** nécessaire de supprimer/effacer les informations de couplage Bluetooth avec le Blue Smart IP22 Charger de tous les appareils compatibles Bluetooth (téléphones portables ou tablettes) qui ont été précédemment couplés avant d'essayer de se reconnecter.

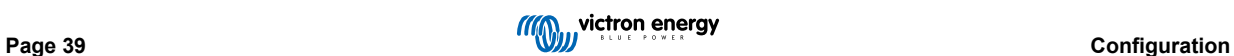

### <span id="page-42-0"></span>**6.3.3. Désactivation de la fonction Bluetooth**

Il est possible de désactiver totalement la communication Bluetooth si vous le souhaitez, en utilisant un appareil compatible Bluetooth (tel qu'un téléphone portable ou une tablette) avec l'application VictronConnect.

En général, il n'est pas nécessaire de désactiver le Bluetooth puisque les accès non autorisés sont protégés par un code PIN. Mais certaines situations peuvent le requérir pour garantir un meilleur niveau de sécurité.

#### **Pour désactiver le Bluetooth :**

- 1. Branchez le câble d'alimentation CA à une prise secteur ; après un court délai, les voyants indiquant le mode et l'état de charge actuels s'allument.
- 2. À l'aide d'un appareil compatible Bluetooth (tel qu'un téléphone portable ou une tablette), ouvrez l'application **VictronConnect**, trouvez le **Blue Smart IP22 Charger** dans la liste des appareils de la page « LOCAL », puis connectez l'appareil (le code PIN Bluetooth par défaut est 000000).
- 3. Sélectionnez l'icône « Paramètres » (icône d'engrenage dans le coin supérieur droit) pour accéder à la page « Paramètres ».

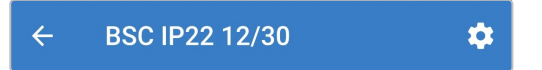

4. Sélectionnez l'icône des options de l'appareil (trois points verticaux dans le coin supérieur droit) pour accéder au menu « Options de l'appareil ».

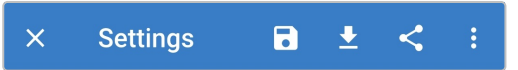

5. Sélectionnez « Infos produit » pour accéder à la page « Infos produit ».

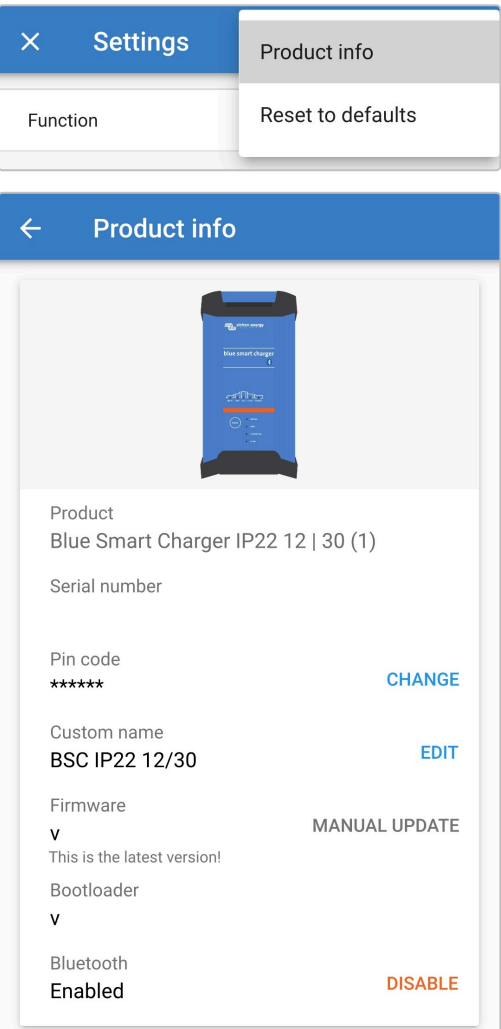

6. Sélectionnez « DISABLE » (à côté de « Bluetooth activé ») pour ouvrir la fenêtre « Désactiver le Bluetooth ».

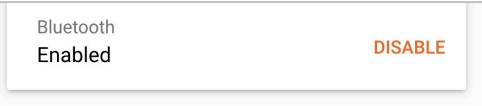

7. Lisez le message d'avertissement, cochez la case correspondante et sélectionnez « OK » pour accepter et continuer.

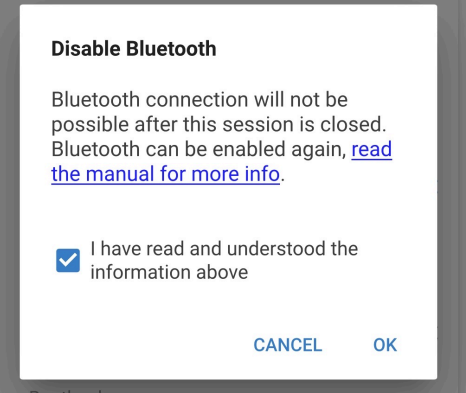

8. Le Bluetooth sera alors désactivé, mais il peut être réactivé.

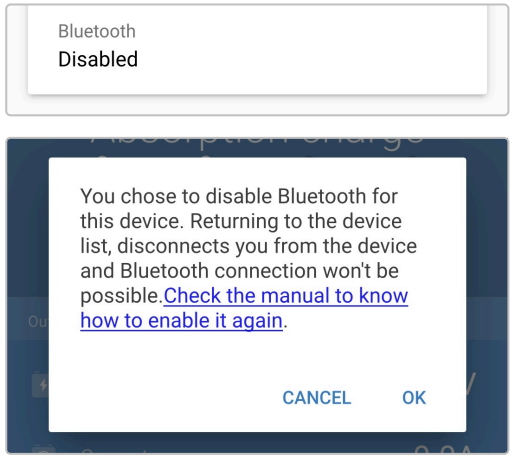

### <span id="page-44-0"></span>**6.3.4. Réactivation du Bluetooth**

Il est possible de réactiver la communication Bluetooth en utilisant le bouton MODE du chargeur.

### **Pour réactiver le Bluetooth :**

- 1. Branchez le câble d'alimentation CA à une prise secteur ; après un court délai, les voyants indiquant le mode et l'état de charge actuels s'allument.
- 2. Maintenez le bouton MODE du **Blue Smart IP22 Charger** enfoncé pendant 10 secondes.
- 3. Tous les voyants du mode de charge clignoteront deux fois pour indiquer que le Bluetooth a bien été réactivé et que tous les paramètres Bluetooth ont été réinitialisés.

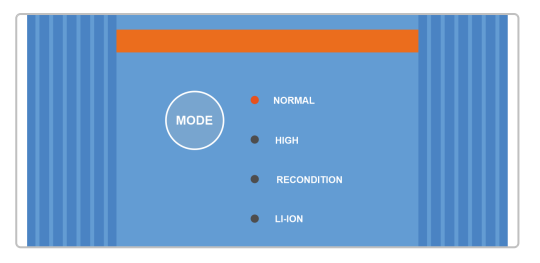

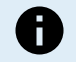

### **Durant cette procédure :**

a. La fonction Bluetooth sera réactivée.

- b. Le code PIN sera réinitialisé à sa valeur par défaut (000000).
- c. Toutes les informations de couplage Bluetooth seront supprimées.

Il est donc également nécessaire de supprimer/effacer les informations de couplage Bluetooth avec le Blue Smart IP22 Charger de tous les appareils compatibles Bluetooth (téléphones portables ou tablettes) qui ont été précédemment couplés avant d'essayer de se reconnecter.

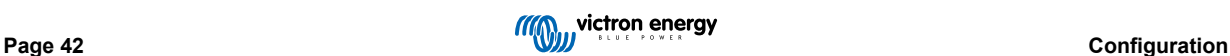

### <span id="page-45-0"></span>**6.4. Réinitialiser aux paramètres par défaut**

Si nécessaire, il est possible de réinitialiser/rétablir tous les paramètres du **Blue Smart IP22 Charger** aux valeurs d'usine par défaut.

Notez que cette opération ne réinitialisera **pas** les paramètres liés au Bluetooth, comme le code PIN ou les données de couplage.

Les paramètres peuvent être réinitialisés/rétablis aux valeurs d'usine par défaut à l'aide d'un appareil compatible Bluetooth (tel qu'un téléphone portable ou une tablette) avec l'application **VictronConnect**.

### **Pour réinitialiser le système :**

- 1. Branchez le câble d'alimentation CA à une prise secteur ; après un court délai, les voyants indiquant le mode et l'état de charge actuels s'allument.
- 2. À l'aide d'un appareil compatible Bluetooth (tel qu'un téléphone portable ou une tablette), ouvrez l'application **VictronConnect**, trouvez le **Blue Smart IP22 Charger** dans la liste des appareils de la page « LOCAL », puis connectez l'appareil (le code PIN Bluetooth par défaut est 000000).
- 3. Sélectionnez l'icône « Paramètres » (icône d'engrenage dans le coin supérieur droit) pour accéder à la page « Paramètres ».

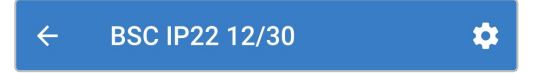

4. Sélectionnez l'icône des options de l'appareil (trois points verticaux dans le coin supérieur droit) pour accéder au menu « Options de l'appareil ».

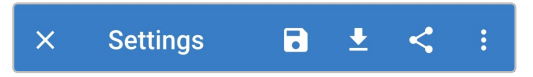

5. Sélectionnez « Réinitialiser aux paramètres par défaut » pour ouvrir la fenêtre « Restaurer l'appareil ? ».

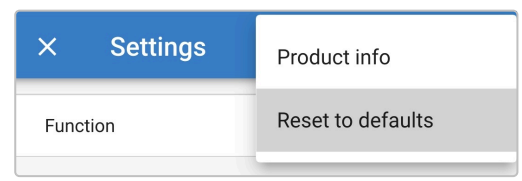

6. Sélectionnez « YES » pour réinitialiser/rétablir tous les paramètres aux valeurs d'usine par défaut.

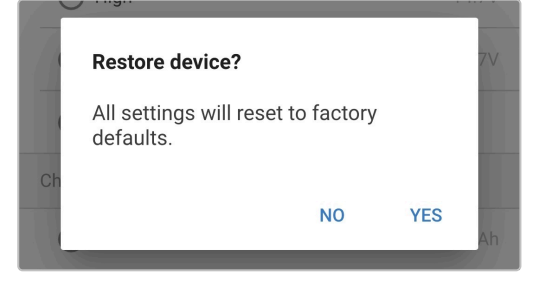

# <span id="page-46-0"></span>**7. Surveillance**

## **7.1. Indication des voyants LED**

### **7.1.1. États opérationnels**

Le **Blue Smart IP22 Charger** possède plusieurs voyants qui peuvent être consultés pour déterminer l'état de charge actuel et d'autres informations sur le fonctionnement.

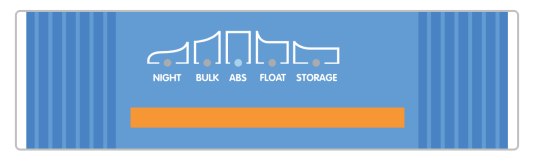

Reportez-vous aux indications des voyants dans le tableau ci-dessous :

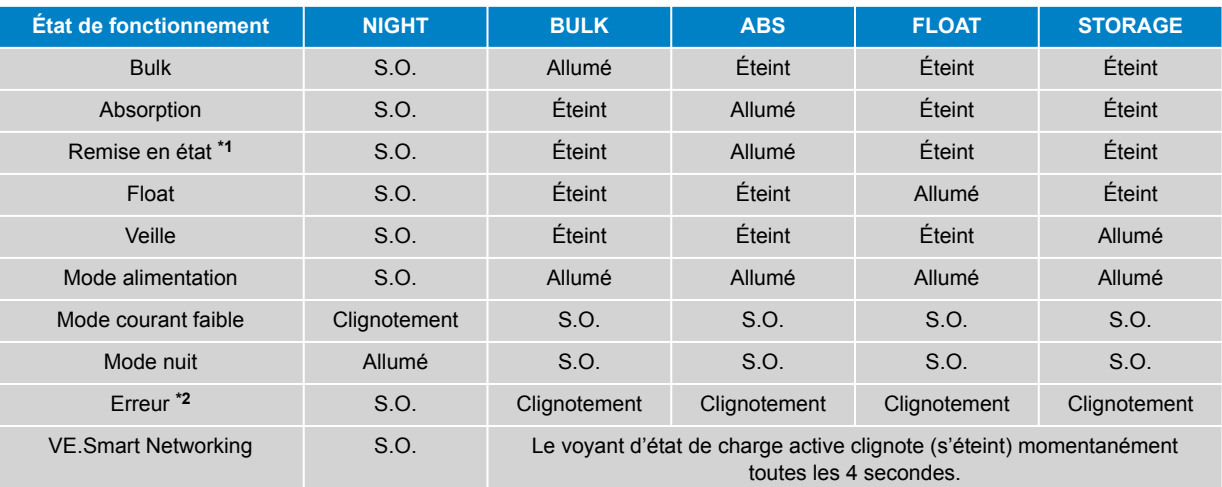

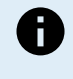

**\*1** Le voyant RECONDITION clignote également au cours de la phase de remise en état.

**\*2** Utilisez un appareil compatible Bluetooth (tel qu'un téléphone portable ou une tablette) avec l'application VictronConnect pour déterminer le code d'erreur spécifique.

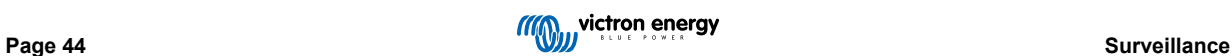

### <span id="page-47-0"></span>**7.2. VictronConnect**

Le fonctionnement du chargeur et les statistiques de recharge peuvent être surveillés de près en direct ou après le cycle de charge avec un appareil compatible Bluetooth (téléphone portable ou tablette) via l'application VictronConnect.

Trois écrans de vue d'ensemble sont disponibles (STATUS, GRAPH et HISTORY), chacun affichant des données historiques ou de surveillance différentes, remontant jusqu'aux 40 derniers cycles de charge.

L'écran souhaité peut être sélectionné soit en choisissant le titre de la fenêtre soit en faisant glisser les écrans.

### **7.2.1. Écran État**

L'écran État est l'écran de vue d'ensemble principal. Il affiche le mode de fonctionnement (chargeur ou alimentation), l'état de charge actif (en mode chargeur), la tension de la batterie et le courant de charge/sortie.

Ces données sont mises à jour en continu et en temps réel au fur et à mesure que le cycle de charge progresse.

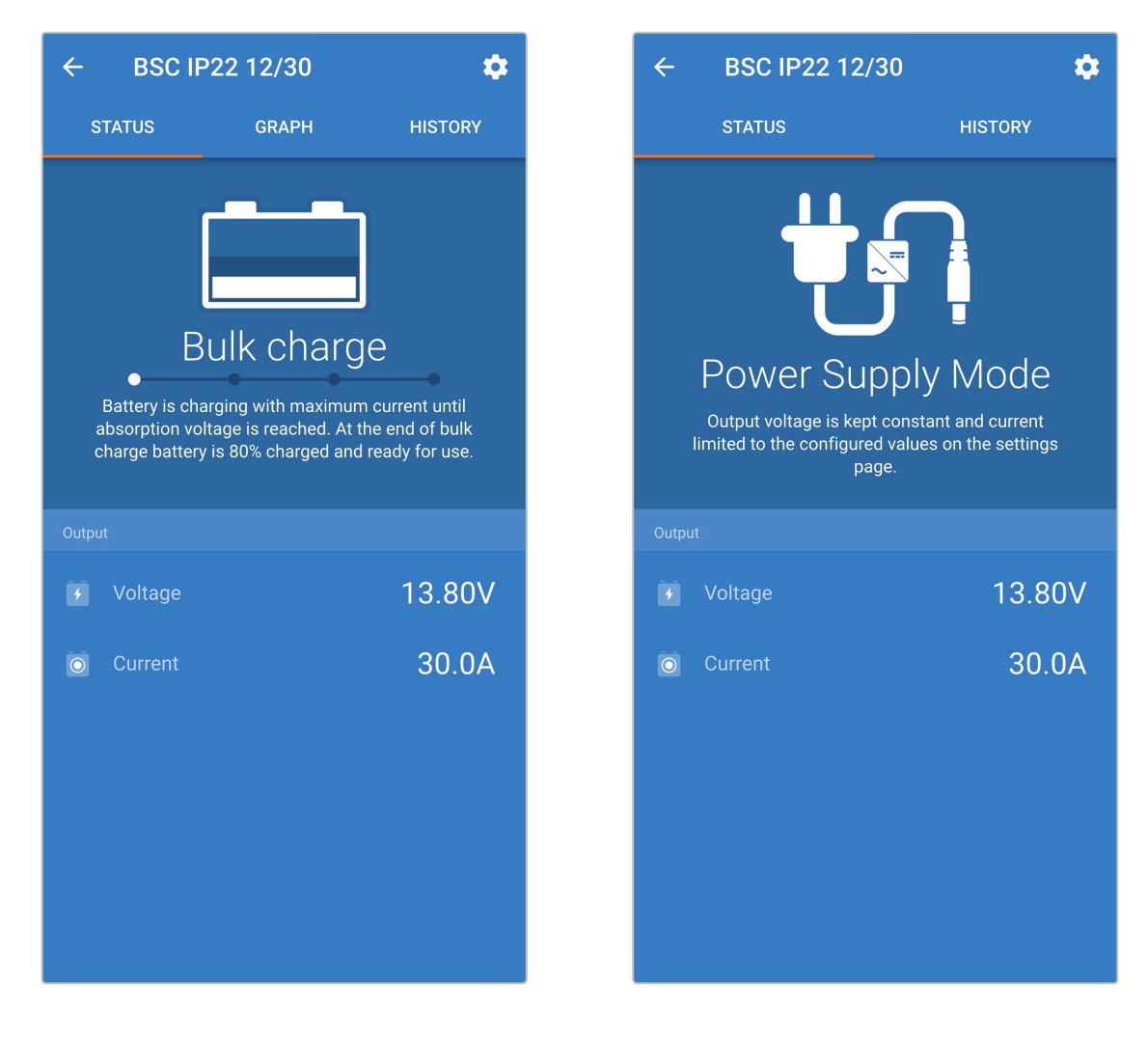

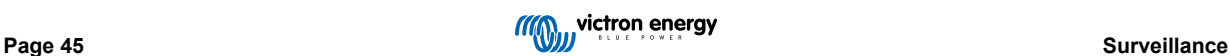

### <span id="page-48-0"></span>**7.2.2. Écran Graphique**

L'écran GRAPH fournit une représentation graphique facile à comprendre de chaque phase de charge en ce qui concerne la tension typique de la batterie et le courant de charge.

La phase de charge active est également mise en évidence et notifiée en dessous avec une brève explication.

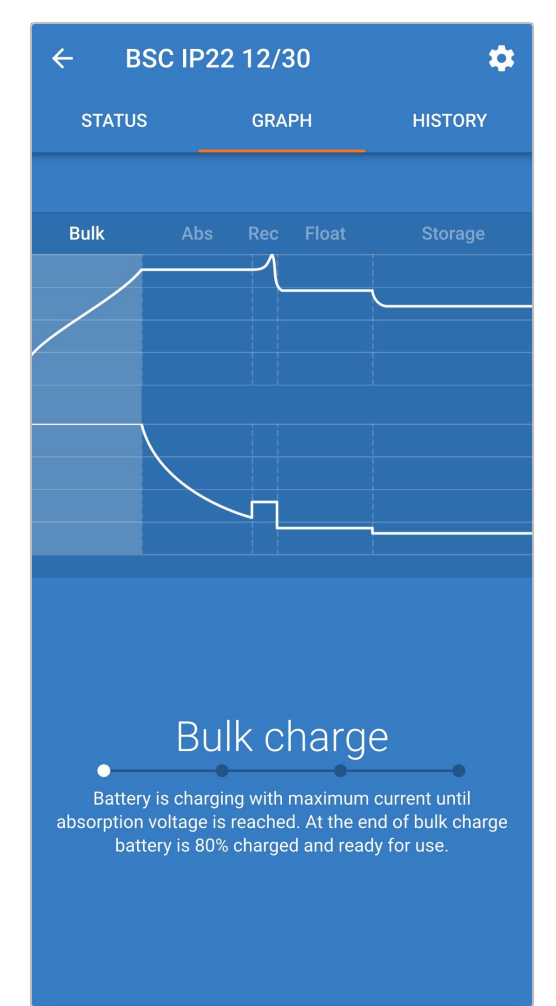

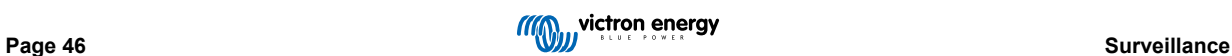

### <span id="page-49-0"></span>**7.2.3. Écran Historique**

L'écran HISTORY est une référence très puissante puisqu'il affiche les données d'utilisation historiques au cours de la durée de vie du chargeur, ainsi que les statistiques détaillées des 40 derniers cycles de charge (même si le cycle de charge n'est que partiellement terminé).

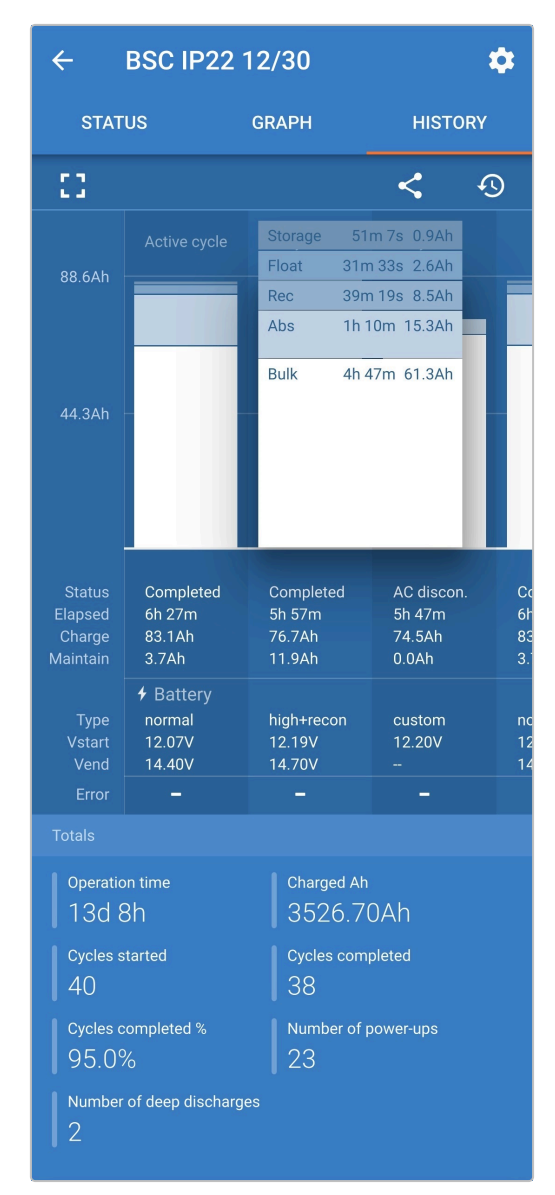

En sélectionnant la vue d'écran complète, les données sont affichées en mode paysage avec davantage de jours visibles en même temps.

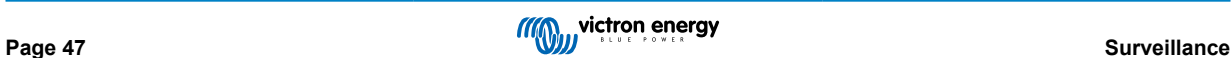

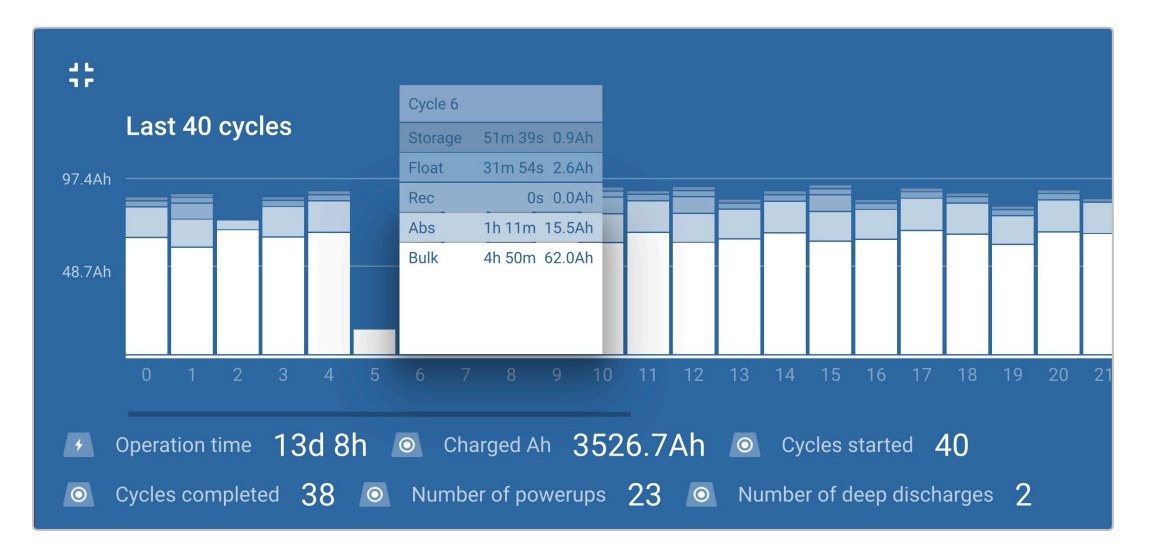

### **Statistiques du cycle de charge**

### a. **Résumé du cycle**

Graphique à barres extensible indiquant le temps passé dans chaque phase de charge, et la capacité de charge fournie (en Ah) durant chaque phase de charge.

### b. **État**

Confirme si le cycle de charge s'est achevé avec succès ou s'il a été terminé prématurément/interrompu, en indiquant la raison/la cause.

### c. **Temps écoulé**

Temps écoulé des phases de charge (Bulk et Absorption).

### d. **Charge**

Capacité totale fournie durant les phases de charge (Bulk et Absorption).

### e. **Maintien**

Capacité totale fournie pendant les phases de maintien de la charge (Float, Veille et Remise en état).

### f. **Type**

Mode du cycle de charge utilisé : soit un préréglage intégré, soit une configuration personnalisée « définie par l'utilisateur ».

### g. **Vstart**

Tension de batterie lorsque le cycle de charge commence.

### h. **Vend**

Tension de la batterie lorsque le cycle de charge est terminé (fin de la phase d'absorption).

### i. **Erreur**

Affiche si une erreur quelconque est survenue durant le cycle de charge, avec le numéro d'erreur et sa description.

### **Statistiques de la durée de vie du chargeur**

a. **Durée de fonctionnement**

Temps total de fonctionnement au cours de la durée de vie du chargeur.

b. **Ah chargé**

Capacité de charge totale (en Ah) fournie au cours de la durée de vie du chargeur.

### c. **Cycles démarrés**

Nombre total de cycles de charge démarrés au cours de la durée de vie du chargeur.

d. **Cycles terminés**

Nombre total de cycles de charge achevés au cours de la durée de vie du chargeur.

### e. **Cycles terminés %**

Pourcentage de cycles de charge achevés au cours de la durée de vie du chargeur.

### f. **Nombre de mises sous tension**

Nombre de fois que le chargeur a été allumé au cours de la durée de vie du chargeur.

### g. **Nombre de décharges profondes**

Nombre de fois que le chargeur a rechargé une batterie profondément déchargée au cours de sa durée de vie.

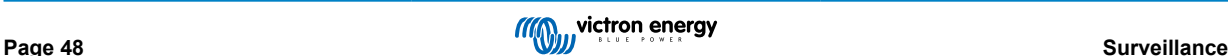

# <span id="page-51-0"></span>**8. Configuration avancée**

### **8.1. Paramètres avancés**

Dans les cas d'utilisation spécifiques où les modes de charge intégrés ne sont pas adaptés/idéaux pour le type de batterie à charger, ou si le fabricant de la batterie recommande des paramètres de charge spécifiques et qu'un réglage plus fin est souhaité, il est possible d'effectuer une configuration avancée en utilisant un appareil compatible Bluetooth (téléphone portable ou tablette) avec l'application VictronConnect.

Pour la plupart des types de batteries les plus utilisés, la configuration avancée n'est ni requise ni recommandée. Les modes de charge intégrés et la logique de charge adaptative sont généralement adaptés et fonctionnent très bien.

La page des paramètres avancés permet de sauvegarder et de sélectionner facilement une configuration spécifique des paramètres de charge et des paramètres définis par l'utilisateur.

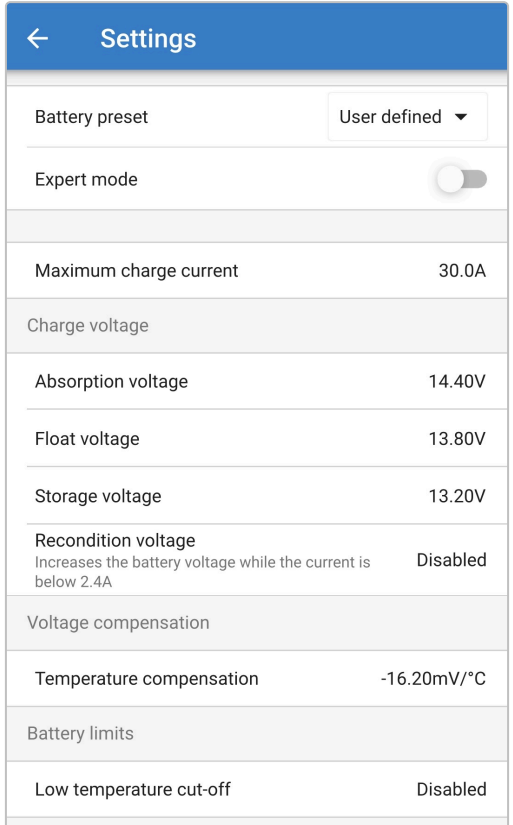

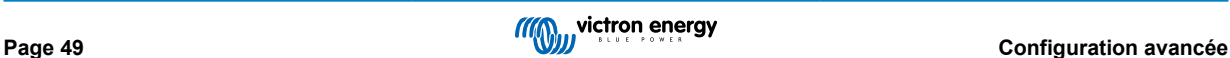

### **Pour accéder au menu des paramètres avancés :**

- 1. Branchez le câble d'alimentation CA à une prise secteur ; après un court délai, les voyants indiquant le mode et l'état de charge actuels s'allument.
- 2. À l'aide d'un appareil compatible Bluetooth (tel qu'un téléphone portable ou une tablette), ouvrez l'application **VictronConnect**, trouvez le **Blue Smart IP22 Charger** dans la liste des appareils de la page « LOCAL », puis connectez l'appareil (le code PIN Bluetooth par défaut est 000000).
- 3. Sélectionnez l'icône « Paramètres » (icône d'engrenage dans le coin supérieur droit) pour accéder à la page « Paramètres ».

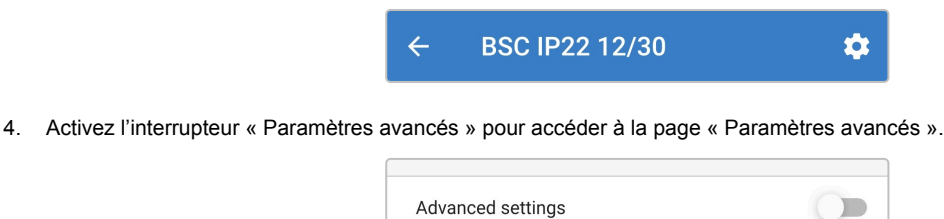

5. Lisez le message d'avertissement et sélectionnez « OK » pour accepter et continuer.

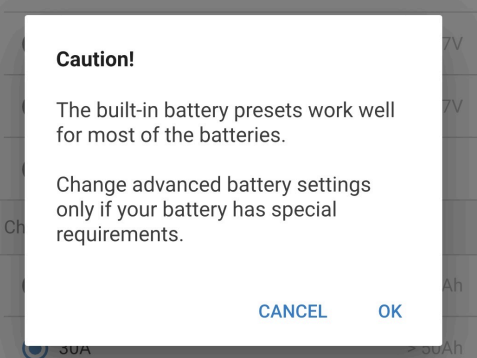

6. Sélectionnez « Paramètres avancés de la batterie » pour accéder à la page « Paramètres avancés ».

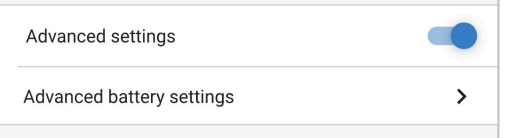

### **Pour configurer les paramètres avancés définis par l'utilisateur :**

1. Sélectionnez la flèche déroulante « Préréglage de la batterie » pour ouvrir le menu.

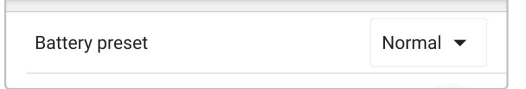

2. Sélectionnez « Défini par l'utilisateur » dans le menu déroulant.

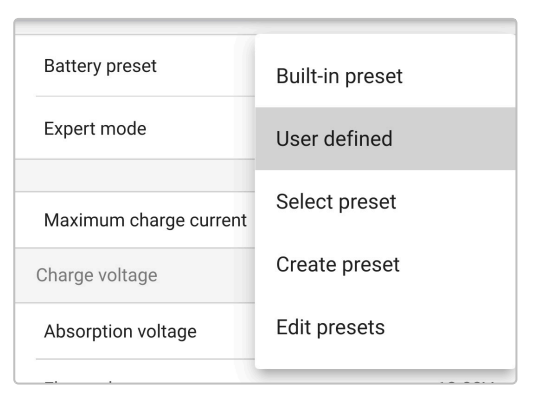

### 3. La configuration « définie par utilisateur » sera à présent activée.

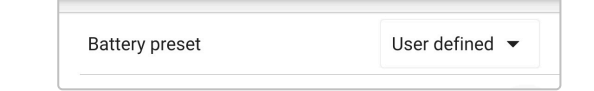

4. Configurez les paramètres avancés selon les recommandations du fabricant de la batterie.

#### **Les paramètres avancés (avec le mode expert désactivé) sont les suivants :**

#### a. **Préréglage de la batterie**

Le menu déroulant « Préréglage de la batterie » permet de choisir parmi les différentes options :

### i. **Préréglage intégré**

Sélection d'un préréglage intégré standard (comme dans le menu des paramètres généraux).

#### ii. **Défini par l'utilisateur**

Sélection de la dernière configuration de charge définie par l'utilisateur.

#### iii. **Sélectionner un préréglage**

Sélection d'une gamme étendue de préréglages de charge de batterie intégrés, y compris des préréglages de charge définis par un nouvel utilisateur.

#### iv. **Créer un préréglage**

Permet de créer un nouveau préréglage de charge et de l'enregistrer dans les paramètres définis par l'utilisateur.

#### v. **Modifier les préréglages**

Permet de modifier et d'enregistrer un préréglage existant.

#### b. **Courant de charge maximal**

Le paramètre de courant de charge maximal permet de choisir entre le réglage par défaut et un préréglage de limite de courant de charge considérablement réduit : courant Maximum, Faible (50 % du maximum) ou Minimum (25 % du maximum). Il est également possible de configurer un courant de charge maximal défini par l'utilisateur (entre les limites minimale et maximale).

### c. **Tension de charge**

Les réglages de la tension de charge permettent de configurer indépendamment le point de consigne de tension pour chaque phase de charge et de désactiver ou d'activer certaines phases de charge (remise en état et float).

Le point de consigne de tension de charge peut être configuré pour les phases de charge suivantes :

- i. **Absorption**
- ii. **Float**
- iii. **Veille**

### iv. **Remise en état**

#### d. **Compensation de tension**

### i. **Compensation de température**

La configuration de la compensation de température permet de configurer le coefficient de la compensation de la température de tension de charge, ou de désactiver cette compensation entièrement (comme pour les batteries au lithium-ion). Le coefficient de compensation de température est défini en mV/°C et il s'applique sur l'ensemble de la batterie/parc de batteries (et non pas par cellule de batterie).

#### e. **Limites de batterie**

### i. **Coupure en cas de basse température**

Le paramètre de coupure en cas de basse température désactive la charge en cas de basse température afin de protéger les batteries au lithium contre les dommages. Pour ce paramètre, la température de la batterie doit être transmise par un contrôleur de batterie compatible via VE.Smart Networking.

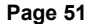

## <span id="page-54-0"></span>**8.2. Paramètres du mode expert**

Le mode expert élargit encore le menu des paramètres avancés, pour y inclure des paramètres de configuration plus spécialisés de niveau expert.

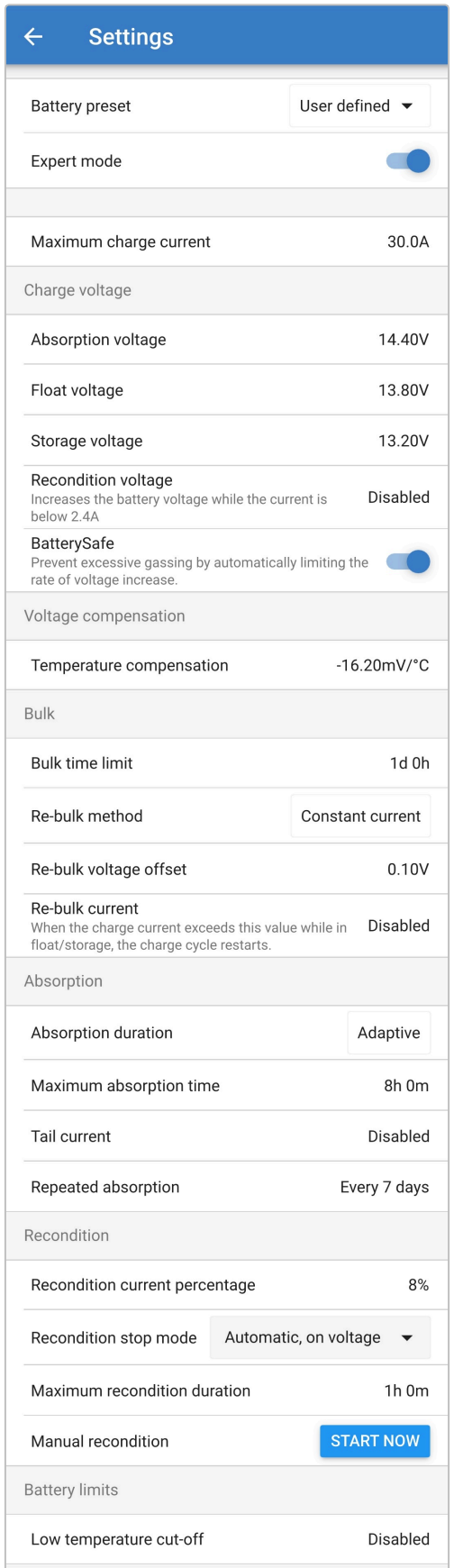

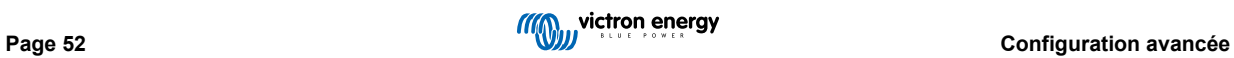

#### **Pour accéder aux paramètres du mode expert :**

- 1. Ouvrez la page « Paramètres avancés » et activez la configuration définie par l'utilisateur reportez-vous à la section « Configuration avancée > Paramètres avancés » pour les instructions.
- 2. Activez l'interrupteur « Mode expert » pour activer les paramètres supplémentaires du « Mode expert » (extension du menu « Paramètres avancés »).

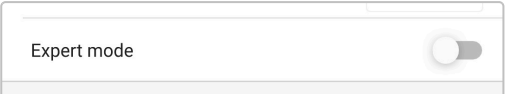

3. Lisez le message d'avertissement et sélectionnez « OK » pour accepter et continuer.

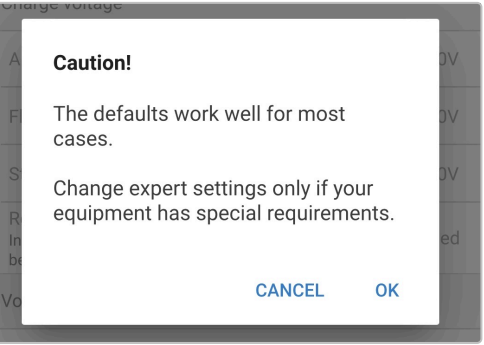

4. Les paramètres du « Mode expert » (extension du menu « Paramètres avancés ») sont maintenant activés.

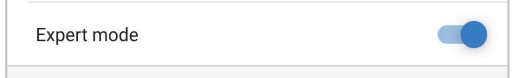

#### **Les paramètres supplémentaires du mode expert sont les suivants :**

#### a. **Tension de charge**

### i. **BatterySafe**

Le paramètre BatterySafe permet d'activer ou désactiver le contrôle de la tension BatterySafe. Lorsque ce paramètre BatterySafe est activé, le taux d'augmentation de la tension de la batterie pendant la phase Bulk est automatiquement limité à un niveau sans danger. Dans les cas où la tension de la batterie augmente plus rapidement, le courant de charge est réduit afin d'éviter un dégazage excessif.

### b. **Bulk**

#### i. **Limite de durée Bulk**

Comme mesure de protection, la configuration de la limite de durée Bulk restreint le temps maximal que peut passer le chargeur à la phase Bulk, puisque la tension d'absorption devrait avoir été atteinte à ce moment-là. Si la limite de durée Bulk est atteinte, le chargeur passera directement à la phase Float.

### ii. **Méthode Re-bulk**

Le paramètre de méthode Re-bulk permet de choisir entre un courant constant ou une méthode de tension de la batterie pour déclencher le retour du chargeur à la phase de charge Bulk. Lorsque le chargeur est configuré avec plusieurs autres chargeurs sur un réseau VE.Smart, ce paramètre est ignoré et la tension de la batterie est utilisée.

#### iii. **Compensation de la tension Re-bulk**

Le réglage de compensation de la tension Re-bulk est utilisé pour déterminer le seuil de tension Re-bulk qui déclenchera un nouveau cycle de charge ; le décalage est relatif à la « tension de veille » configurée (tension de Re-bulk = tension de veille - compensation de la tension Re-bulk). Si la tension de la batterie chute en dessous du seuil de tension Re-bulk alors que le chargeur est en phase Float ou Veille et reste en dessous pendant une minute, le chargeur repasse en phase de charge Bulk.

### iv. **Courant Re-bulk**

Le paramètre de courant Re-bulk est la limite de courant de charge qui déclenchera un nouveau cycle de charge. Si le courant de charge dépasse le seuil de courant Re-bulk pendant quatre secondes alors que le chargeur est en phase Float ou Veille, le chargeur repasse en phase de charge Bulk.

Notez que même si le paramètre Re-bulk est désactivé, il se déclenchera de toute façon si le courant de charge est maintenu à un niveau de courant de charge maximal pendant quatre secondes alors que le chargeur est en phase Float ou Veille.

### c. **Absorption**

### i. **Durée d'absorption**

Le paramètre de durée absorption permet de choisir entre une durée d'absorption adaptative (calculée en fonction de la durée Bulk/du niveau de décharge) ou bien une durée d'absorption fixe.

### ii. **Durée d'absorption maximale / Durée d'absorption**

La configuration des valeurs de durée d'absorption maximale/durée d'absorption permet de configurer la durée d'absorption adaptative maximale ou la durée d'absorption fixe (en fonction de l'option choisie : adaptative ou fixe). Notez que peu importe que soit sélectionnée une durée d'absorption fixe ou adaptative, la phase d'absorption peut prendre fin plus tôt en fonction du paramètre du courant de queue (s'il est activé).

### iii. **Courant de queue**

Le paramètre de courant de queue met fin plus tôt à la phase Absorption en fonction du courant de charge. Si le courant de charge chute en dessous du seuil de courant de queue défini pendant une minute, la phase Absorption se termine immédiatement et le chargeur passe en phase Float ou Veille.

### iv. **Absorption répétée**

Le paramètre d'absorption répétée permet de configurer le temps écoulé entre chaque cycle de charge de rafraîchissement automatique (1 h à la phase d'absorption). L'absorption répétée est activée par défaut et peut être désactivée, ce qui a pour conséquence que la batterie reste indéfiniment en mode Veille.

### d. **Remise en état**

### i. **Pourcentage de courant de remise en état**

Le pourcentage de courant de remise en état est utilisé pour établir la limite du courant de charge lorsque le chargeur est en phase de remise en état ; le pourcentage est relatif au « courant de charge maximal » configuré. Le chargeur limitera le courant de charge à ce niveau inférieur pendant la phase de remise en état.

### ii. **Mode d'arrêt de la remise en état**

La configuration du mode d'arrêt de la remise en état permet de choisir si la phase de remise en état termine lorsque la tension de la batterie atteint la tension déterminée de la phase de remise en état ou une période fixée.

### iii. **Durée de remise en état maximale**

Le paramètre de durée de remise en état permet de configurer la durée maximale de la remise en état ou la durée de remise en état fixe (selon que le mode d'arrêt de la remise en état soit sélectionné ou non).

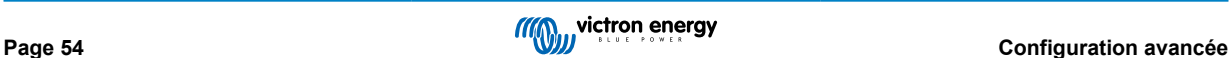

### <span id="page-57-0"></span>**8.3. VE.Smart Networking**

La **VE.Smart Networking** permet la connectivité et la communication Bluetooth entre plusieurs produits Victron pour améliorer davantage le cycle de charge. Reportez-vous à la section « Fonctionnement - VE.Smart Networking » pour plus d'informations.

Une fois le matériel compatible avec VE.Smart Networking installé, le réseau VE.Smart doit être configuré/activé.

### **8.3.1. Détection de la tension, de la température et du courant**

**Pour configurer un réseau VE.Smart avec Volt-Sense/Temp-Sense/Current-Sense :**

1. À l'aide d'un appareil compatible Bluetooth (téléphone portable ou tablette), ouvrez l'application VictronConnect et trouvez le contrôleur de batterie (BMV, SmartShunt, Smart Battery Sense ou VE.Bus Smart Dongle) dans la liste des appareils de la page « LOCAL », puis connectez-vous à l'appareil (le code PIN Bluetooth par défaut est 000000).

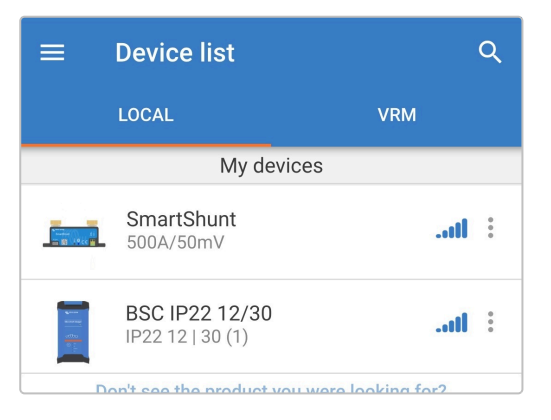

2. Sélectionnez l'icône « Paramètres » (icône d'engrenage dans le coin supérieur droit) pour accéder à la page « Paramètres ».

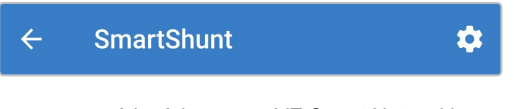

3. Sélectionnez « VE.Smart Networking » pour accéder à la page « VE.Smart Networking ».

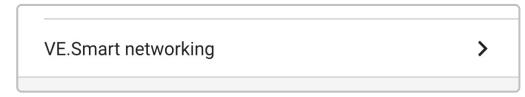

4. Sélectionnez « CREATE NETWORK »( créer un réseau ) (ou « JOIN NETWORK » ( rejoindre un réseau ) si le réseau VE.Smart a déjà été créé).

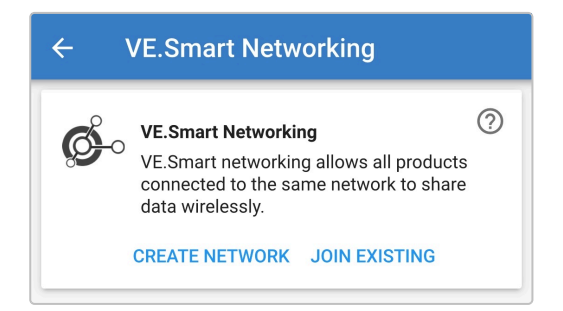

5. Saisissez un nom pour identifier le réseau VE.Smart et sélectionnez « OK » à l'invite.

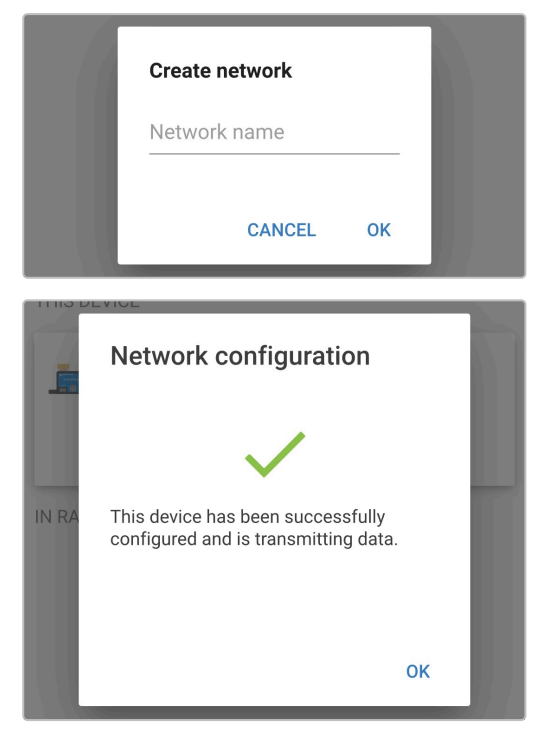

6. Une fois la configuration effectuée, les détails des données transmises au réseau VE.Smart sont affichés sur la page VE.Smart Networking.

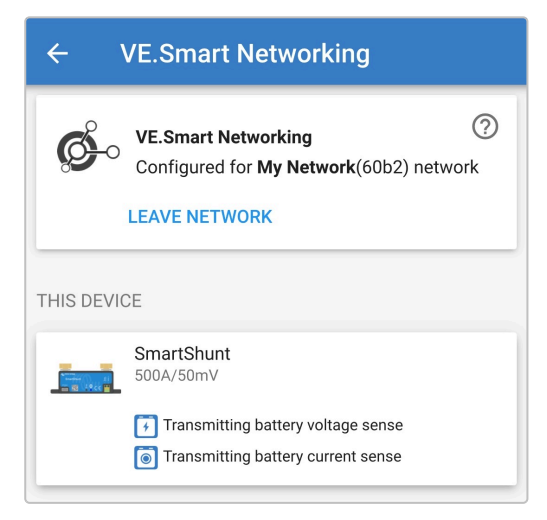

- 7. Quittez l'appareil en sélectionnant l'icône de « flèche » de retour et l'icône « Fermer » (croix) dans le coin supérieur gauche.
- 8. Branchez le câble d'alimentation CA du **Blue Smart IP22 Charger** à une prise secteur ; après un court délai, les voyants indiquant le mode et l'état de charge actuels s'allument.

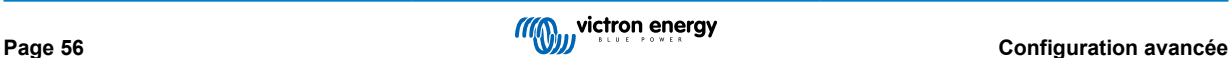

9. À l'aide d'un appareil compatible Bluetooth (tel qu'un téléphone portable ou une tablette), ouvrez l'application **VictronConnect**, trouvez le **Blue Smart IP22 Charger** dans la liste des appareils de la page « LOCAL », puis connectez l'appareil (le code PIN Bluetooth par défaut est 000000).

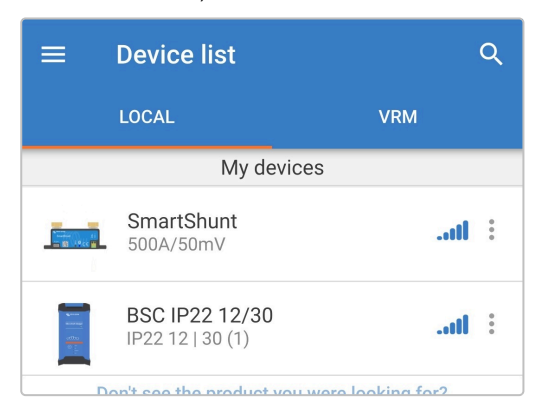

10. Sélectionnez l'icône « Paramètres » (icône d'engrenage dans le coin supérieur droit) pour accéder à la page « Paramètres ».

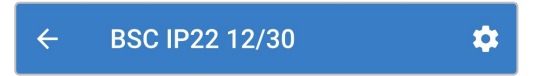

11. Sélectionnez « VE.Smart Networking » pour accéder à la page « Mise en réseau VE.Smart ».

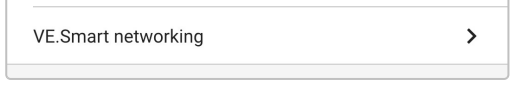

12. Sélectionnez « JOIN EXISTING » (rejoindre un réseau existant).

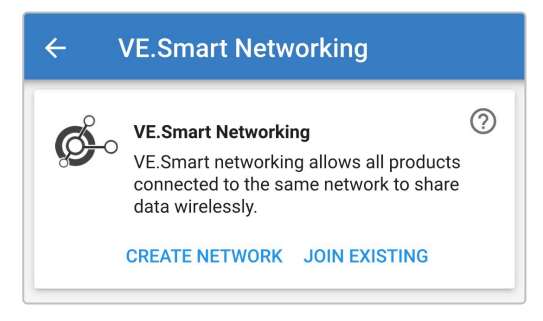

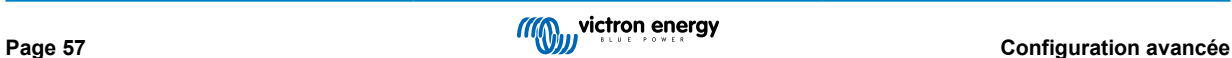

13. Sélectionnez le réseau VE.Smart précédemment configuré (ou le réseau que vous voulez rejoindre s'il y en a plusieurs), puis sélectionnez « OK » à l'invite.

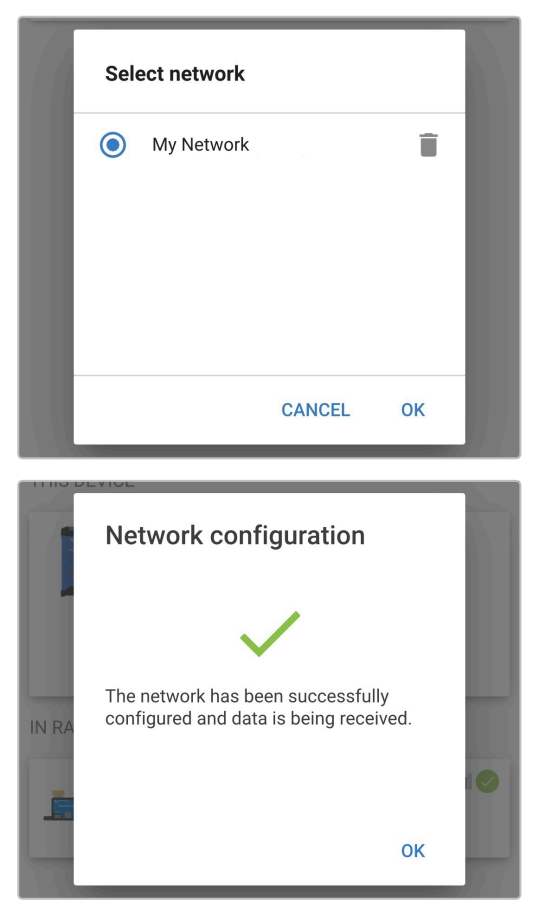

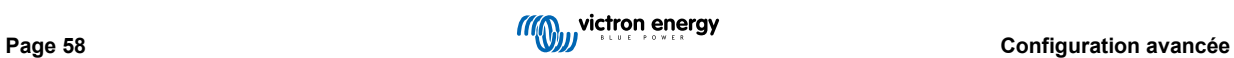

14. Le réseau VE.Smart est maintenant configuré, les détails des données reçues du réseau VE.Smart sont affichés sur la page du réseau VE.Smart.

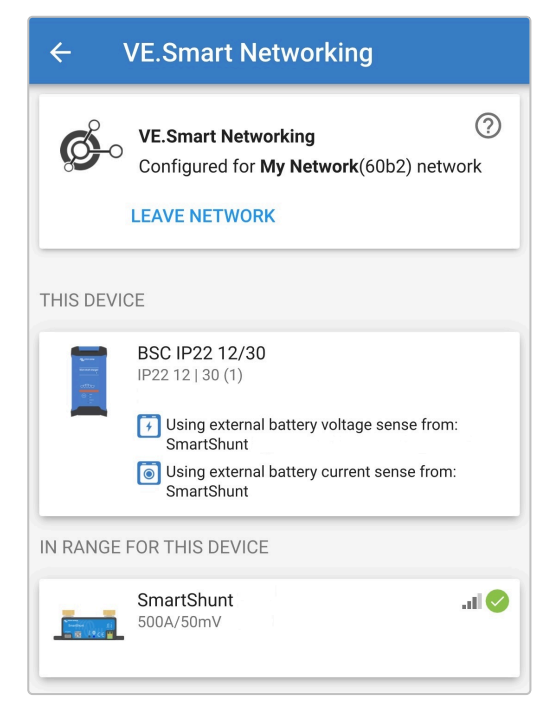

Une fois configuré avec succès :

a. le symbole du réseau VE.Smart apparaîtra dans le coin supérieur droit de l'écran STATUS (à la fois sur le contrôleur de batterie et sur le chargeur).

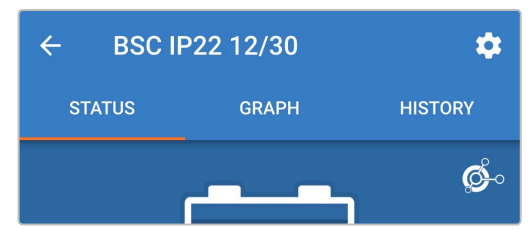

b. Le voyant d'état de charge active sur le chargeur (BULK, ABS, FLOAT et STORAGE) clignote (s'éteint) momentanément toutes les 4 secondes.

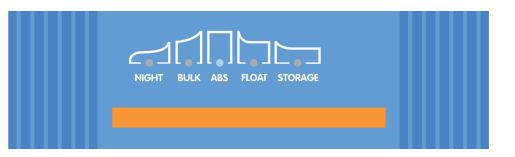

15. Pour les systèmes avec plusieurs chargeurs compatibles, répétez les étapes ci-dessus pour chaque chargeur supplémentaire.

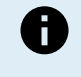

Plusieurs chargeurs dans un réseau VE.Smart commun doivent avoir les mêmes paramètres de charge, puisque le chargeur « maître » peut changer de manière dynamique, n'importe quel chargeur pouvant devenir le « maître ».

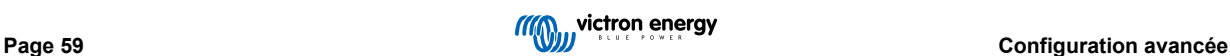

### <span id="page-62-0"></span>**8.3.2. Charge synchronisée**

### **Pour configurer un réseau VE.Smart avec charge synchronisée :**

- 1. Branchez le câble d'alimentation CA de tous les chargeurs compatibles à une prise secteur ; après un court délai, les voyants indiquant le mode et l'état de charge actuels s'allument.
- 2. À l'aide d'un appareil compatible Bluetooth (tel qu'un téléphone portable ou une tablette), ouvrez l'application **VictronConnect**, trouvez le premier **Blue Smart IP22 Charger** dans la liste des appareils de la page « LOCAL », puis connectez l'appareil (le code PIN Bluetooth par défaut est 000000).

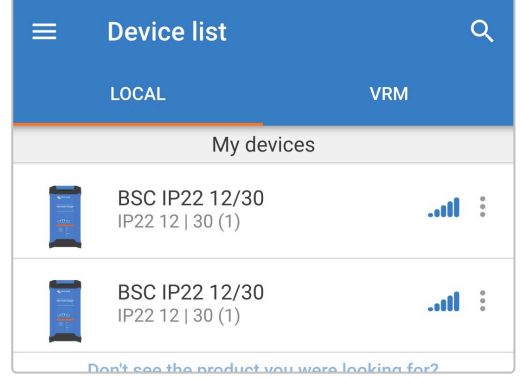

3. Sélectionnez l'icône « Paramètres » (icône d'engrenage dans le coin supérieur droit) pour accéder à la page « Paramètres ».

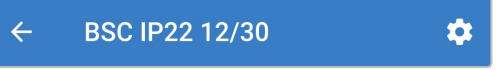

4. Sélectionnez « VE.Smart Networking » pour accéder à la page « Mise en réseau VE.Smart ».

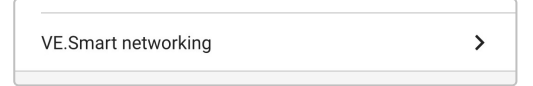

5. Sélectionnez « CREATE NETWORK »( créer un réseau ) (ou « JOIN NETWORK » ( rejoindre un réseau ) si le réseau VE.Smart a déjà été créé).

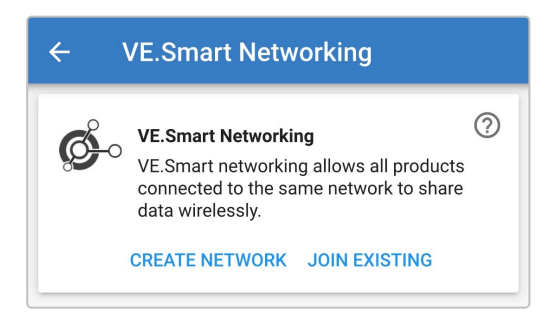

6. Saisissez un nom pour identifier le réseau VE.Smart et sélectionnez « OK » à l'invite.

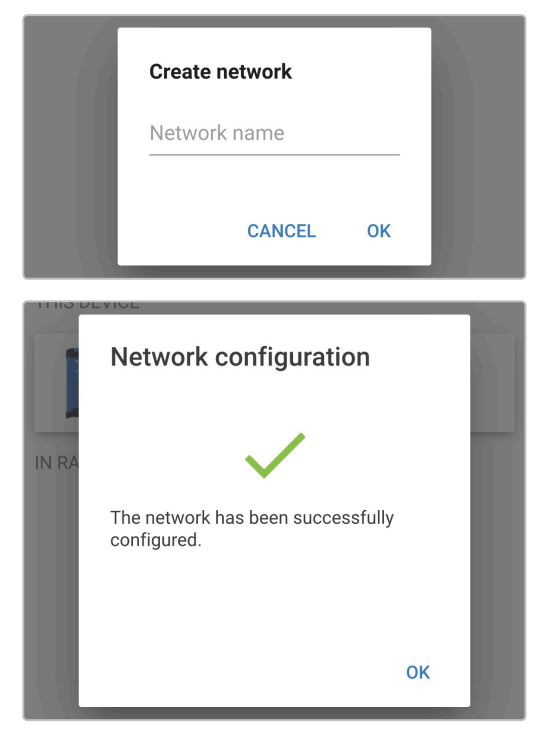

7. Une fois la configuration effectuée, les détails des données transmises au réseau VE.Smart sont affichés sur la page VE.Smart Networking.

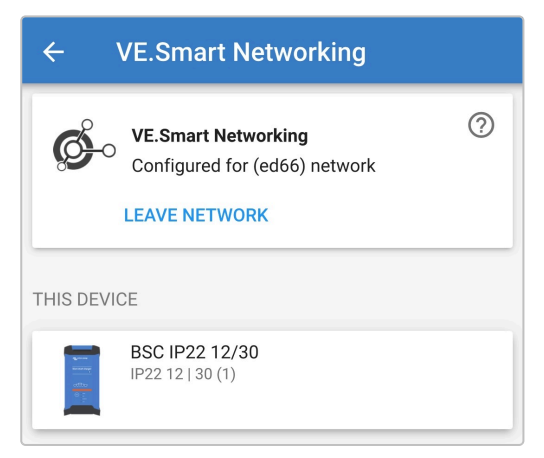

- 8. Quittez l'appareil en sélectionnant l'icône de « flèche » de retour et l'icône « Fermer » (croix) dans le coin supérieur gauche.
- 9. À l'aide d'un appareil compatible Bluetooth (tel qu'un téléphone portable ou une tablette), ouvrez l'application **VictronConnect**, trouvez un autre chargeur compatible dans la liste des appareils de la page « LOCAL », puis connectez l'appareil (le code PIN Bluetooth par défaut est 000000).

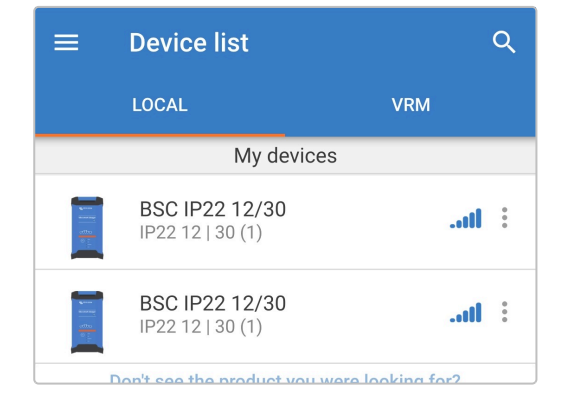

10. Sélectionnez l'icône « Paramètres » (icône d'engrenage dans le coin supérieur droit) pour accéder à la page « Paramètres ».

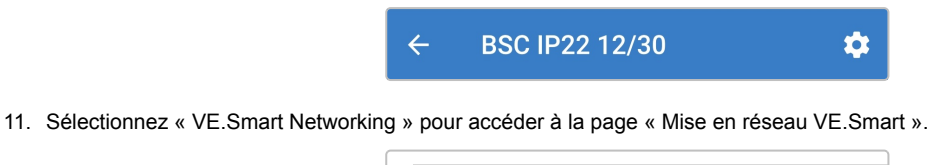

VE.Smart networking

12. Sélectionnez « JOIN EXISTING » (rejoindre un réseau existant).

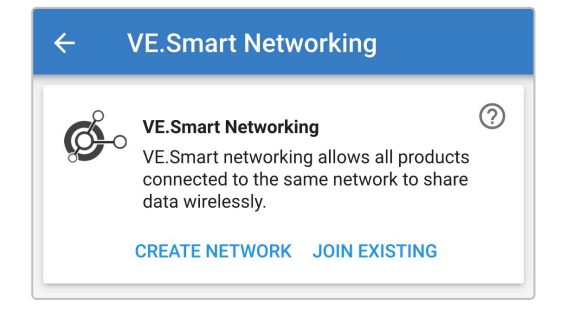

 $\mathcal{P}$ 

13. Sélectionnez le réseau VE.Smart précédemment configuré (ou le réseau que vous voulez rejoindre s'il y en a plusieurs), puis sélectionnez « OK » à l'invite.

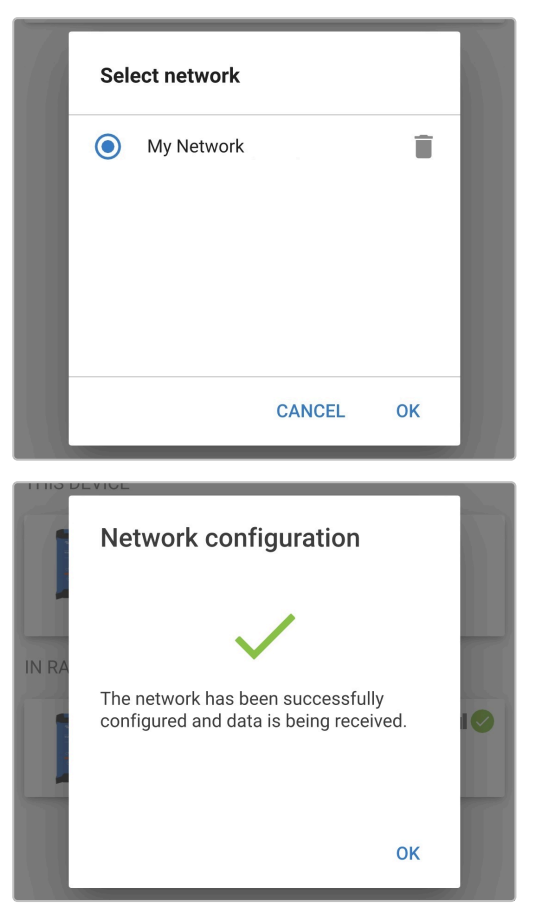

14. Le réseau VE.Smart est maintenant configuré, les détails des chargeurs synchronisés du réseau VE.Smart sont affichés sur la page du réseau VE.Smart.

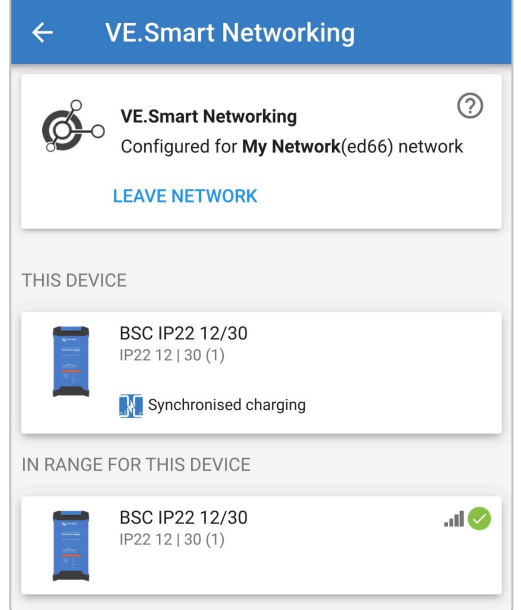

Une fois configuré avec succès :

a. le symbole du réseau VE.Smart apparaîtra dans le coin supérieur droit de l'écran STATUS (de chaque chargeur du réseau).

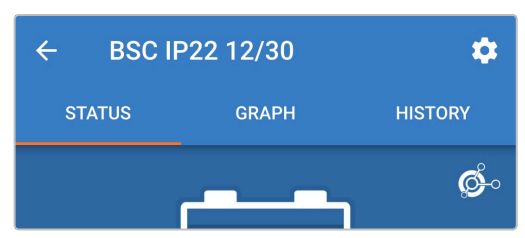

b. Le voyant d'état de charge active sur le chargeur (BULK, ABS, FLOAT et STORAGE) clignote (s'éteint) momentanément toutes les 4 secondes.

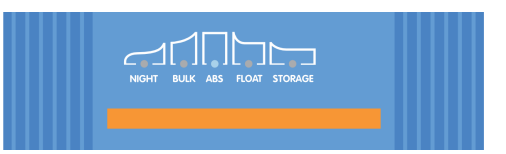

15. Pour les systèmes avec plusieurs chargeurs compatibles, répétez les étapes ci-dessus pour chaque chargeur supplémentaire.

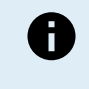

Plusieurs chargeurs dans un réseau VE.Smart commun doivent avoir les mêmes paramètres de charge, puisque le chargeur « maître » peut changer de manière dynamique, n'importe quel chargeur pouvant devenir le « maître ».

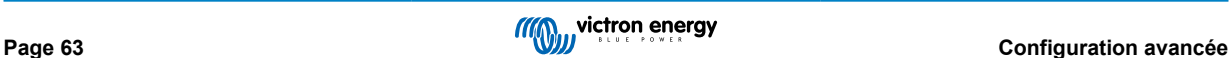

### <span id="page-66-0"></span>**8.4. Mode alimentation**

Les chargeurs de la gamme **Blue Smart IP22 Charger** sont également adaptés pour être utilisés comme source d'alimentation CC afin d'alimenter un équipement n'étant pas branché à une batterie (ou étant raccordé à une batterie en même temps).

Bien qu'il soit toujours possible d'utiliser le chargeur comme source d'alimentation sans modifier les paramètres, il existe un mode « Alimentation » dédié à cette fin/utilisation et il est recommandé de l'activer.

Si le chargeur va être utilisé en tant que source d'alimentation, il est recommandé d'activer le mode alimentation, puisqu'il désactive la logique de charge interne et fournit une tension d'alimentation CC constante.

#### **Pour activer le mode alimentation :**

- 1. Branchez le câble d'alimentation CA à une prise secteur ; après un court délai, les voyants indiquant le mode et l'état de charge actuels s'allument.
- 2. À l'aide d'un appareil compatible Bluetooth (tel qu'un téléphone portable ou une tablette), ouvrez l'application **VictronConnect**, trouvez le **Blue Smart IP22 Charger** dans la liste des appareils de la page « LOCAL », puis connectez l'appareil (le code PIN Bluetooth par défaut est 000000).
- 3. Sélectionnez l'icône « Paramètres » (icône d'engrenage dans le coin supérieur droit) pour accéder à la page « Paramètres ».

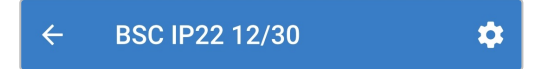

4. Sélectionnez le mode « Fonction » (chargeur) pour développer le menu déroulant.

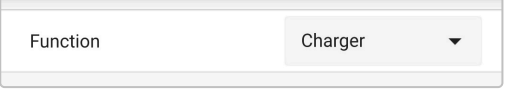

5. Sélectionnez le mode « Alimentation » dans le menu déroulant.

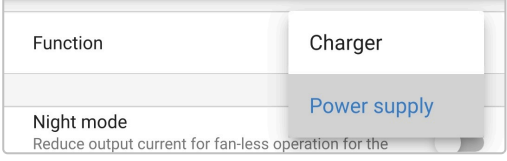

6. Le mode « Alimentation » est maintenant activé ; lorsqu'il est activé, les voyants BULK, ABS, FLOAT et STORAGE s'allument.

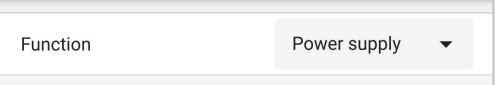

7. Si nécessaire, réglez la tension de sortie souhaitée et/ou la limite du « courant maximal ».

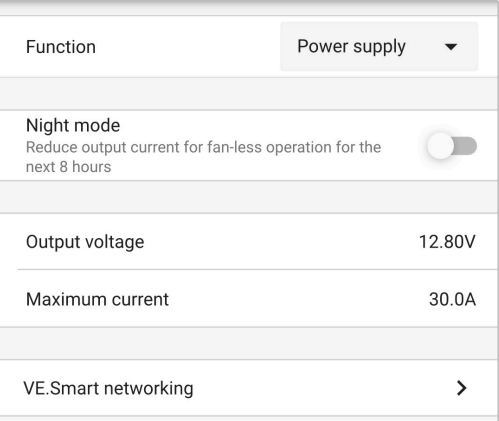

Pour revenir en mode « chargeur », suivez les étapes 1 à 3 ci-dessus, puis sélectionnez le mode « Chargeur » dans le menu déroulant « Fonction ».

# <span id="page-67-0"></span>**9. Spécifications techniques**

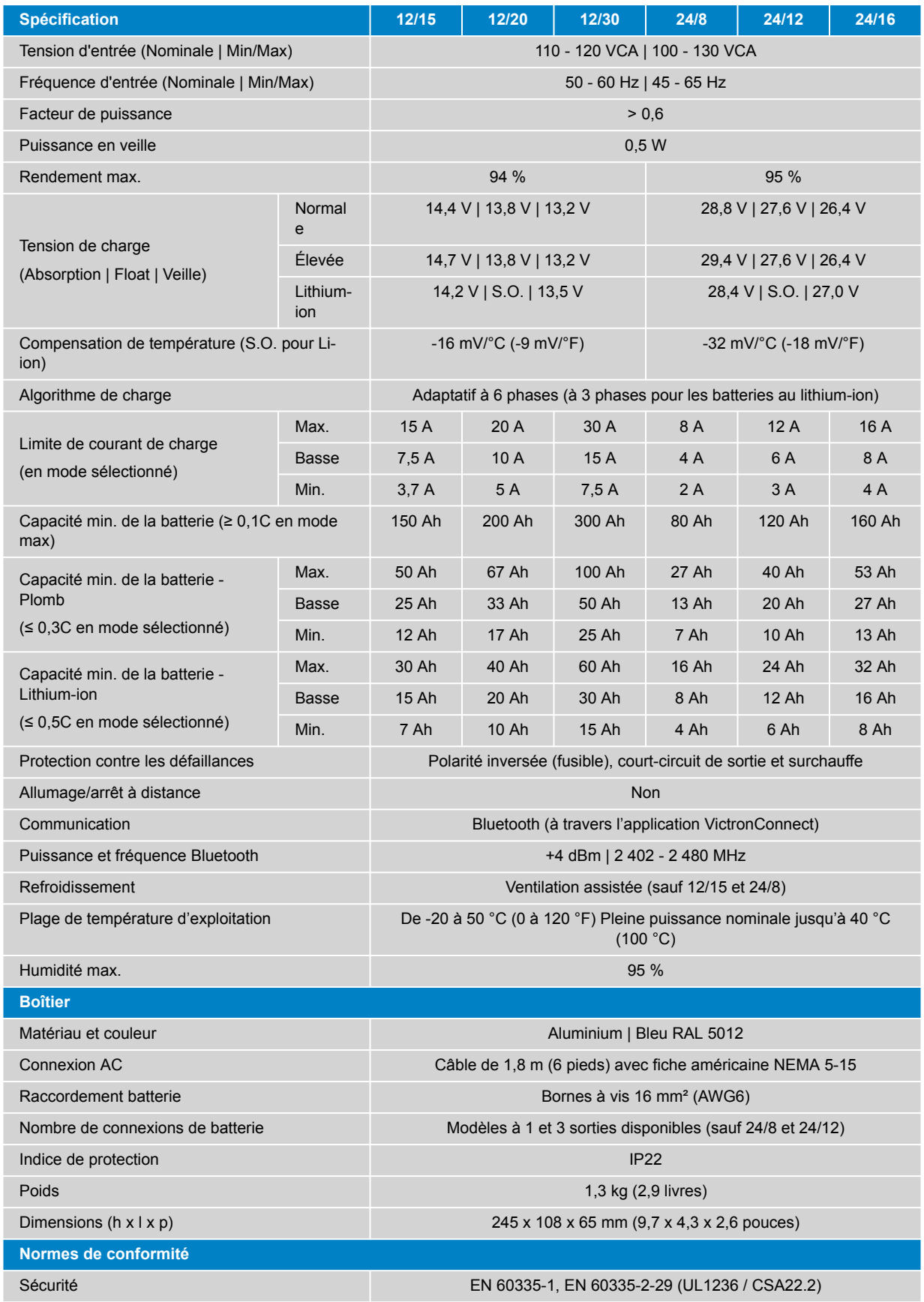

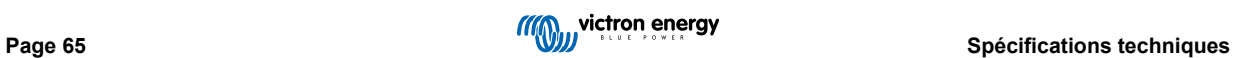

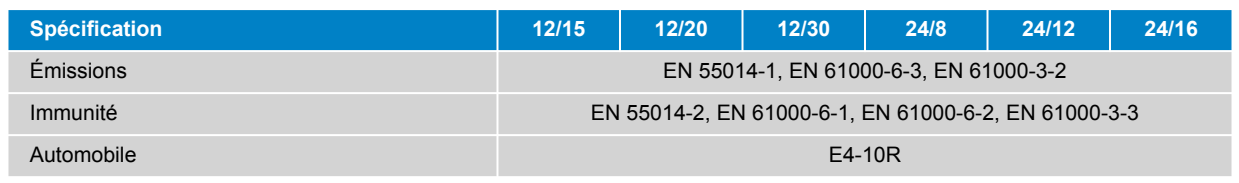

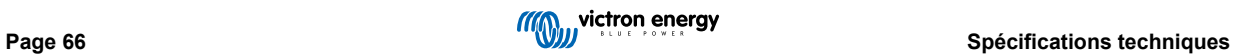

# <span id="page-69-0"></span>**10. Garantie**

Cette garantie limitée couvre les défauts de matériels et de qualité d'exécution de ce produit, et elle court sur cinq années à partir de la date d'acquisition d'origine de ce produit.

Le client doit renvoyer le produit avec le justificatif de l'achat au point de vente.

Cette garantie limitée ne couvre pas les dégâts, la détérioration ou le défaut de fonctionnement résultant de la transformation, la modification ou l'utilisation incorrecte ou excessive, ou le mauvais usage, la négligence, l'exposition à une humidité excessive, au feu, l'emballage incorrect, la foudre, la surtension, ou toute autre catastrophe naturelle.

La garantie limitée ne couvre pas les dégâts, la détérioration ou le défaut de fonctionnement découlant de réparations réalisées par des personnes non autorisées par Victron Energy.

Victron Energy ne sera pas responsable des dommages collatéraux survenant de l'utilisation de ce produit.

Aux termes de cette garantie limitée, la responsabilité maximale de Victron Energy ne doit pas dépasser le prix d'acquisition actuel du produit.

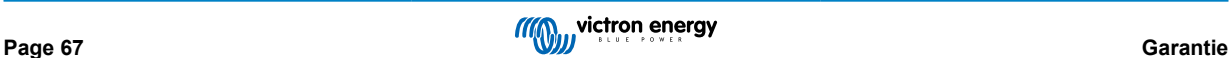

# <span id="page-70-0"></span>**11. Conformité**

Cet appareil respecte la section 15 des règles de la FCC. Son fonctionnement est soumis aux deux conditions suivantes :

- 1. Cet appareil ne doit pas produire d'interférences nuisibles.
- 2. Cet appareil doit accepter toute interférence reçue, y compris les interférences susceptibles de provoquer un fonctionnement indésirable.

Le présent appareil est conforme aux dispositions standards d'Industrie Canada applicables aux appareils radio exempts de licence. Son fonctionnement est soumis aux deux conditions suivantes :

- 1. Cet appareil ne doit pas produire d'interférences nuisibles.
- 2. Cet appareil doit accepter toute interférence reçue, y compris les interférences susceptibles de provoquer un fonctionnement indésirable.

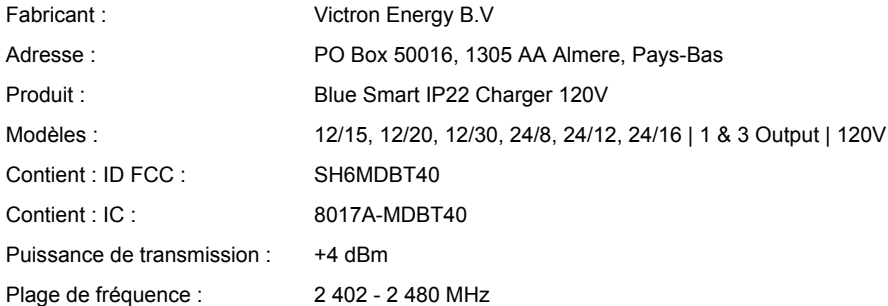

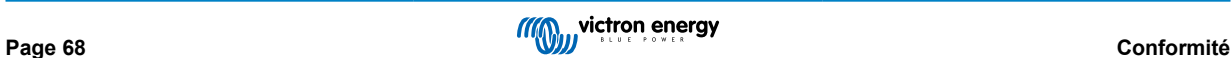